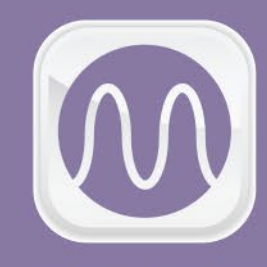

**MANSINE** Многофункциональный Автономный Преобразователь

# ИНСТРУКЦИЯ

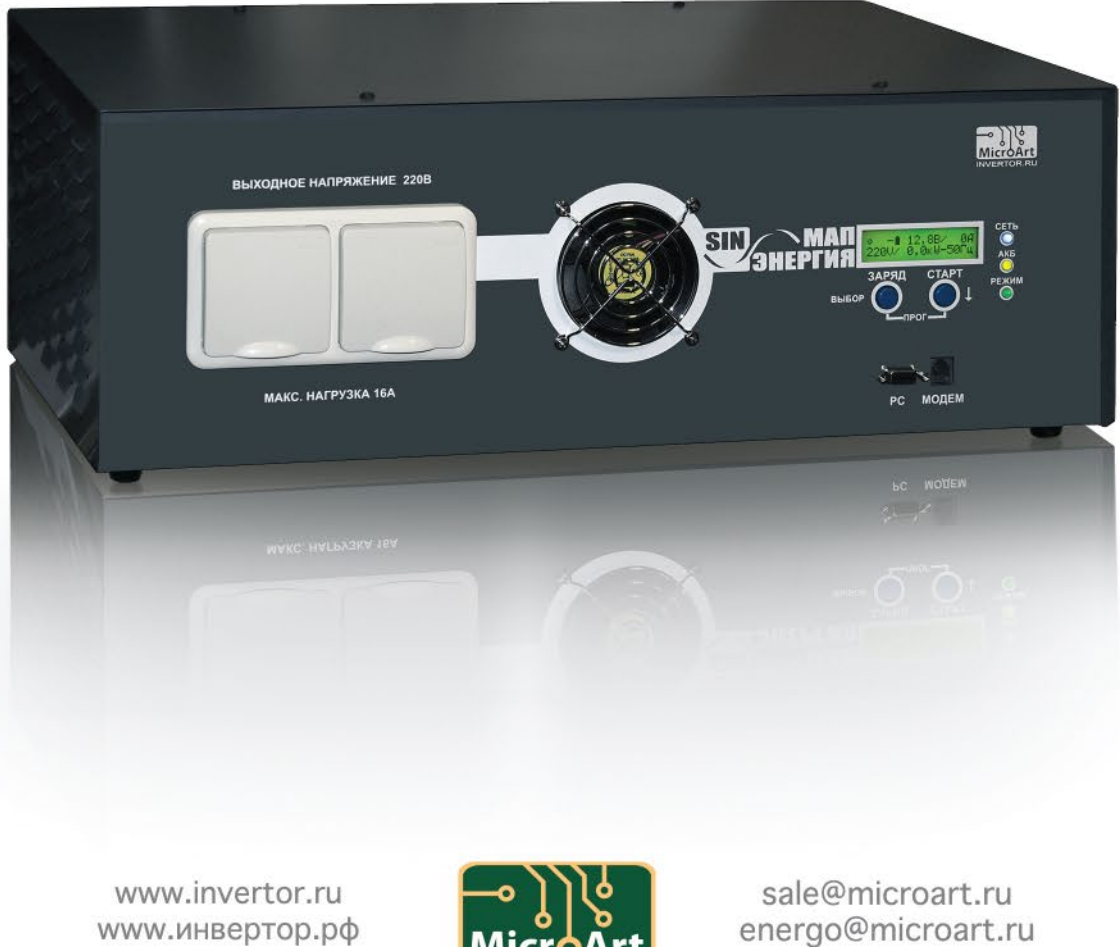

www.инвертор.рф

ООО «МикроАРТ»

**MicroArt** 

### **ОГЛАВЛЕНИЕ:**

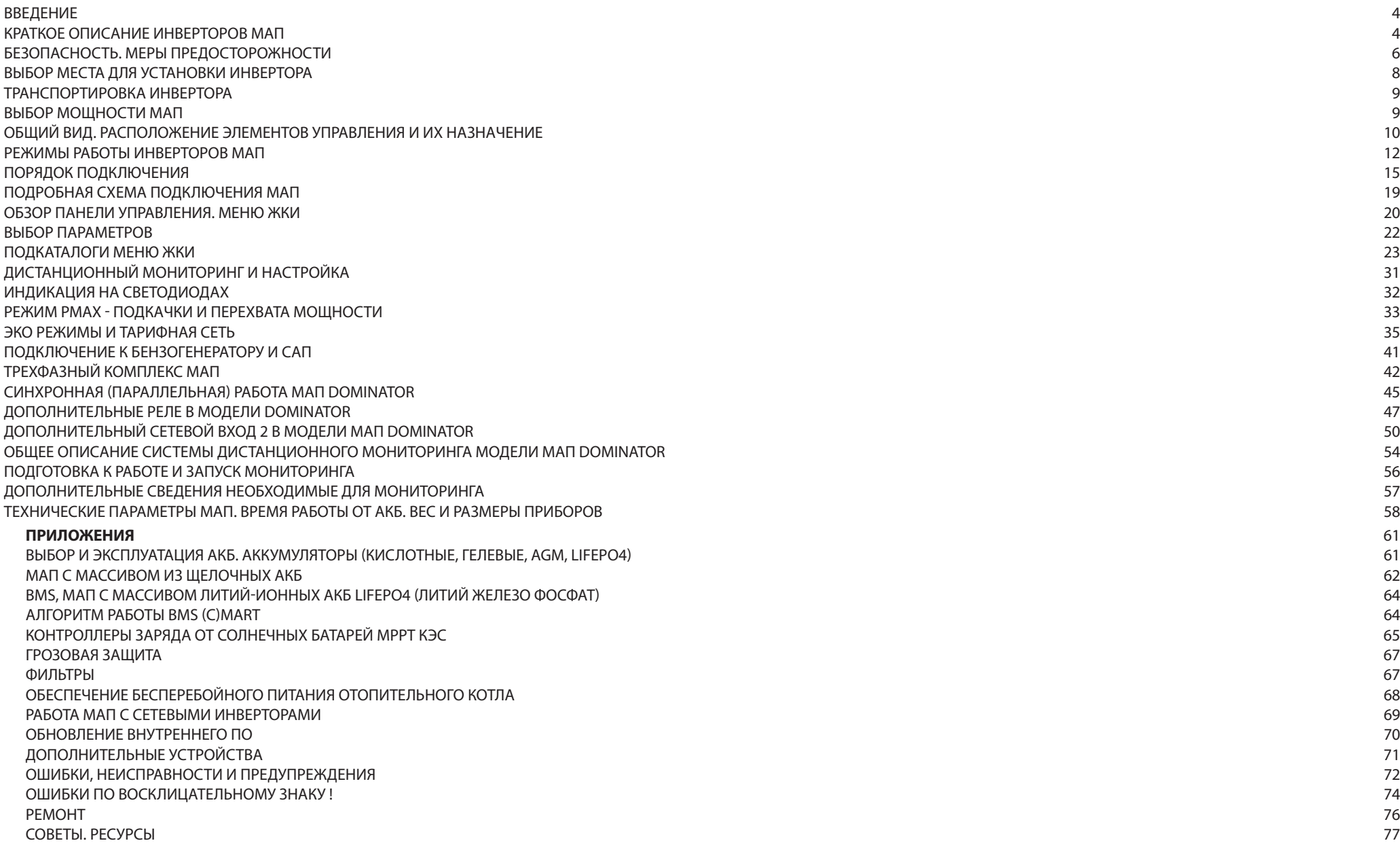

### **ВВЕДЕНИЕ**

В настоящем руководстве изложены правила техники безопасности, процедуры установки и настройки прибора и относящихся к нему элементов системы. Данное руководство предназначено для любого квалифицированного персонала, планирующего установить прибор и связанные с ним компоненты системы. Некоторые задачи по подключению и настройке должен выполнять только квалифицированный персонал во взаимодействии с местной энергоснабжающей организацией и/или авторизованным дилером. Настоятельно рекомендуем Вам, чтобы монтаж, ввод в эксплуатацию, техническое обслуживание и ремонт электрооборудования выполняли только квалифицированные специалисты.

### **КРАТКОЕ ОПИСАНИЕ ИНВЕРТОРОВ МАП (МОДЕЛИ PRO, HYBRID, DOMINATOR)**

МАП - это многофункциональный автономный преобразователь напряжения (далее МАП, инвертор, устройство или прибор).

Многофункциональность МАП-а подразумевает возможность использования прибора в качестве ИБП/UPS (Источника Бесперебойного Питания), универсального зарядного устройства и сетевого инвертора, оптимизирующего использование альтернативных источников энергии.

Полное описание всего модельного ряда инверторов, аккумуляторов, миниэлектростанций, ветрогенераторов, солнечных панелей, контроллеров заряда и другого оборудования вы найдете на сайте www.invertor.ru

Инвертор используется для обеспечения бесперебойного и/или автономного питания оборудования, работающего от 220/230В (или 380/400В для трёхфазных систем) переменного напряжения. Инвертор преобразует энергию, накопленную в аккумуляторах (АКБ), в переменное напряжение 220/230В (или 380/400В для трёх фазных систем из 3-х инверторов моделей МАП HYBRID или МАП DOMINATOR). Для заряда АКБ может быть использована энергия электрических сетей общего назначения 220/230В (далее, просто сеть), генераторных комплексов или миниэлектростанций, солнечных батарей (панелей, модулей), ветрогенераторов или совместное использование нескольких источников электрической энергии.

Массив АКБ является дорогостоящим оборудованием, которое можно вывести из строя неправильной эксплуатацией. Недозаряд или перезаряд АКБ существенно снижает их жизненный цикл, а также быстро ухудшает их характеристики. Помимо этого, АКБ, изготовленные по различным технологиям, требуют сложных алгоритмов заряда. МАП обладает возможностью заряжать АКБ разных модификаций, разными методами заряда в соответствии с параметрами, заявленными ведущими мировыми производителями.

МАП отслеживает состояние заряда АКБ и использует сохранённую в аккумуляторах энергию для питания подключенного к нему оборудования, при отключении внешнего источника электроэнергии. Для подключения солнечных панелей и ветрогенераторов необходимы соответствующие контроллеры, выполняющие функции заряда и защиты АКБ. Солнечные и ветряные контроллеры, разработанные МикроАРТ могут взаимодействовать с МАП напрямую, что дает возможность максимально запасать и использовать энергию от альтернативных источников. Инверторы модификации Hybrid и Dominator способны синхронизироваться с сетью и оптимизировать совместную работу всех источников энергии с наименьшим воздействием на АКБ для продления их срока службы.

При использовании МАП совместно с традиционными генераторами, работающими на бензине, газе или дизельном топливе, обеспечивает значительное увеличение КПД системы и экономию топлива, т.к. работать генератор будет в оптимальном режиме, заряжая АКБ и питая нагрузку через инвертор. Уменьшится время работы генератора на холостом ходу и значительно увеличится его pecypc.

Схемотехника МАП базируется на использовании качественных и дорогостоящих низкочастотных торов (именно торов, а не просто низкочастотных (далее НЧ) трансформаторов) и элементной базе ведущих мировых производителей. Каждый инвертор проходит процесс тестирования и настройки, выборочного обследования тепловизором и окончательной полной проверки в ОТК прежде, чем он поступает в продажу.

Все данные о параметрах тестирования каждого инвертора и зарегистрированные значения заносятся базу данных, а инвертору присваивается соответствующий уникальный серийный номер. По серийному номеру МАП-а всегда можно узнать все проверенные параметры и прохождение стресс-тестов у любого выпущенного экземпляра.

Чтобы сохранить Ваше оборудование, и предотвратить выход МАП-а из строя, в некоторых случаях, необходимо приобрести устройства защиты. В условиях перебоев и некачественной формы сигнала центральных электросетей, изношенных и перегруженных традиционных генераторов - предлагается установить комплекс устройств защиты МАП: сетевые фильтры подавления ЭМП, устройства защиты от импульсных перенапряжений, Реле контроля сдвига фаз и т.д.

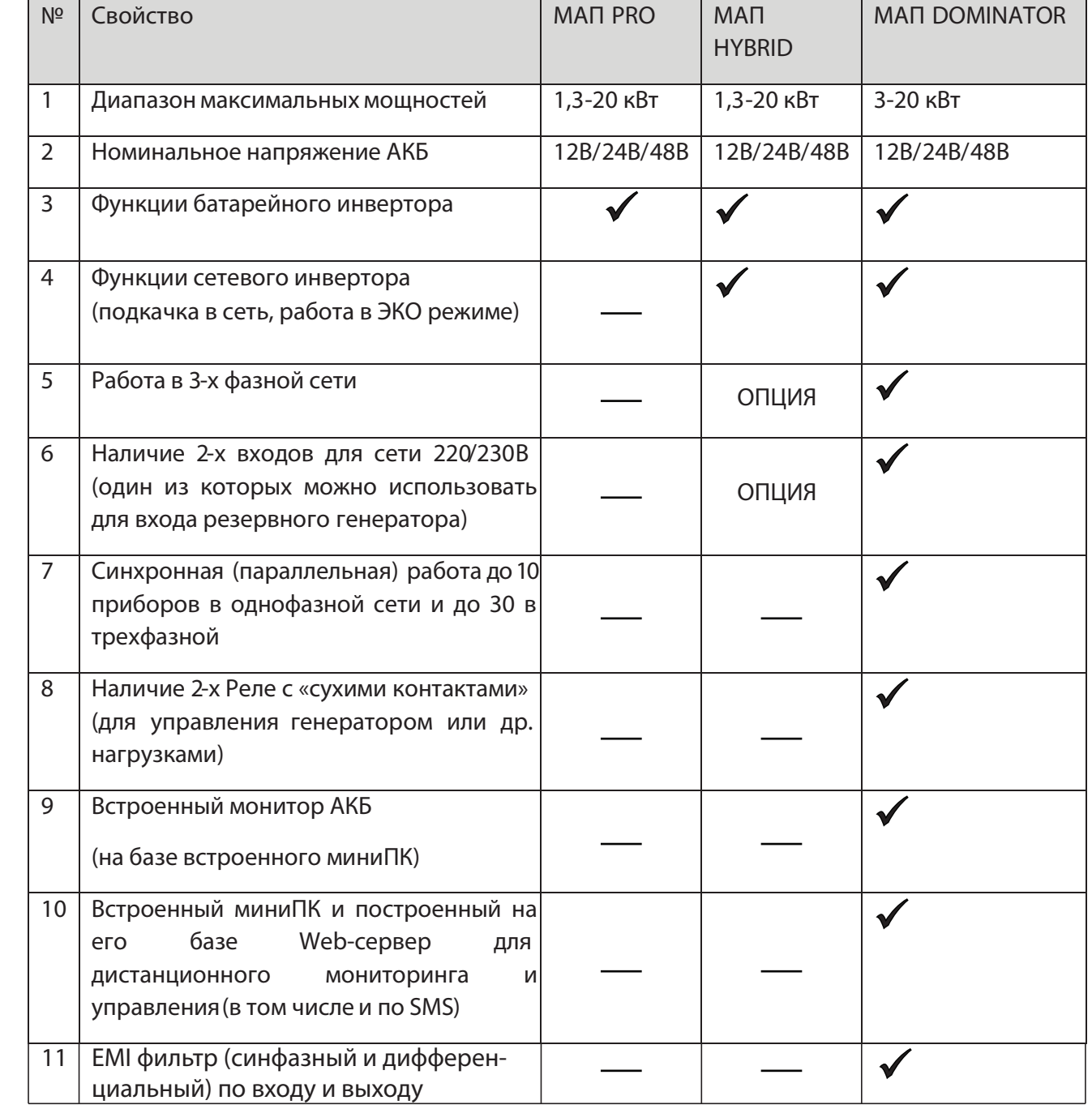

В случаях постоянных отклонений характеристик 220/230В промышленной сети (напряжение часто опускается ниже 190В или поднимается выше 250В) необходимо приобрести стабилизатор напряжения СН «Энергия».

### **БЕЗОПАСНОСТЬ. МЕРЫ ПРЕДОСТОРОЖНОСТИ**

### **ВАЖНЫЕ УКАЗАНИЯ ПО ТЕХНИКЕ БЕЗОПАСНОСТИ. ИЗУЧИТЬ, СОХРАНИТЬ И СТРОГО СОБЛЮДАТЬ!**

В настоящем руководстве содержатся важные указания по технике безопасности, которые необходимо соблюдать при установке и эксплуатации прибора. Прочтите настоящее руководство и сохраните его для последующего использования. Прежде чем приступать к монтажу, эксплуатации или обслуживанию, внимательно изучите эти правила и ознакомьтесь с изделием. В тексте руководства и на самом изделии используются специальные знаки и надписи. Они предупреждают о потенциальной опасности или привлекают внимание к информации, которая поясняет или упрощает выполнение операции.

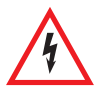

Данный знак используется совместно с предупреждающей надписью «Опасность» или «Предупреждение», или вместо нее и указывает на то, что несоблюдение предписанных требований может привести к поражению электрическим током.

Это знак предупреждения. Он используется для привлечения внимания к потенциальной опасности получения травмы или существенного материального ущерба. Выполняйте все требования, указанные после этого знака. Несоблюдение этих требований может привести к порче оборудования, а также к получению травм или к летальному исходу.

### **ТРЕБОВАНИЯ БЕЗОПАСНОСТИ:**

**1.** Перед использованием инвертора изучите все инструкции и предупреждающие надписи на устройстве и аккумуляторах, а также все соответствующие разделы данного руководства

**2.** Использование аксессуаров, не рекомендованных и не поставляемых изготовителем, может вызвать риск возникновения пожара, поражения электрическим током или травмы

**3.** Инвертор рассчитан на постоянное подключение к электрическим системам переменного и постоянного тока. Производитель рекомендует выполнить все подключения силами сертифицированных специалистов, чтобы гарантировать соблюдение действующих правил и норм. В противном случае, необходимо изучить и соблюдать меры безопасности при работе с электрооборудованием, изучить и соблюдать меры пожарной безопасности

**4.** Во избежание риска возникновения пожара и поражения электрическим током убедитесь, что существующая проводка находится в хорошем состоянии, а провода имеют надлежащее сечение. Не подключайте инвертор к поврежденной или некачественной проводке, а также к неисправному электрооборудованию

**5.** Не используйте инвертор при наличии любой неисправности

**6.** Данное устройство не содержит компонентов, требующих обслуживания пользователем. Не разбирайте инвертор, кроме случаев, когда это прямо указано для подключения проводов и кабелей. Попытка отремонтировать устройство самостоятельно может вызвать риск поражения электрическим током или пожара. Внутренние конденсаторы остаются заряженными после полного отключения питания

**7.** Чтобы снизить риск поражения электрическим током, перед выполнением технического обслуживания, чистки или работы с любыми компонентами, подключенными к инвертору, отсоедините источники переменного и постоянного тока от инвертора. Перевод устройства в дежурный режим не снижает этот риск

**8.** Заземляющий провод инвертора следует подключить к цепи заземления

**9.** Устройство необходимо защищать от попадания дождя, снега и любых жидкостей. Эксплуатация во влажной среде сокращает срок службы данного изделия. На коррозию, вызванную повышенной влажностью, гарантийные условия не распространяются

**10.** Во избежание риска коротких замыканий при монтаже или работе с этим оборудованием всегда используйте инструменты с изолированными рукоятками

**11.** При работе с электрическим оборудованием снимайте носимые металлические предметы, например, кольца, браслеты, ожерелья и часы и т.д.

- **12.** Запрещается ВКЛючать инвертор без аккумуляторов
- **13.** Запрещается подключать промышленную сеть на выход инвертора

**14.** Необходимо строго соблюдать полярность подключения АКБ к инвертору. Неверное подключение приводит к выходу инвертора из строя. Ремонт в данном случае не будет является гарантийным

- **15.** Запрещается замыкать выход инвертора на собственный вход
- **16.** Необходимо обеспечить грозовую защиту инвертору, что особенно важно при полной автономии.
- **17.** Необходимо соблюдать температурный режим и влажность при эксплуатации

**18.** Запрещается размещать инвертор в пыльных помещениях. Выход из строя системы охлаждения и возможно устройства в данном случае не будет являться гарантийным случаем

- **19.** Запрещается использовать инвертор не по назначению, превышать рекомендованные параметры эксплуатации
- **20.** АКБ, если они не герметизированы, необходимо располагать в нежилом, проветриваемом помещении
- **21.** Необходимо ограничить доступ детей, животных и неквалифицированного персонала к инвертору и АКБ

### **ОГРАНИЧЕНИЯ ПРИ ИСПОЛЬЗОВАНИИ**

### **ОПАСНОСТЬ ПОРАЖЕНИЯ ЭЛЕКТРИЧЕСКИМ ТОКОМ, ВЗРЫВА ИЛИ ДУГОВОГО РАЗРЯДА!**

- Строго соблюдайте меры электробезопасности, работайте <sup>в</sup> средствах индивидуальной защиты.
- Не допускайте работу устройства под напряжением со снятыми крышками.

**•** Устройство получает питание от нескольких источников. Перед снятием крышек выявите все источники, отключите их, заблокируйте, повесьте предупреждающие таблички и выдержите двухминутную паузу для разряда электрических цепей.

- После отключения электропитания убедитесь <sup>в</sup> отсутствии напряжения <sup>с</sup> помощью соответствующего вольтметра или пробника.
- Снимите часы, кольца <sup>и</sup> другие металлические предметы.
- Не допускайте образования искр <sup>и</sup> открытого пламени вблизи аккумуляторных батарей.
- Используйте инструменты <sup>с</sup> изолированными рукоятками.
- Надевайте защитные очки, перчатки <sup>и</sup> обувь.
- Не кладите инструменты <sup>и</sup> другие металлические предметы на аккумуляторы.

Несоблюдение указанных требований может привести к серьезным травмам вплоть до летального исхода.

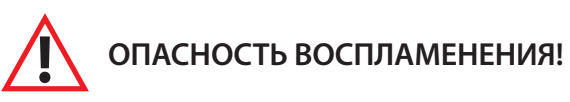

**•** Меры предосторожности, связанные <sup>с</sup> взрывоопасной газовой средой.

Это оборудование не имеет защиты от воспламенения. Во избежание пожара или взрыва не устанавливайте данное устройство в местах, где требуется оборудование, защищенное от воспламенения. Запрещается установка прибора в каких-либо замкнутых непроветриваемых пространствах, содержащее вентилируемые батареи или легковоспламеняющиеся вещества, такие как, природный газа, сжиженный нефтяной газ, пары бензола/бензина и т.д.

Несоблюдение указанных требований может привести к серьезным травмам вплоть до летального исхода, а также к пожару.

### **ОГРАНИЧЕНИЯ ПРИ ИСПОЛЬЗОВАНИИ**

**•** Инвертор не сертифицирован для использования <sup>в</sup> системах жизнеобеспечения <sup>и</sup> другого медицинского оборудования или устройств.

Инвертор оснащен внутренними устройствами подавления электромагнитных помех, но при несоблюдении правил монтажа и эксплуатации радиочастотное излучение данного оборудования может создавать электромагнитные помехи радиосвязи. Тем не менее, нельзя гарантировать отсутствие помех в каждом конкретном случае. Если это оборудование вызывает помехи для радио или телевизионного приема, которые можно выявить путем ВКЛючения и ВЫКлючения устройства, то пользователю рекомендуется попытаться устранить помехи, приняв следующие меры:

• изменить ориентацию или расположение приемной антенны;

- разнести устройство и приемник на большее расстояние;
- подключить устройство к другой цепи питания отдельно от приемника;
- обратиться за помощью к поставщику или квалифицированному специалисту по радио- или телевизионному оборудованию.

### **ВЫБОР МЕСТА ДЛЯ УСТАНОВКИ ИНВЕРТОРА**

При выборе места для установки инвертора необходимо руководствоваться правилами пожарной безопасности и правилами эксплуатации электрооборудования и аккумуляторных батарей.

Инвертор необходимо расположить ближе к аккумуляторам и использовать при этом штатные проводники большого сечения. Если необходимы более длинные провода, то можно заменить штатные, на провода большего сечения (во сколько раз длиннее, во столько же раз больше сечение проводов), но не длиннее 3х метров. Подробно см. «Порядок подключения». Кабельные трассы должны быть как можно более короткими. Положительные и отрицательные кабели АКБ рекомендуется прокладывать рядом друг с другом. Избегайте образования петель кабеля. Располагайте устройство как можно ближе к аккумуляторному помещению или батарейному шкафу, так вы избежите дополнительно падения напряжения на проводах. Инвертор, особенно мощные модели, имеют значительный вес (до 60 кг), поэтому необходимо это учитывать при выборе места для установки.

**Переносить мощные модели (от 6 кВт) необходимо при участии не менее 2-х человек, во избежание падения прибора или получения травмы.**

Инвертор МАП и аккумуляторные батареи (АКБ) можно расположить на стеллажах, если они выдержат вес всего оборудования.

В загородных домах инверторы и АКБ часто располагают в котельных или подвалах. Иногда возводятся строения для миниэлектростанций, где устанавливают генераторы, МАП и массив АКБ. В квартирах и небольших дачных домиках инверторы и АКБ, если они герметичны, ставятся даже в жилых помещениях, часто под лестницей на самодельных стеллажах.

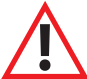

### **При выборе места для инвертора необходимо соблюдать следующие правила:**

1. Инвертор должен быть установлен на твердой, негорючей, выдерживающей вес прибора без деформации, горизонтальной поверхности.<br>2. Избегать контакта с водой и другими жидкостями.<br>3. Влажность окружающей среды не должна пр

- 
- 

з. влажность окружающей среды не должна превышать ээ% (оез ооразования конденсата).<br>4. Рекомендуемый температурный режим внешней среды от -25°С … +35°С (при этом надо иметь в виду, что АКБ временно теряют ёмкость при отрицательных температурах).

### 5. Запрещается закрывать вентиляционные отверстия инвертора. Расстояние от вентиляционных отверстий до препятствия (стены) должно **быть не менее 10 см со всех сторон инвертора.**

7. Не допускается попадание в инвертор посторонних предметов, а также насекомых.<br>8. Нельзя помещать прибор на легко воспламеняемых поверхностях, например, на коврах. Если МАП необходимо расположить на деревянном стеллаже, то необходимо использовать негорючую прокладку (больше размера МАП на 20 см с каждой стороны), например, из тонкого листа металла. Особенно важно, чтобы не было легко возгораемых материалов рядом с отверстиями МАП, например, рядом с вентиляторами. Важно, чтобы все горючие материалы были на большом расстоянии от МАП или изолированы негорючими материалами **так, чтобы МАП мог легко проветриваться.**

### **ТРАНСПОРТИРОВКА ИНВЕРТОРА**

При транспортировке необходимо соблюдать положение прибора при транспортировке (верх/низ), а также не допускать его падения (изделие хрупкое!). Не допускать попаданияжидкостей на упаковку и т.п. Необходимые обозначения для правильной транспортировки нанесенына упаковку.

ВНИМАНИЕ! Если инвертор транспортировался в условиях с низкой температурой окружающего воздуха, и его внесли в тёплое помещение -ВКЛючение следует производить не ранее чем через 5 часов (время необходимое для испарения образующегося конденсата)

### **ВЫБОР МОЩНОСТИ ИНВЕРТОРА МАП И ЕМКОСТИ АКБ**

Выбор мощности МАП зависит от необходимой длительности работы в автономном режиме, типа и мощности нагрузки. В зависимости от ёмкости массива АКБ инвертор будет поддерживать бесперебойность работы Вашей системы без наличия промышленной сети определенное время. В таблице «Ориентировочное время работы от аккумуляторов» (см. Технические параметры МАП) указано время работы МАП на различных нагрузках в зависимости от суммарной емкости 12В АКБ при любом их подключении (последовательном, параллельном или последовательно-параллельном, т.е. достаточно просто умножить количество АКБ на их емкость). Чтобы АКБ не сильно просаживались и долго служили, ток разряда не должен превышать, 0,4С для кислотных и 1С для LiFePO<sub>4</sub> AKБ. Например, если часто используется нагрузка 5кВт, то для 48В блока это равносильно току разряда по АКБ 5000Вт/ 48В=~100A. Т.е. емкость АКБ должна быть не меньше 100A/0,4С=250Ач х 48В (т.е. 4 последовательно соединенных банки по 250Ач х 12В) для кислотных АКБ и 100/1C=100Ач х 48В для LiFePO<sub>4</sub> АКБ. Тип нагрузки также влияет на выбор мощности прибора. Если нагрузка общего типа, то надо выбирать инвертор так, чтобы мощность нагрузки не выходила за номинальную; если среди нагрузок есть насосы\*, СВЧ печь, лазерный принтер и т.п., т.е. приборы с большими пусковыми токами, то необходим запас мощности МАП. Компрессоры, требуют, как правило 5-ти кратного запаса, для более «трудных» нагрузок (холодильник) запас должен быть ещё больше (например, для 150Вт холодильника, необходим инвертор мощностью не менее 1,3 кВт). МАП способен выдерживать пиковую перегрузку в 2 – 2,5 раза больше своей номинальной мощности несколько секунд, которые позволят выйти нагрузке на рабочий режим.

\* Примечание: чем глубже находится скважинный насос (без системы плавного пуска), тем больше у него пусковая мощность. Коэффициент увеличения колеблется от \* 3 до \* 7 (для глубин более 50м).

### **ОБЩИЙ ВИД. РАСПОЛОЖЕНИЕ ЭЛЕМЕНТОВ УПРАВЛЕНИЯ И ИХ НАЗНАЧЕНИЕ**

На рисунках ниже, представлен внешний вид приборов спереди и сзади начиная с модели 9 кВт и выше. У моделей с меньшей мощностью имеются аналогичные элементы управления с аналогичными надписями и пояснениями.

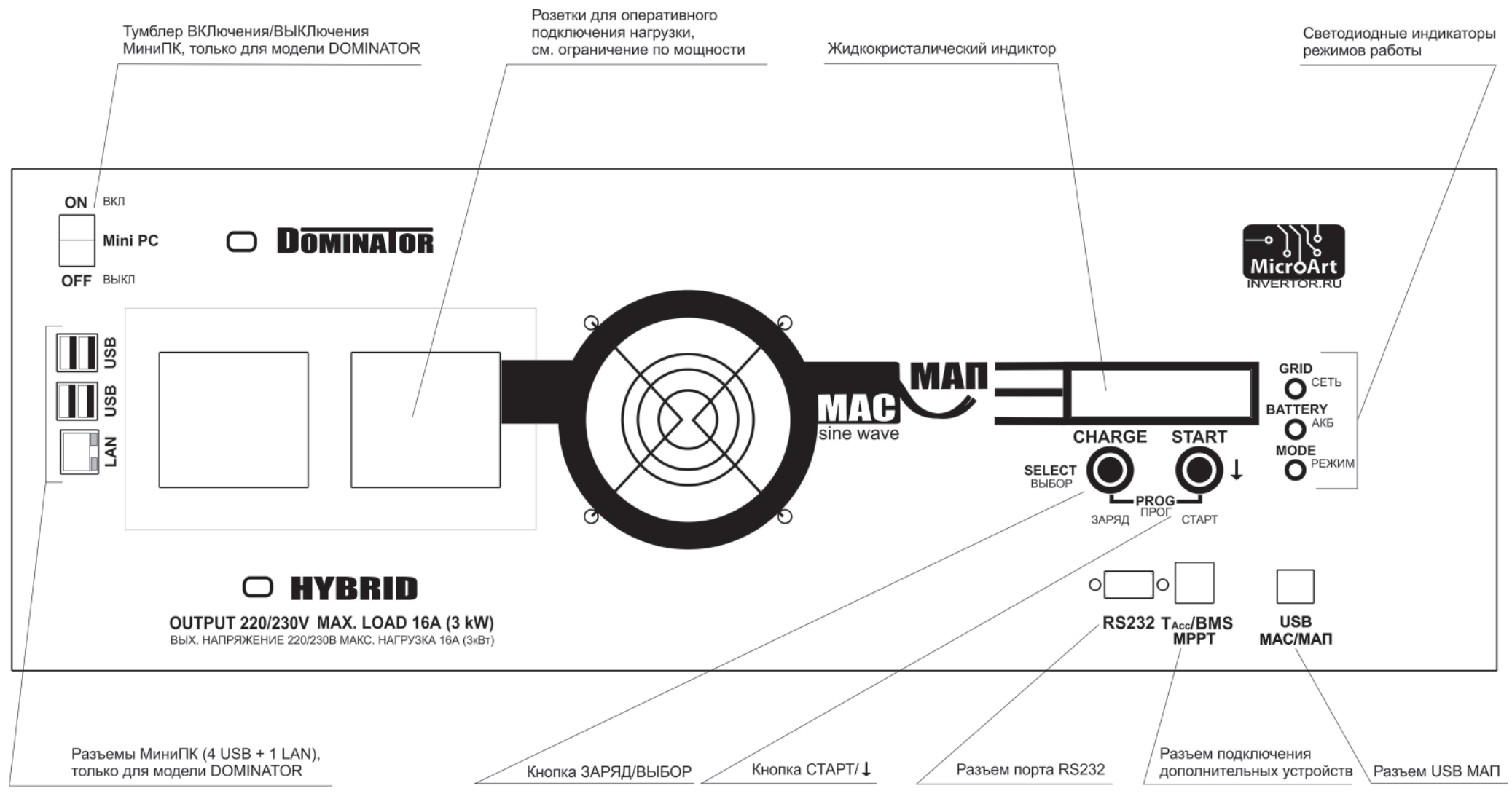

Рисунок *1.* Внешний вид инвертора*,* лицевая сторона

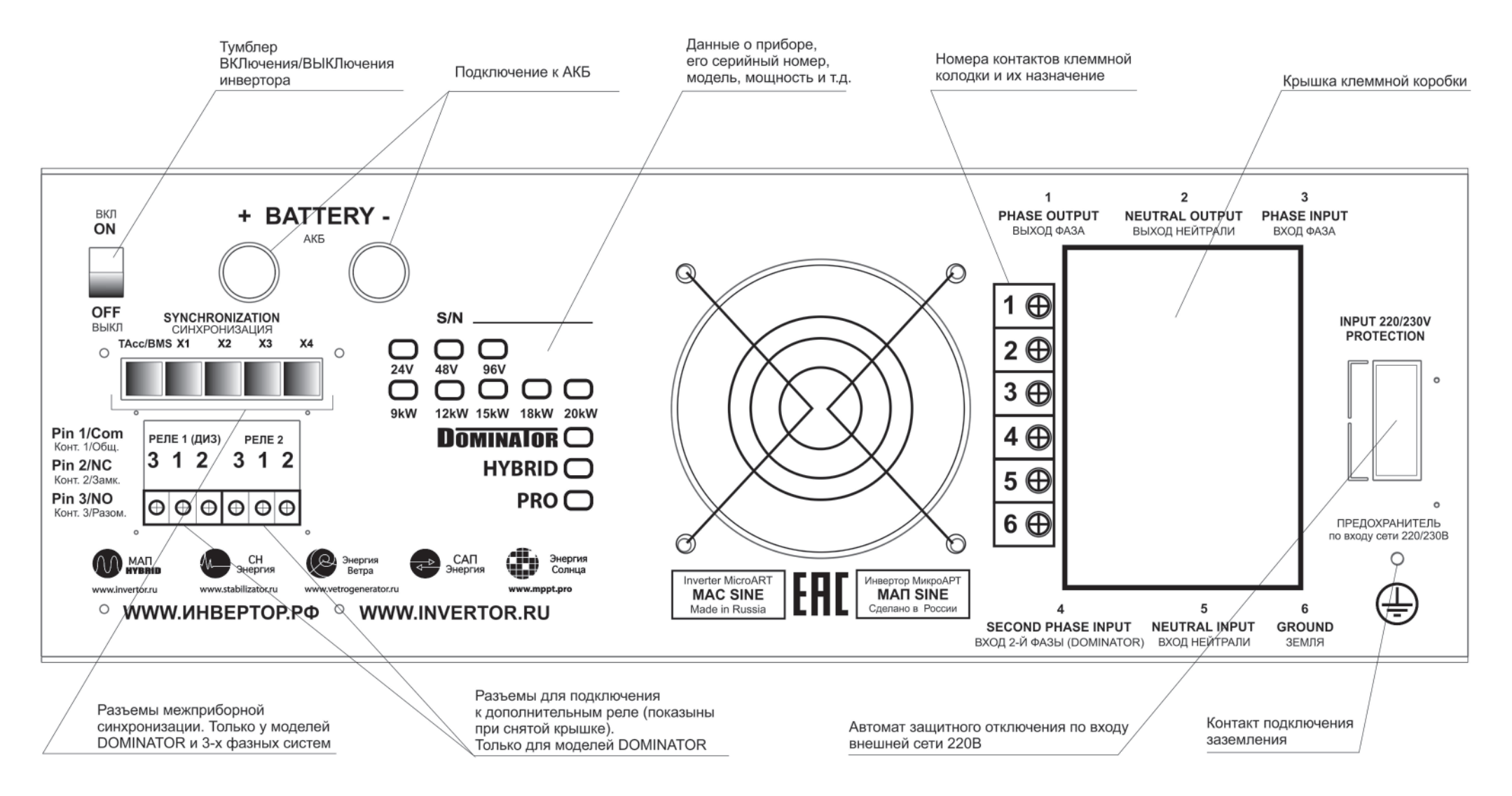

Рисунок *2.* Внешний вид инвертора*,* задняя сторона

### **1|** ИНВЕРТОР (ГЕНЕРАЦИЯ)

Рассмотрим вначале работу МАП без подключения внешней сети напряжением 220/230В. Это основное назначение прибора и служит для преобразования энергии, накопленной в аккумуляторах (АКБ), в переменное напряжение 220/230В (или 380/400В для трёх фазных систем из 3-х инверторов моделей МАП HYBRID или МАП DOMINATOR) для питания потребителей.

ВКЛючение МАП на генерацию 220/230В достигается КОРОТКИМ нажатием на кнопку «Старт». При этом светодиод «Режим» загорится зеленым цветом. На клеммах «1» и «2» клеммной коробки и розетках «Выходное напряжение 220/230В» появится переменное напряжение 220/230В. Такое же короткое нажатие на кнопку «Старт» ВЫКлючает генерацию МАП.

Если суммарная мощность подключенных устройств будет превышать максимальную выходную мощность в течении 5 секунд - МАП автоматически отключится на 8 секунд (будет звучать внутренний зуммер). После этого МАП опять ВКЛючится на 5 секунд, и так далее до истечения 6 попыток, после чего отключится окончательно. Если перегрузка (превышение максимальной мощности) длится менее 5 секунд – МАП не отключится. Тем самым обеспечивается возможность запуска устройств с огромными пусковыми токами (эти токи могут превышать максимальный ток МАП). При мощности потребления нагрузки, намного превышающей максимальную, сработает защита от короткого замыкания, которая сразу прекратит генерацию, но, по аналогии с перегрузкой, сделает 6 повторных попыток запуска. Если в течение 10 мин перегрузки не повторялись, то отсчет перегрузок обнулится и опять будет 6 попыток работы на перегрузках при их возобновлении.

При нагрузках более 50% от номинальной или, если температура на элементах стала выше 40°С, ВКЛючаются внутренние вентиляторы охлаждения.

Отметим, что при подключении нагрузки максимальной мощности, выходное напряжение может опуститься немного ниже 200В (а в некоторых случаях и ещё ниже, в зависимости от степени разряда аккумуляторной батареи и запрограммированного режима «Форма Сигнала»).

Если аккумулятор разрядился ниже 11В/22В/44В (эти напряжения установлены по умолчанию, но можно установить собственные пороги напряжения отключения аккумулятора), то светодиод АКБ начнет мигать желтым цветом и запищит зуммер, затем, через 1 мин, МАП ВЫКлючится. Далее МАП будет находиться в режиме ожидания, пока или напряжение на аккумуляторных батареях восстановится до 12,5В/25В/50В (внешней подзарядкой, например, от солнечной батареи или ветрогенератора), или, когда появится напряжение на входе 220/230В МАП (от сети или от генератора). Это сделано для защиты аккумулятора от полного разряда, т.к. аккумулятор может восстанавливать напряжение, примерно на один вольт и даже более, после отключения нагрузки (в зависимости от соотношения мощности нагрузки относительно ёмкости АКБ).

Если просадка напряжения на аккумуляторе ниже 11В/22В/44В будет кратковременной (менее 1 минуты) – МАП не отключится, что опять-таки позволит запуститься устройствам с большими пусковыми токами. Кратковременное падение напряжения на аккумуляторе (ниже 11В/22В/44В) является допустимым и не приводит к его порче, т.к. за такой короткий интервал времени сульфатация пластин аккумулятора просто не успеет произойти. Например, обычно в момент пуска двигателя автомобиля в зимних условиях напряжение на аккумуляторе может падать до 7В (в течение нескольких секунд).

## **2|** РЕЖИМ ЗАРЯДНОГО УСТРОЙСТВА

МАП является мощным многостадийным зарядным устройством. Максимальный зарядный ток, который может обеспечить МАП (если конечно сеть в норме, позволяет емкость АКБ и соответствуют настройки тока заряда) рассчитывается по следующей формуле:

> **Pmax\*0,4/Uакбномин или Pmax\*0,3/Uакбномин, для 48В моделей и приборов с мощностью от 15кВт Включительно. Например, для устройства МАП 3кВт (Pmax =3 кВт), Uакбномин =24В: 3000Вт\*0,4/24В=50A.**

ВКЛючение МАП в режим принудительного заряда, происходит длинным (2 секунды) нажатием на кнопку «Заряд». Если сеть в норме и прошло время ожидания, то МАП ВКЛючит режим заряда. Если время ожидания не истекло, то на ЖКИ появится надпись: «До Заряда» и оставшееся время. Если сеть не соответствует характеристикам ГОСТа, то длинное нажатие на кнопку «Заряд» вызовет предупреждение «!» и в меню ошибок и предупреждений можно будет прочитать «Нет 220 для Заряд». Время ожидания заряда после появления сети –20с. На принудительный заряд МАП можно запустить только из режима трансляции сети (горит светодиод «сеть»).

В случае, если напряжение на аккумуляторе меньше 12,5В/25В/50В (напряжения по умолчанию, можно установить собственные пороги) - МАП автоматически запустит режим зарядки (конечно, при наличии сети, если режим заряда разрешен).

Необходимо иметь в виду, что если запрограммирован режим заряда малым током - буферный заряд (по умолчанию не ВКЛючён), то заряд по достижении 14,5В/29В/58В (либо запрограммированного) НЕ закончится, он перейдет на малый ток и будет в этом режиме, пока не пропадет сеть. Выйти из режима буферного заряда малым током и просто из заряда, можно нажав еще раз ДЛИННО кнопку «Заряд». Если режим буферного заряда не запрограммирован, то по достижении 14,5В/29В/58В (либо запрограммированного) заряд окончится.

При заряде аккумуляторов мигает синий светодиод сети (1 раз в 2 сек.). При переходе на буферный заряд появится символ \* (звездочка) на панели ЖКИ.

Напряжение окончания заряда и буферного заряда можно изменить в настройках, и они соответствуют значениям при температуре 20°С. Реальные значения напряжения окончания заряда и буферного заряда зависят от температуры АКБ. Температура АКБ снимается с датчика температуры, в случае его отсутствия температура считается равной 20°С. Температура в МАП может передаваться и с дополнительных устройств, таких как MPPT или BMS (производства МикроАРТ).

### **Примечание***.*

- *1)* **Напряжение буферного режима через сутки снижается на** *0,5/1/2***В***.*
- *2)* **Для литиевых АКБ напряжение буферного режима не изменяется***.*
- *3)* **Также для литиевых АКБ при отрицательных температурах заряд приостанавливается***.*

Примечание. Реальные значения напряжение окончания заряда и буферного заряда, с поправкой на температуру, можно посмотреть в **табло значений температур***.*

### **3|** РЕЖИМ ИСТОЧНИКА БЕСПЕРЕБОЙНОГО ПИТАНИЯ (ИБП)

Этот режим является основным и описывается здесь только потому, что является комбинацией предыдущих и автоматически осуществляет переход с сети на генерацию и обратно, при необходимости, заряжает АКБ. При коротком нажатии на кнопку «Старт» МАП транслирует сеть со входа на выход. При наличии сети и, если напряжение на АКБ меньше 12,5В/25В/50В (напряжения по умолчанию, можно установить собственные пороги), МАП начнет заряжать АКБ. По окончании заряда, когда напряжение на АКБ больше 14,5В/29В/58В (напряжения по умолчанию, можно установить собственные пороги), МАП перейдет на трансляцию сети или на заряд малым током – буферный заряд (если запрограммирован последний).

Если сеть пропала или она больше 265В (программируется) или меньше 120В (программируется), а также, если частота сети вышла за пределы 40 – 63 Гц (допускается кратковременная частота в пределах 35 – 75Гц если в меню МАП выбрано, что на входе генератор), МАП прекращает заряд и переходит в режим генерации 220/230В от АКБ.

Примечание. Время перехода с генерации на трансляцию (после стабилизации входа) отсутствует, при переходе через ноль сигнал генерации подменяется сетевым напряжением. Обратный процесс занимает время порядка 2-4мс и связан с определением события «пропала сеть». Процесс определения достаточно сложный и зависит от нагрузки, например, без нагрузки XX (Холостой Ход), алгоритм **принципиально иной***.* 

Кроме того, если на входе напряжение отличается от синусоидальной формы, а тем более имеет вид наложенных пульсаций, МАП может принять эти искажения за событие «пропала сеть». Такой случай возникает, когда в качестве промышленной сети используется бензо/дизель/газовый Генератор, особенно маломошный неизвестного производителя. В этом случае в меню можно выставить «Вход 220 В»-> «Б/ДизГенератор». Алгоритм будет настроен на работу с плохой формой сигнала. В том числе за счет «загрубления» реакции на импульсные провалы напряжения, переход на генерацию при пропаже напряжения с Генератора может достигать до 8мс под нагрузкой и до 20мс на XX. Если у вас мощный качественный Бензо/Дизель Генератор, для обеспечения быстрого и качественного переключения (2-4 мс) с Генератора на генерацию, можно оставить опцию по умолчанию: «Вход 220В»->«Промышлен Сеть».

Необходимо отметить, что даже если МАП условно ВЫКлючен (имеется ввиду режим работы, а не снятие клемм с аккумулятора) и запрограммирован режим «Консервация АКБ», то при напряжении на аккумуляторной батарее ниже 12,5В/25В/50В МАП автоматически начнет заряжать аккумуляторную батарею, при этом транслируя напряжение 220/230В на выход (в случае подключённой промышленной сети).

Время автономной работы МАП от аккумуляторной батареи можно определить по таблице **«Ориентировочное время работы от** аккумуляторов». Необходимо отметить, что не рекомендуется разряжать АКБ током более 0,4С (1С для LiFePO<sub>4</sub>), а если нагрузка долговременная, то не более 0,2С (0,5С для LiFePO4). Для примера, если средняя нагрузка 1кВт, то ток для 24В системы будет 1000Вт/24В=~40А т.е. емкость АКБ должна быть не менее ~40A/0,2С=200Ач х 24В (две последовательные банки 200А.ч х 12В). При этом если часто подключается, например, насос мощностью 2кВт, то пиковый ток будет 3000Вт/24=~120А, в этом случае, рекомендуется увеличить емкость до ~120A/0,4С=300Ач х 24В. Мощность, которую МАП может транслировать, ограничена мощностью силовых элементов МАП и соответствующим сетевым автоматом-предохранителем. Поэтому нагрузка, подключаемая к МАП не должна превышать его максимальную мощность даже при питании от внешнего сетевого напряжения.

ПРЕДУПРЕЖДЕНИЕ! При больших токах КЗ (Короткое Замыкание) могут залипнуть внутренние контакты переключающих Реле, что приведет МАП к выходу из строя. Поэтому избегайте КЗ по выходу, особенно, если подключена сеть.

ПРЕДУПРЕЖДЕНИЕ! Имейте в виду, что МАП только пропускает сеть, частично фильтруя её от «грязи», но не выравнивая по напряжению. Если Ваша сеть не соответствует стандартам или постоянно занижена/завышена, то между сетью и МАП, рекомендуется установка стабилизатора сетевого напряжения (например, СН «Энергия»).

В МАП реализована подстройка фазы. В результате переход на сеть при любом типе нагрузки происходит с той же фазой. При обратном переходе с сети на генерацию фаза также синхронизирована. Это обеспечивает легкий и быстрый переход с сети на МАП и обратно.

Дополнительные режимы работы, такие как ЭКО режимы, подкачка сети Pmax, принудительная генерация, ограничение мощности потребления от сети и т.д. описаны более подробно в следующих разделах инструкции.

### **ПОРЯДОК ПОДКЛЮЧЕНИЯ**

#### **1|**  Проведение заземления для всего электрооборудования

Инвертор МАП (при стационарной установке) и все приборы должны иметь заземление в соответствии с ПУЭ. Заземление должно быть едино (включая шкафы и стеллажи, с которыми могут иметь контакт приборы), то есть в разных точках соединения не должно возникать потенциалов и плохих контактов. Стеллажи и металлические конструкции, соприкасающиеся с прибором также необходимо заземлить.

В минимальном исполнении заземление (для защиты от наводок) - это металлический штырь (оцинкованная труба, с толщиной стенки не менее 3,5 мм), вбитый в землю на 1,5-3м с подключенным к нему проводником (традиционно в изоляции желтого цвета с зелёной полосой).

ПРЕДУПРЕЖДЕНИЕ! МАП имеет 2 точки подключения заземления (на корпусе и в клеммной колодке). Для Вашей безопасности настоятельно рекомендуем подключать заземление к обоим.

**2|**  Подготовка массива АКБ. Запрещается ВКЛючать МАП без аккумуляторов!

> ПРЕДУПРЕЖДЕНИЕ! Необходимо строго соблюдать полярность подключения АКБ к инвертору. Даже кратковременное неверное подключение к АКБ приводит к выходу инвертора из строя. Ремонт в данном случае не будет является гарантийным.

Сборка массива АКБ, рис. 3

а) параллельное соединение 2х АКБ: 12В х 200 Ач

б) последовательное соединение 2х АКБ: 24В х 100 Ач в) последовательно-параллельное соединение 4х АКБ: 24 В х 200 Ач

г) последовательное соединение 4х АКБ: 48В х 100Ач При параллельном подключении АКБ ёмкости складываются, а напряжение не меняется (варианты: а, в). При последовательном подключении АКБ ёмкость не изменяется, а напряжения складываются (варианты: б, г). Подробности в приложении «Выбор и работа АКБ».

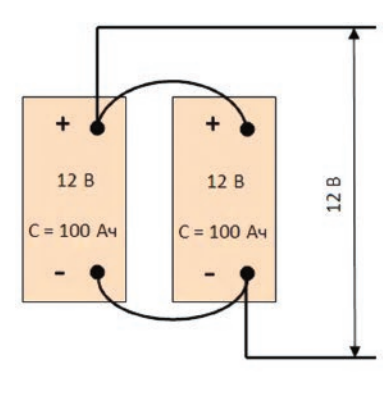

a)

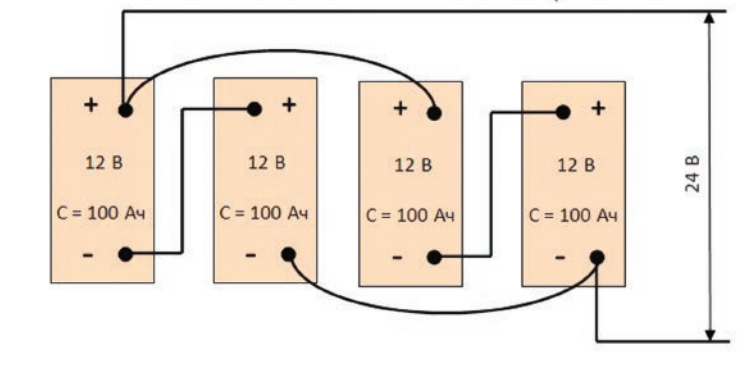

B)

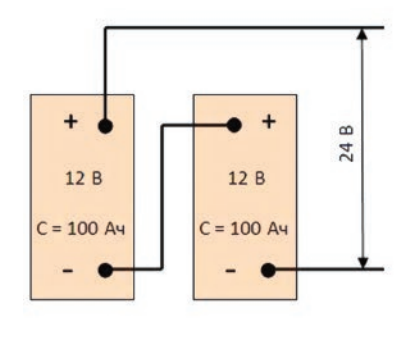

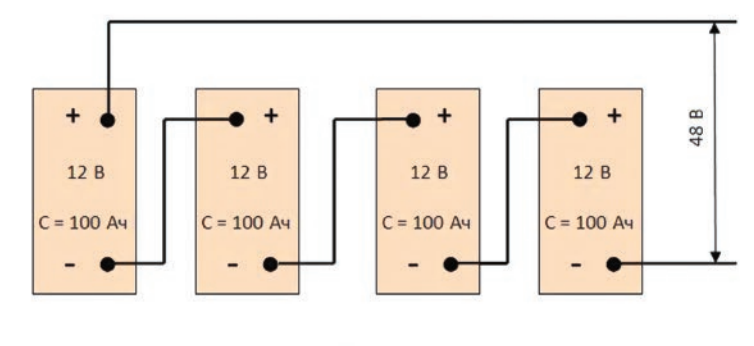

 $\mathsf{r}$ 

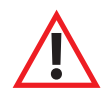

ПРЕДУПРЕЖДЕНИЕ! МАП может выйти из строя, если при работе прибора отсоединить АКБ! Поэтому не рекомендуется подсоединять аккумуляторы зажимами типа «крокодилы», исключение - маломощные блоки на 12В менее 2 кВт для работы в полевых условиях непосредственно с АКБ расположенном на автомобиле.

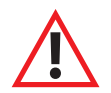

ПРЕДУПРЕЖДЕНИЕ! Закреплять провода от МАП к клеммам АКБ необходимо особенно тщательно! Рекомендуем применять специальную токопроводящую смазку. Плохое соединение с клеммами АКБ может привести к выходу прибора из строя! При плохом контакте будут разогреваться места соединения и провода, что может привести к расплавлению и замыканию проводов, а также к большим потерям мощности.

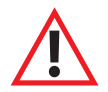

ПРЕДУПРЕЖДЕНИЕ! Перемычки между АКБ необходимо закреплять тщательно! Рекомендуется применять токопроводящую смазку.

Для перемычек рекомендуем применять провода сечением не меньше, чем провода от инвертора.

Если есть необходимость удлинить провода к АКБ, то можно отрезать штатные провода в 10-15 см от корпуса и припаять или обжать специальной гильзой новый длинный провод. При удлинении в 2 раза (т.е. провода длиною в 2 метра), необходимо провод выбирать сечением в 2 раза больше, чем установлены на МАП. При удлинении в 3 раза, брать провод в 3 раза большим сечением, чем штатный.

Примечание*.* МАП рассчитывает падение напряжения на проводах к АКБ в зависимости от тока и производит соответствующую корректировку напряжения*.* Коррекция происходит из расчёта текущего тока*,* известных сечений проводов для каждой модели МАП и их стандартной длины*.*  Данные значения *«*предустановлены*»* и не могут быть изменены пользователем*.*

Рекомендуем подключать массив АКБ «по диагонали» к плюсу от первого АКБ в сборке, и к минусу от последнего.

Прикрепите скотчем на середину одного АКБ датчик температуры и вставьте провод в разъем подключения дополнительных устройств «Tакб/BMS/MPPT»(в старых моделях с надписью «MODEM»). Для модели DOMINATOR, дополнительно, такой же разъем выведен сзади корпуса.

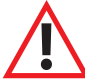

ПРЕДУПРЕЖДЕНИЕ! Запрещается набирать массив АКБ из разных аккумуляторов! АКБ должны быть одного производителя и одинакового типа, серии, маркировки, и, в идеале, одной партии, то есть идентичными, приобретенными в одно время.

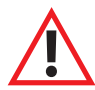

ПРЕДУПРЕЖДЕНИЕ! Запрещается соединять минус АКБ с заземлением (со «штырём» вбитом в землю). Соединяя минус АКБ с заземлением, Вы создаете обратный контур, который приводит к разряду аккумуляторов и, в некоторых случаях, выходу из строя инвертора.

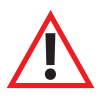

ВНИМАНИЕ! Перед монтажом снимите металлические украшения (особенно цепочки и браслеты) и уберите металлический инструмент на время монтажа массива АКБ. При попадании этих предметов между клеммами АКБ по ним пойдет очень большой ток, металл расплавится, и вы можете получить очень сильные ожоги.

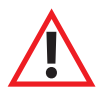

ВНИМАНИЕ! Проверьте напряжение на вашей сборке АКБ, с помощью вольтметра. Запрещается подключать МАП к массиву АКБ, если напряжение на массиве не соответствует номинальному напряжению инвертора.

Подключение к электросети

**3|**

ВНИМАНИЕ! При работе с высокими напряжениями существуют риск поражения электрическим током, поэтому перед началом работ необходимо обесточить все входные цепи. Отсутствие напряжений на проводниках необходимо контролировать перед началом работ специальными пробниками.

**ВХОД СЕТИ 220В** 

ЗЕМЛЯ **ΦΑ3Α** нопь

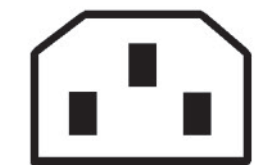

Рисунок *4.* Вход сети приборов мощностьюдо *3* кВт

Модели до 3 кВт не имеют распределительной коробки и выход на нагрузку осуществляется только с помощью розеток. Вход сети 220/230В, в таких приборах осуществляется с помощью стандартного компьютерного кабеля питания (входит в комплект поставки приборов до 3 кВт, с сечением жил не менее 0,75 мм2), см. рис. 4.

ВНИМАНИЕ! Необходимо строго соблюдать фазировку приборов. Несоблюдение правильности подключения фазы, нейтрали, земли может привести к неверной работе оборудования или выходу его из строя.

В случае если прибор будет использоваться стационарно (это, как правило, все приборы мощностью от 3 кВт), необходимо снять крышку с распределительной (клеммной) коробки на задней панели прибора, см. рис.5.

Подключаемые провода необходимо проводить через резиновые манжеты, предварительно сделав в них отверстия под необходимый кабель. Необходимо тщательно затягивать проводники в клеммниках, а после монтажа установить крышку на ее место. Ниже приведена примерная схема подключения МАП к входным/выходным сетям 220/230В:

Необходимо отметить, что контакт 4 подключен только в моделях DOMINATOR и используется для подключения генератора или второй резервной фазы 220/230В, подробнее см. в соответствующем разделе. В остальных моделях не используется.

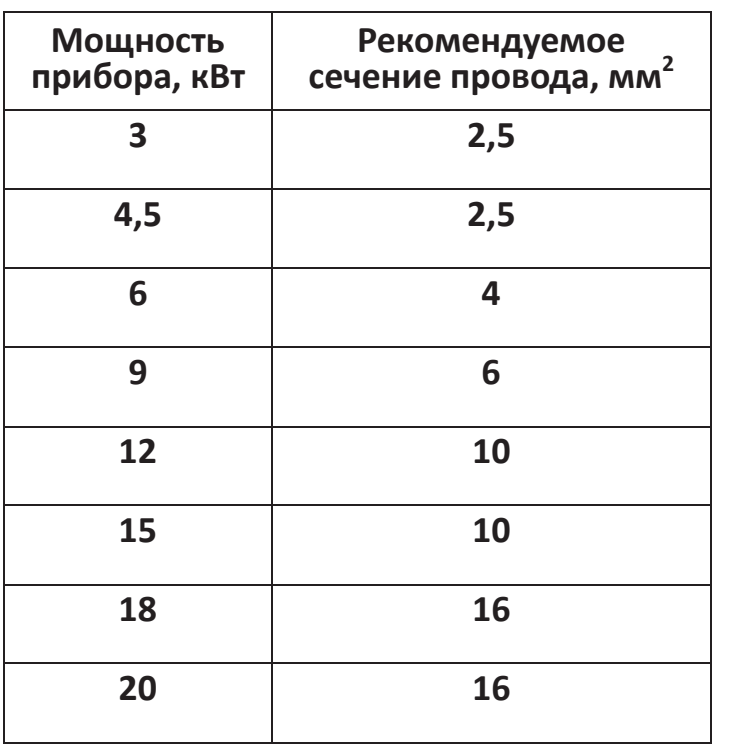

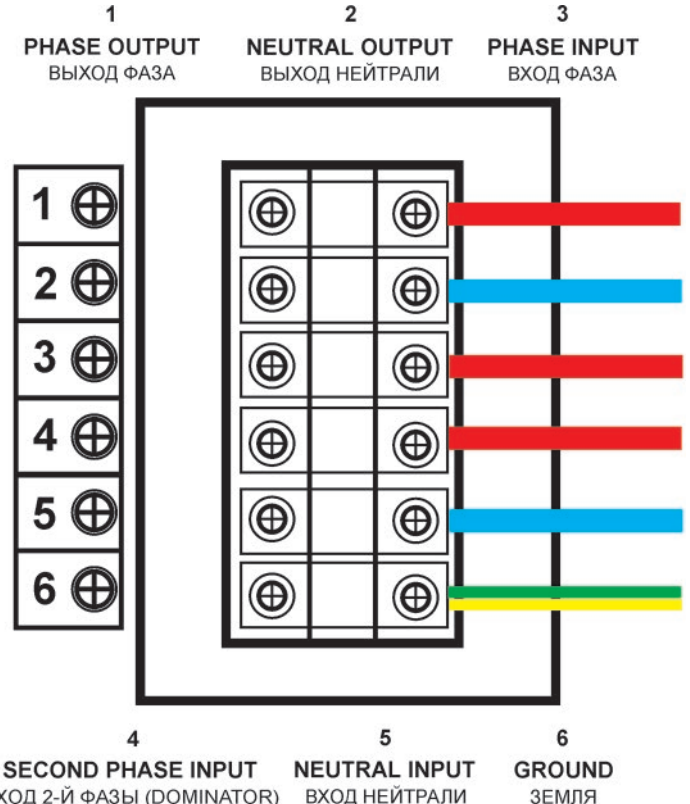

Рисунок *5.* Клеммная колодка приборовмощностьюот *3* кВт*.*

ВХОД 2-Й ФАЗЫ (DOMINATOR) ВХОД НЕЙТРАЛИ

ВНИМАНИЕ! Строго соблюдайте назначение клемм в клеммной коробке на задней панели инвертора МАП. Земля, нейтраль, фаза входа, фаза выхода подключаются в терминалы с соответствующими надписями на корпусе инвертора. Неверное подключение может привести к очень серьезным последствиям, выходу из строя МАП, нагрузок (потребителей), а также к возникновению пожара, в следствии короткого замыкания.<br>Также необходимо правильно подключить заземление в том числе к корпусу (рис2) прибора.

### **4|** ВКЛючение МАП без нагрузки <sup>и</sup> установка основных параметров через меню МАП

Тумблер ВКЛючения МАП перевести в положение ВКЛ. Защитный автомат-предохранитель по входу сети 220/230В пока не ВКЛючать. С помощью кнопок «Заряд» и «Старт» ввести тип и ёмкость вашего массива АКБ, см. раздел выбор параметров. Затем подключите небольшую нагрузку для проверки режима генерации (например, настольную лампу).

**5|** Установка параметров системы специфичных для Вашей ситуации. (см. «ВЫБОР ПАРАМЕТРОВ»)

Параметры АКБ, выбор основных режимов работы, различные ЭКО режимы, режимы увеличения мощности, выбор не стандартных порогов напряжений Вашей сети или специфические параметры токов зарядов Ваших АКБ, Вы можете настроить через меню МАП, либо через ПО мониторинга и настройки параметров (см. «ВЫБОР ПАРАМЕТРОВ»).

### **6|** Подключение нагрузки

Модели МАП до 3кВт подключаются к нагрузке 220/230В с помощью розеток, расположенных на лицевой панели прибора. При подключении необходимо соблюдать фазность (фаза и ноль «из розетки» должна совпадать с фазой и нулём на приборе, на корпусе прибора есть соответствующая маркировка). Приборы мощностью от 3 кВт подключаются нагрузке 220/230В с помощью клеммной коробки, которая расположена на задней панели прибора, см. рис.5. Нагрузку суммарной мощностью до 3,5 кВт у мощных приборов можно также подключать через розетки на лицевой панели прибора (суммарная мощность на обе розетки).

**7|** ВКЛючение подачи 220/230<sup>В</sup> на МАП

Для этого ВКЛючите автоматический выключатель (предохранитель) в положение ВКЛючено (I).

Тумблер и/или автоматический выключатель/предохранитель могут находится, в зависимости от исполнения или типа корпуса, либо на задней, либо на передней панели МАП.

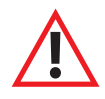

ВНИМАНИЕ! Для отключения МАП необходимо ВЫКлючить автоматический выключатель (предохранитель) сети (если она есть), нажать кнопку «Старт» (тем самым ВЫКлючив генерацию 220/230В МАП-ом от АКБ), а затем тумблер МАП. После чего можно отключить МАП от проводов сети (предварительно отключив автомат в щитке) и, затем, от клемм АКБ.

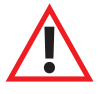

ВНИМАНИЕ! ВКЛючение МАП необходимо производить в обратном порядке. Ни в коем случае не подключайте сетевые провода с 220/230В к МАП находящемуся в режиме генерации 220/230В. Будьте внимательны при подключении проводов – соединяйте фазу и нейтраль (ноль) в соответствии с маркировкой на корпусе МАП.

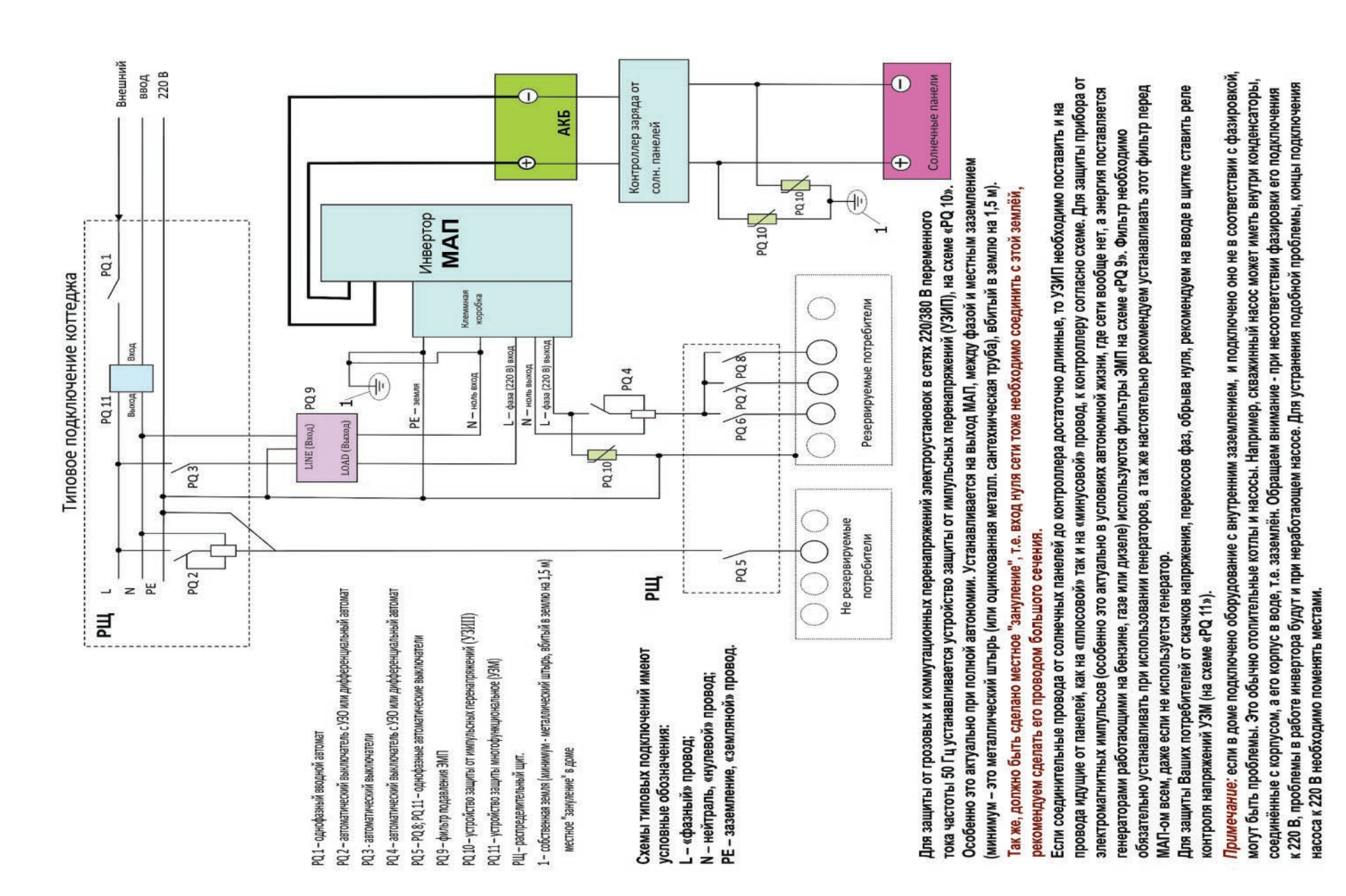

Подробная схема подключения МАП. Необходимо правильно подключить МАП. Предлагаем наиболее защищенную схему подключения, с дополнительной защитой, необходимой при полном автономном питании, особенно, если возможен заряд от миниэлектростанции.

### **ОБЗОР ПАНЕЛИ УПРАВЛЕНИЯ. МЕНЮ ЖКИ**

Управление и индикация режимов работы МАП осуществляется с помощью ЖКИ (жидкокристаллического индикатора). ЖКИ имеет 2 строки по 16 символов в каждой. Существует два режима работы ЖКИ: режим индикации и режим настройки параметров с помощью меню. В режиме индикации верхняя строка отображает 8 параметров, нижняя 3. Верхняя строка ЖКИ отображает режимы, ошибки (появляется знак «!») и состояние АКБ, нижняя строка - значение напряжения на выходе МАП, мощность нагрузки, частоту генерации, ошибки и предупреждения и дополнительные параметры (например, о работе в режимах Hybrid, ЭКО и т.д.). В таблице ниже приведены все возможные символы, отображающиеся при работе прибора:

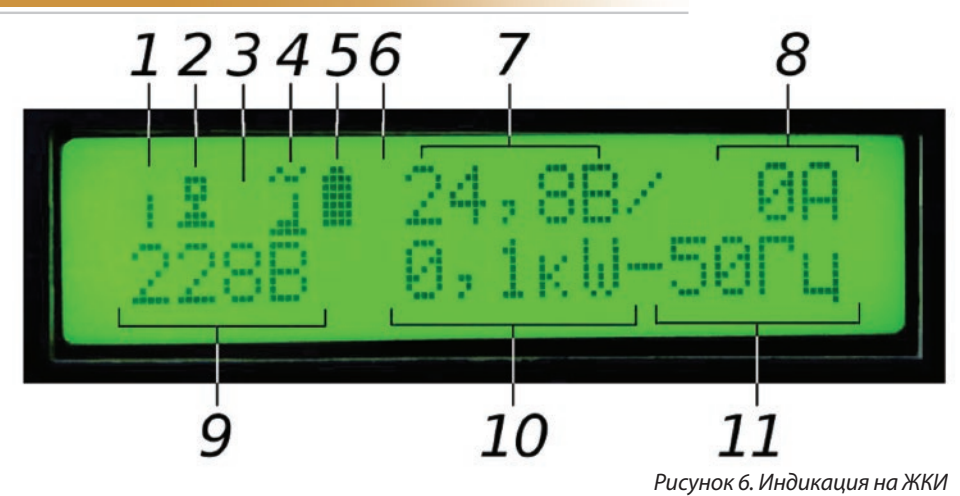

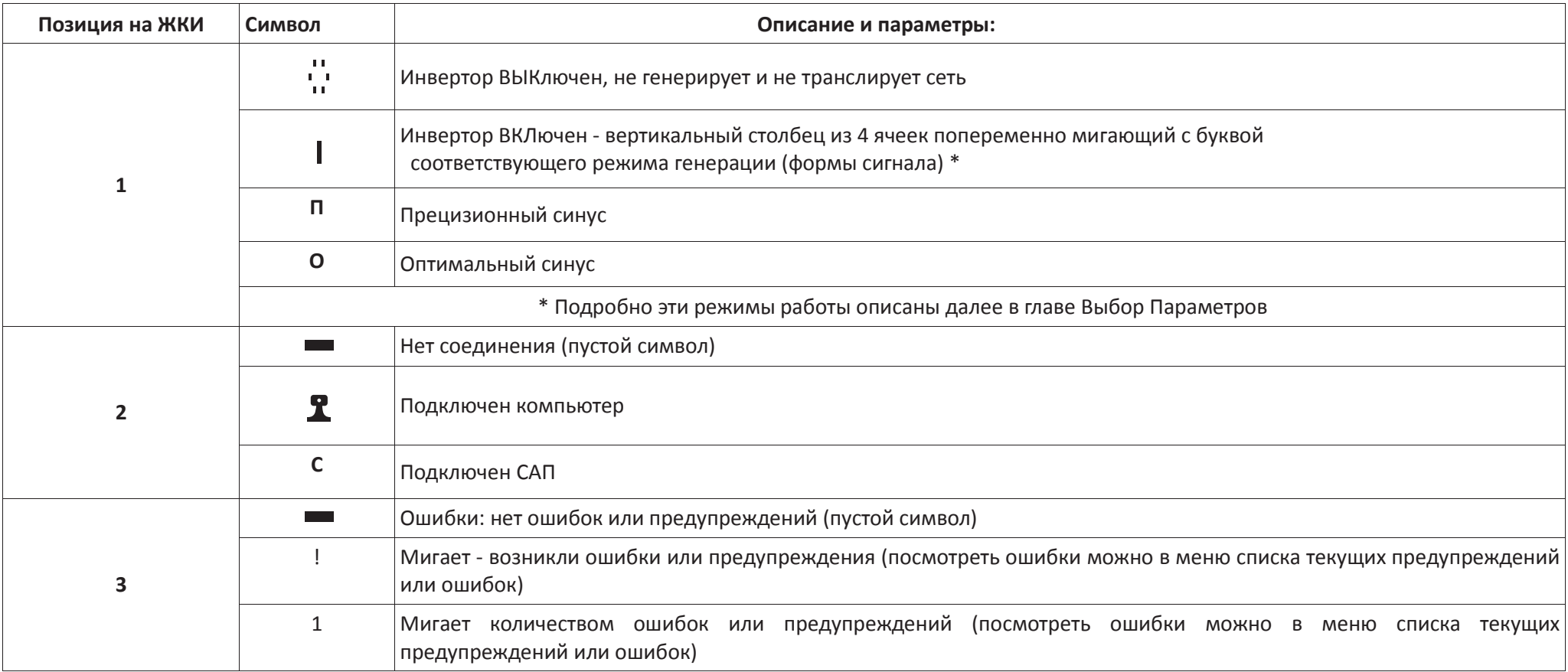

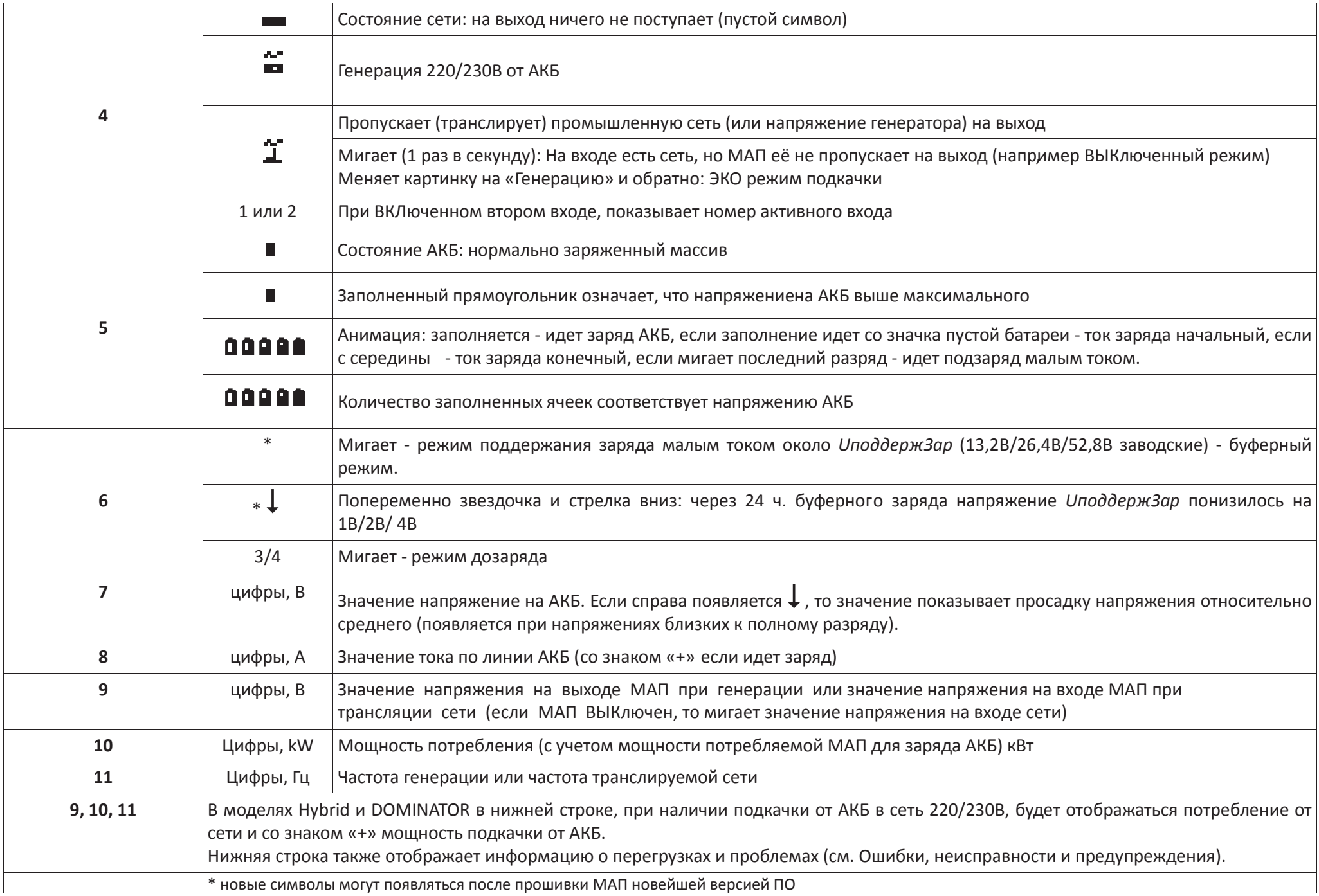

### **ВЫБОР ПАРАМЕТРОВ**

 $\mathbf{\tilde{a}}$  $\sum_{\text{AKE}}$  $\dddot{\mathbf{o}}$ 

PEXMM  $\ddot{\mathbf{c}}$ 

**CTAPT** 

Параметры работы инвертора МАП вводятся двумя кнопками **(ЗАРЯД и СТАРТ)**, расположенными под ЖКИ. У кнопок есть два режима нажатия - короткое нажатие 0.5 сек (далее КОРОТКО) и длинное нажатие более 1 сек (далее **ДЛИННО**). При ВЫКлюченной подсветке ЖКИ экрана, первое нажатие любой кнопки ВКЛючает **только** подсветку ЖКИ и не выполняет свою функцию.

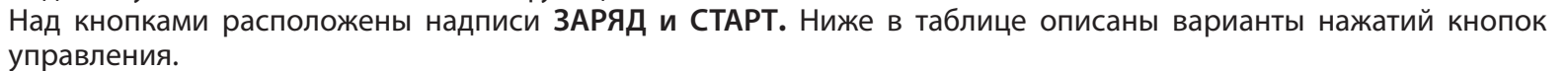

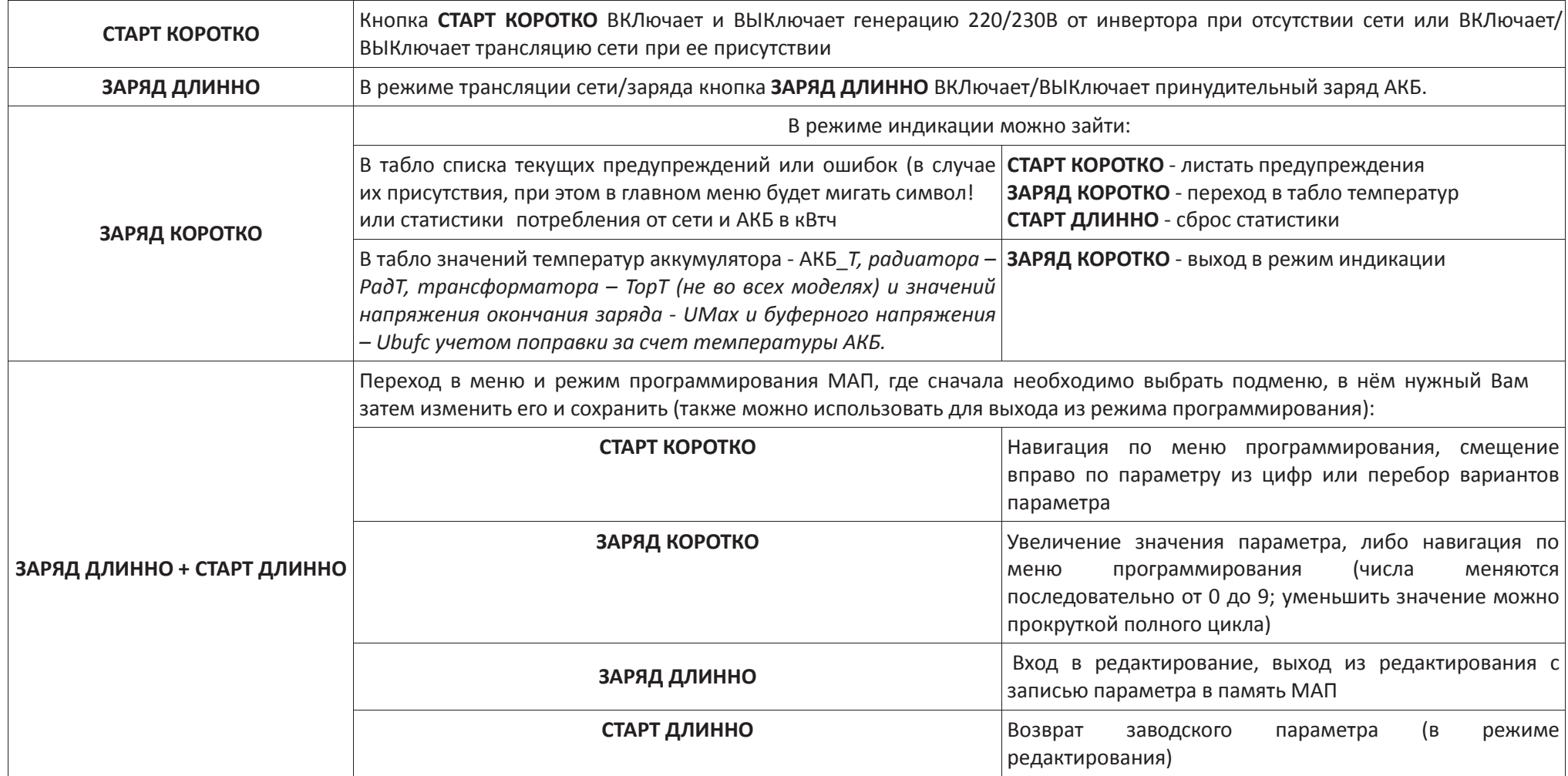

Навигация по меню МАП, логика захода и выхода из меню единообразна по всему интерфейсу и интуитивно понятна. ПРЕДУПРЕЖДЕНИЕ! Помните, что набранный параметр необходимо в конце сохранить в памяти МАП нажав ЗАРЯД ДЛИННО.

### **ПОДКАТАЛОГИ МЕНЮ ЖКИ**

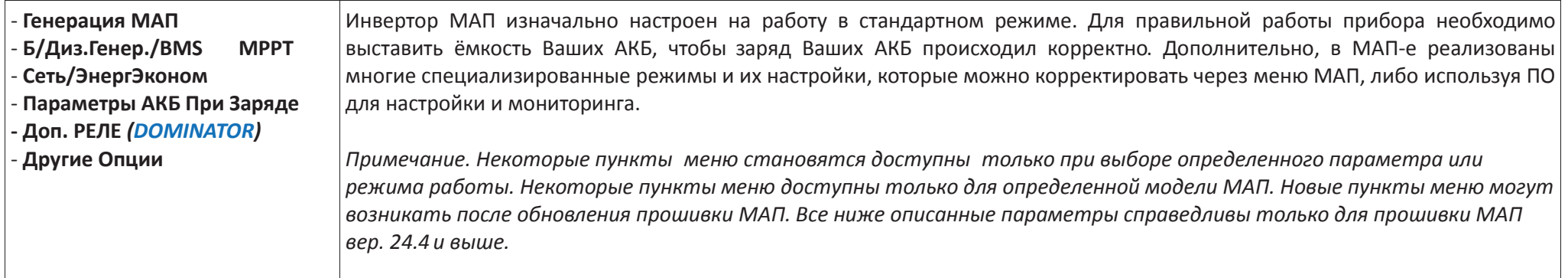

#### **- Генерация МАП**

Навигация: • ЗАРЯД ДЛИННО + СТАРТ ДЛИННО, прокрутка меню кнопкой • СТАРТ КОРОТКО до Генерация МАП, зайти в подменю кнопкой • ЗАРЯД ДЛИННО Навигация в подменю Генерация МАП: прокрутка меню кнопкой СТАРТ КОРОТКО до Форма Сигнала, начать редактирование параметра 3АРЯД ДЛИННО, прокрутка значений параметра• СТАРТ КОРОТКО, запись в память МАП•ЗАРЯД ДЛИННО, прокрутка меню СТАРТ КОРОТКО до ВЫход в **главное меню, ЗАРЯД ДЛИННО** *для выхода в* **главное меню**

*Навигация по остальным подменю* по аналогии с вышеуказанным примером.

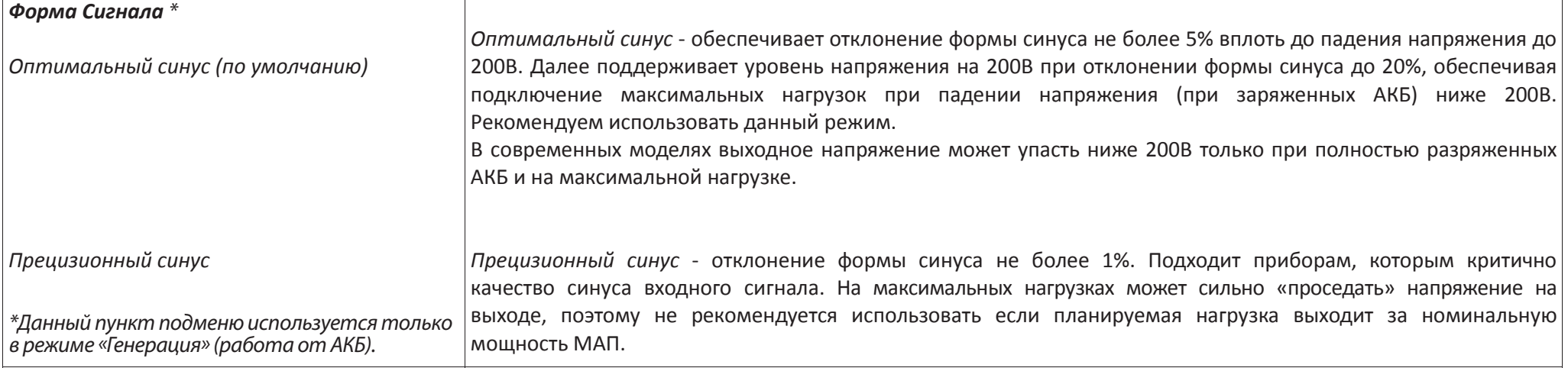

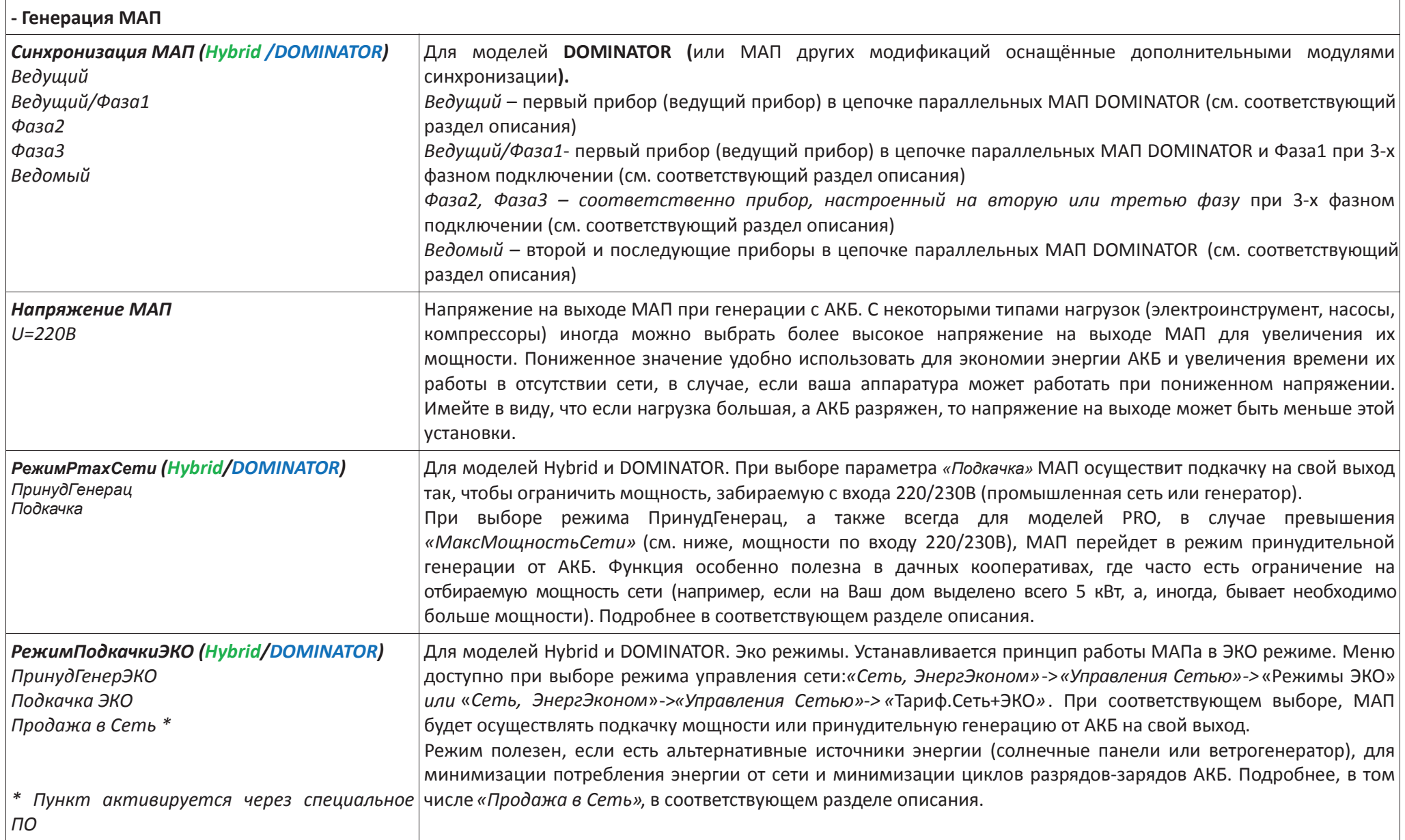

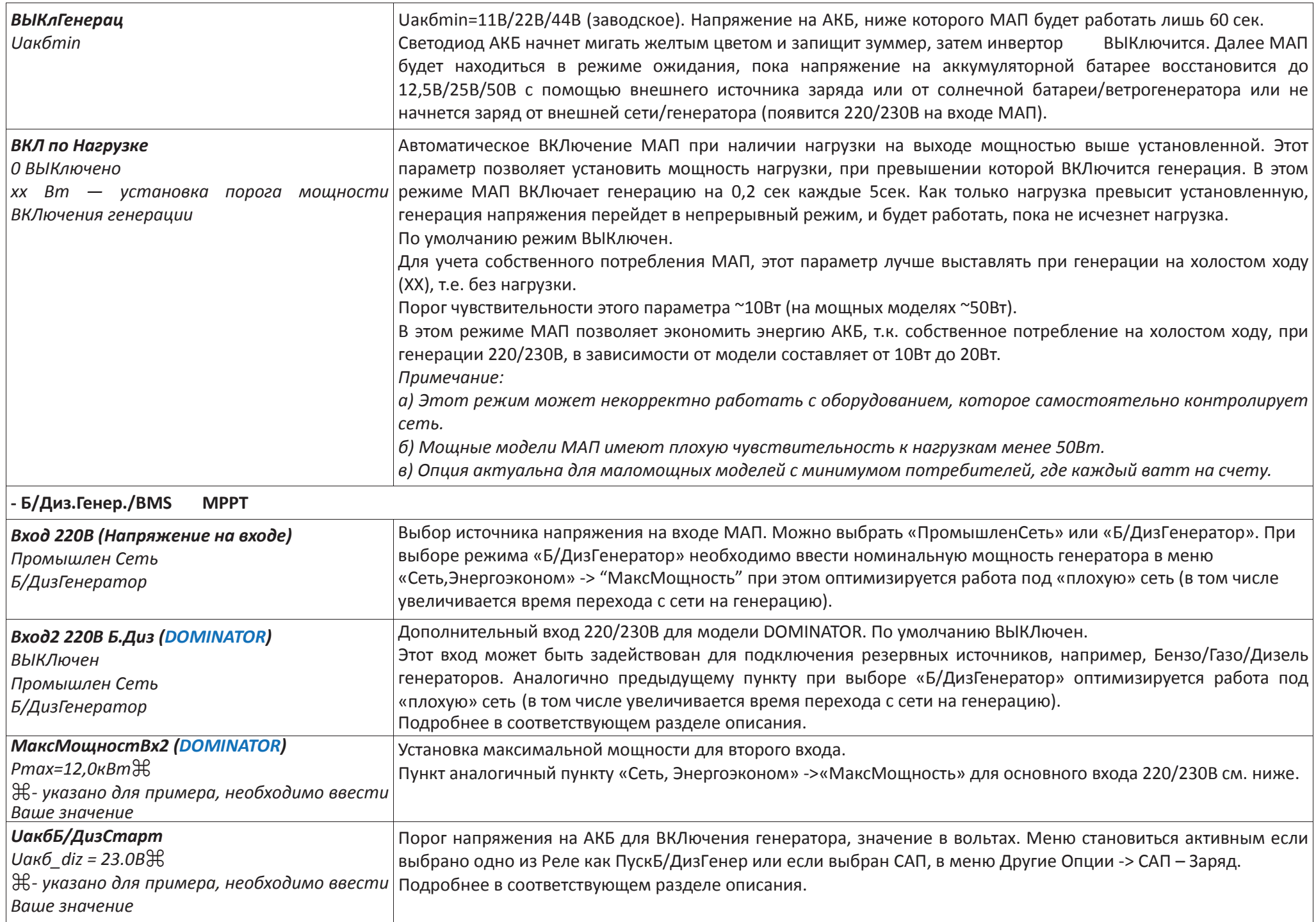

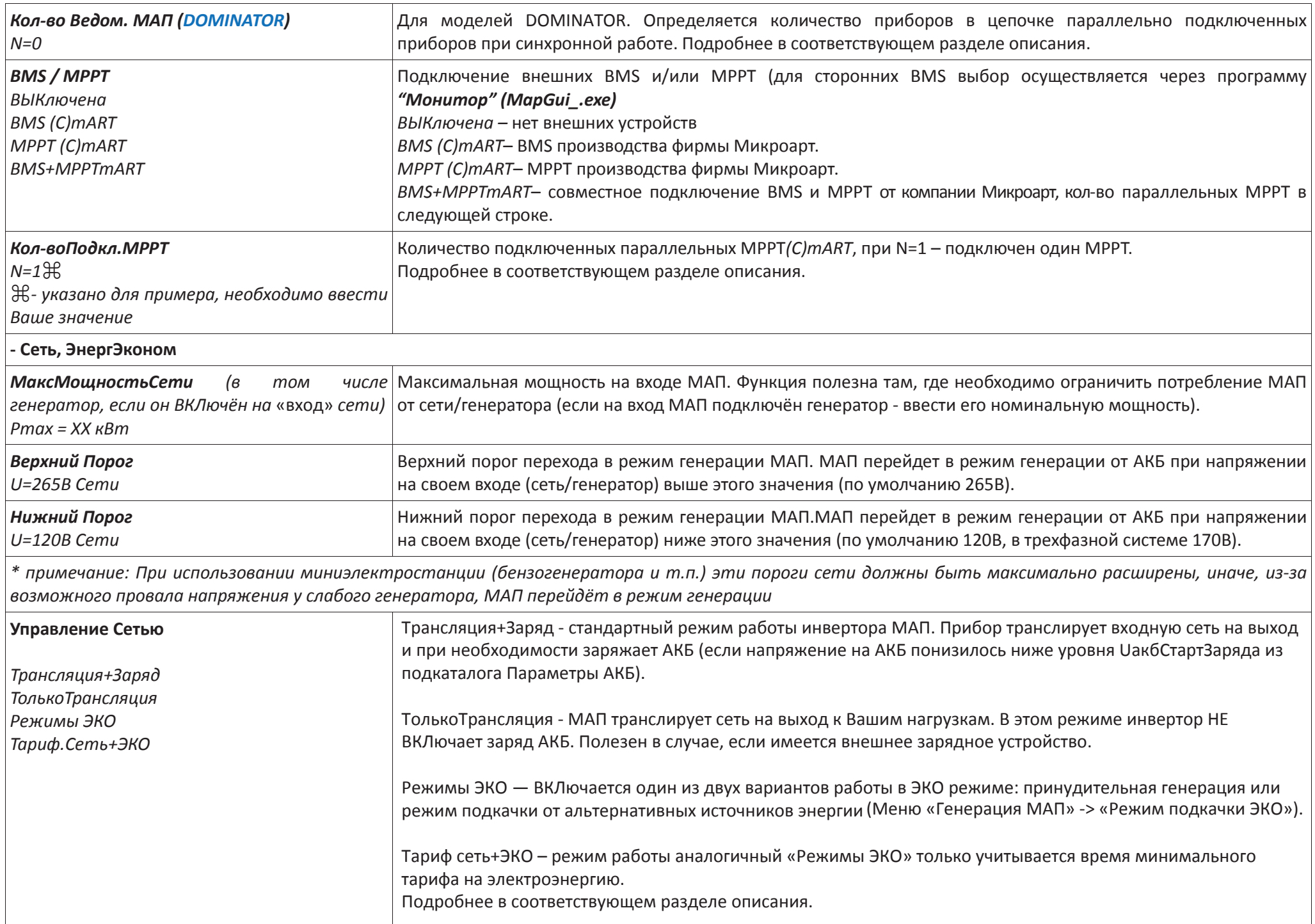

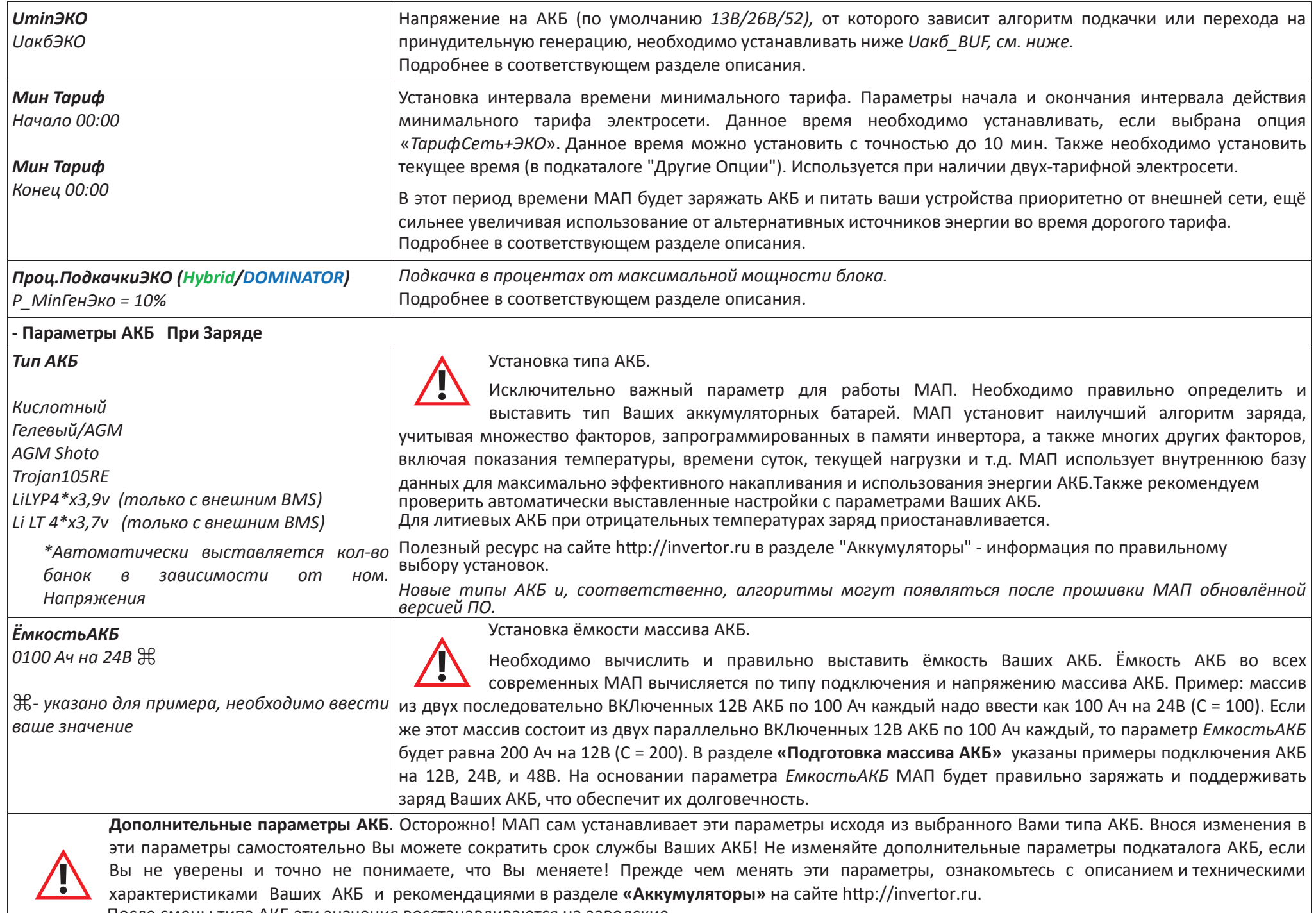

После смены типа АКБ эти значения восстанавливаются на заводские.

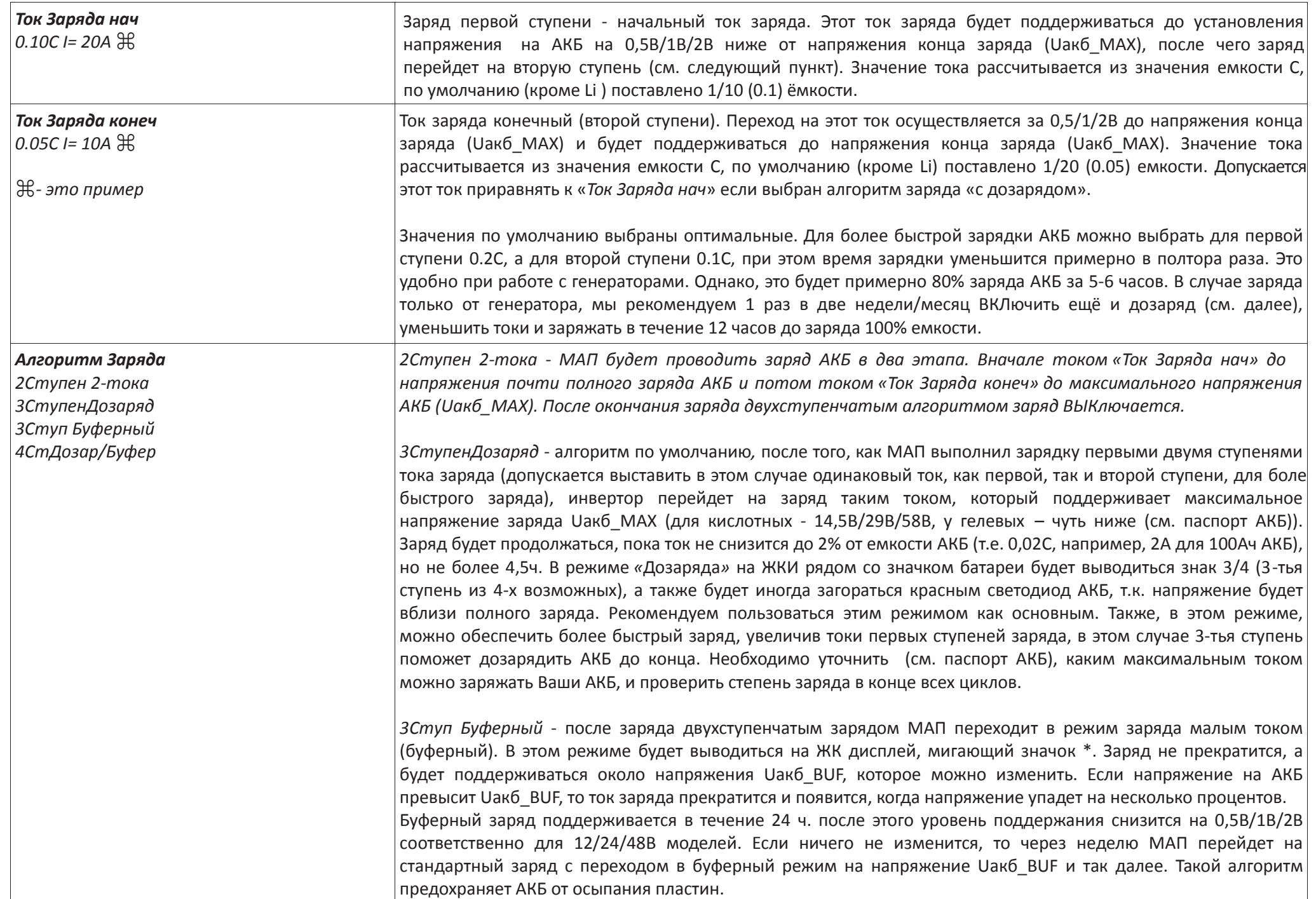

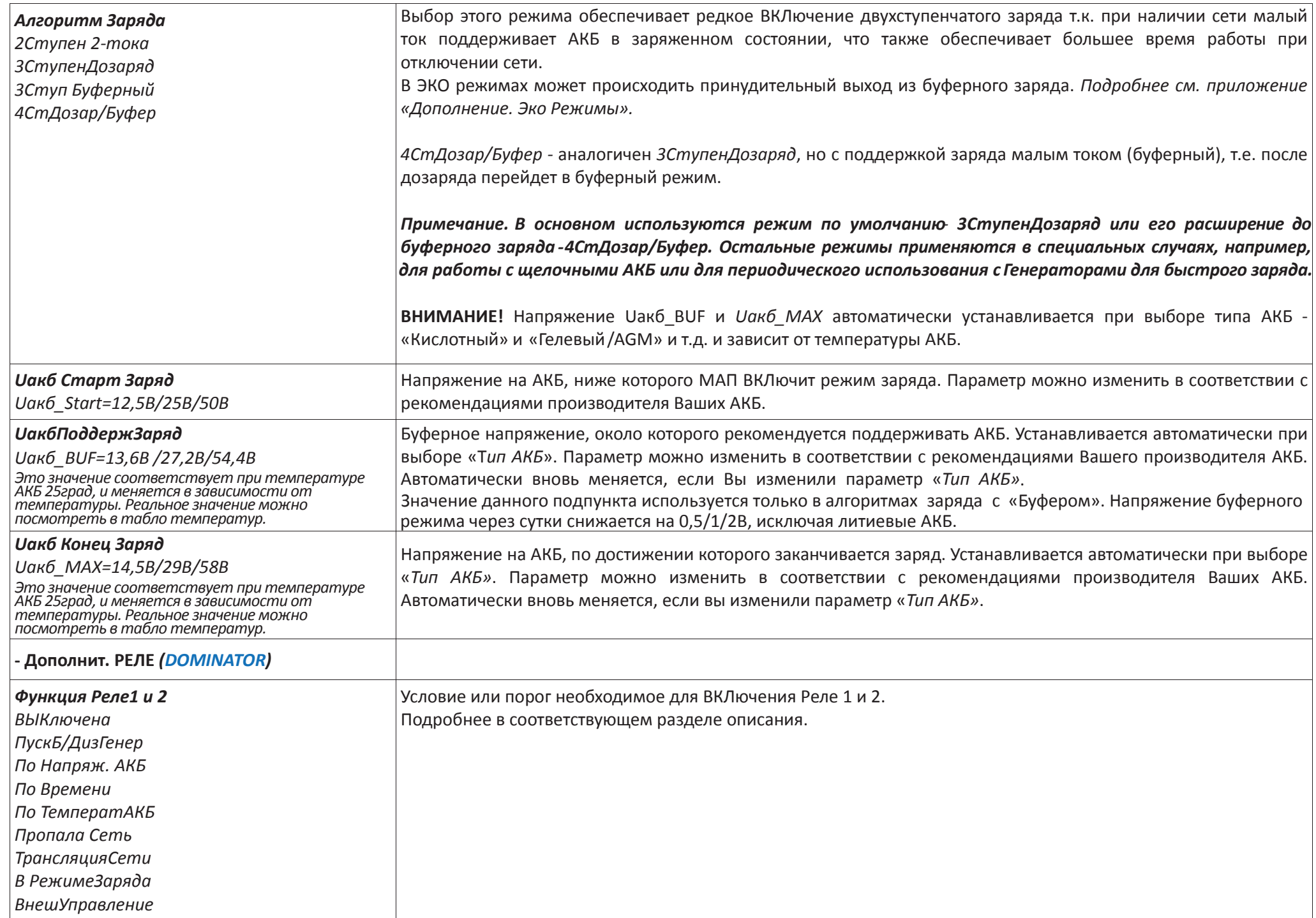

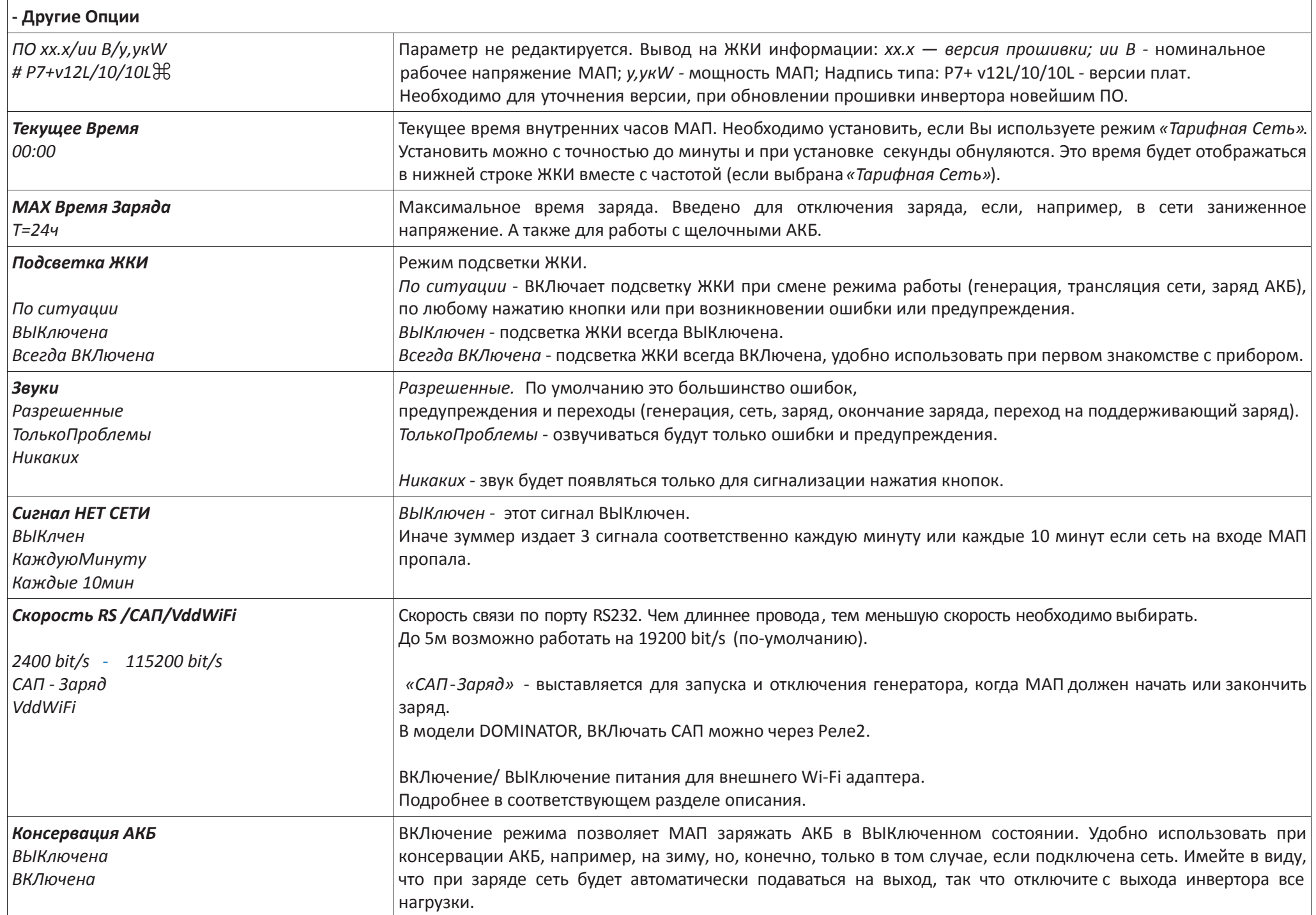

### ДИСТАНЦИОННЫЙ МОНИТОРИНГ И НАСТРОЙКА

Для дистанционного мониторинга продукции МикроАРТ и ее меню дистанционной настройки выпускается программно-аппаратный комплекс «Малина» (далее ПАК). ПАК «Малина» выполнен на основе миникомпьютера, и предназначена для мониторинга электросетей и управления инверторами МАП, солнечными контроллерами МРРТ, КЭС для ветрогенераторов и аккумуляторами (в том числе с BMS).

Обладает возможностями Монитора АКБ, с функцией отключения генерации по заданной ёмкости АКБ.

ПАК представляет собой автономный Web-сервер, построенный на базе миниПК с операционной системой Linux. МиниПК собирает необходимые данные с МАП и МРРТ контроллера КЭС (достаточно наличия хотя бы МАП или солнечного контроллера) и выводит их в формате, поддерживаемом любым Web-браузером на любой платформе. При ВКЛючении в локальную сеть пользователь может производить мониторинг/управление с

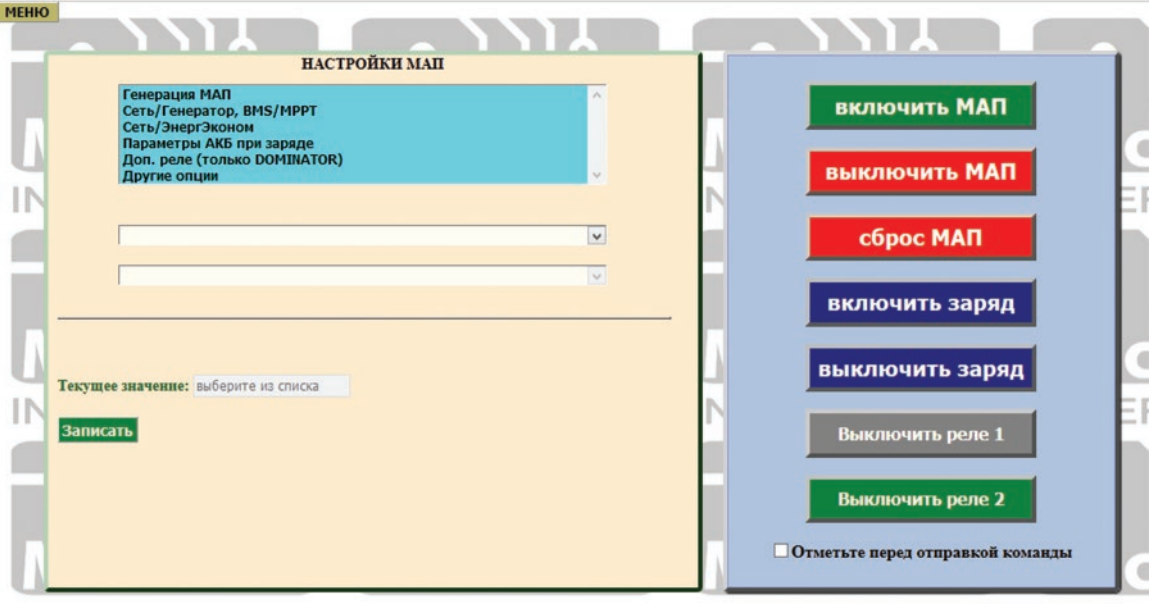

любого устройства, подключенного к данной сети, будь это ПК, телефон или планшет с любой операционной системой. При соответствующем подключении устройства к сети Internet мониторинг/управление можно осуществлять с любого устройства, подключенного к Internet.

ПАК Малина обладает функционалом Монитора АКБ по измерению реальной текущей ёмкости АКБ, а также дополнительной возможностью отключения генерации 220/230В инвертором МАП при падении ёмкости АКБ до заданного уровня.

ПАК подключается к МАП и контроллеру МРРТ с помощью USB интерфейса. Подключение к сети миниПК осуществляется с помощью 10/100 Ethernet порта. ПАК имеет также возможность подключения к нему USB модема и осуществлять контроль и управление МАП с помощью СМС сообщений.

ПАК собирает все данные, полученные за время его работы, и ведет базы данных всех параметров, которые можно просмотреть в виде удобных графиков в реальном времени или позже, задав необходимый временной интервал. Для анализа работы всей системы ведется также статистика основных параметров. При соответствующем подключении устройства к Internet мониторинг/управление можно осуществлять с любого устройства, подключенного к Internet. Питание устройства осуществляется от сетевого напряжения 220/230В, как правило это розетка МАП. В случае отключения МАП, ПАК «Малина» тоже будет отключен и соответственно потеряно наблюдение и контроль за МАП, чтобы этого не происходило рекомендуем подключать ПАК «Малина» через носимые АКБ (которые используются для заряда портативной электроники).

Функционал ПАК «Малина» полностью повторяет функционал дистанционного мониторинга модели МАП DOMINATOR (в эту модель инвертора ПАК «Малина» встроен), за исключением организации питания миниПК и рассмотрен в соответствующих разделах.

### **ИНДИКАЦИЯ НА СВЕТОДИОДАХ ОСНОВНЫЕ РЕЖИМЫ И ПЕРЕХОДЫ МЕЖДУ НИМИ**

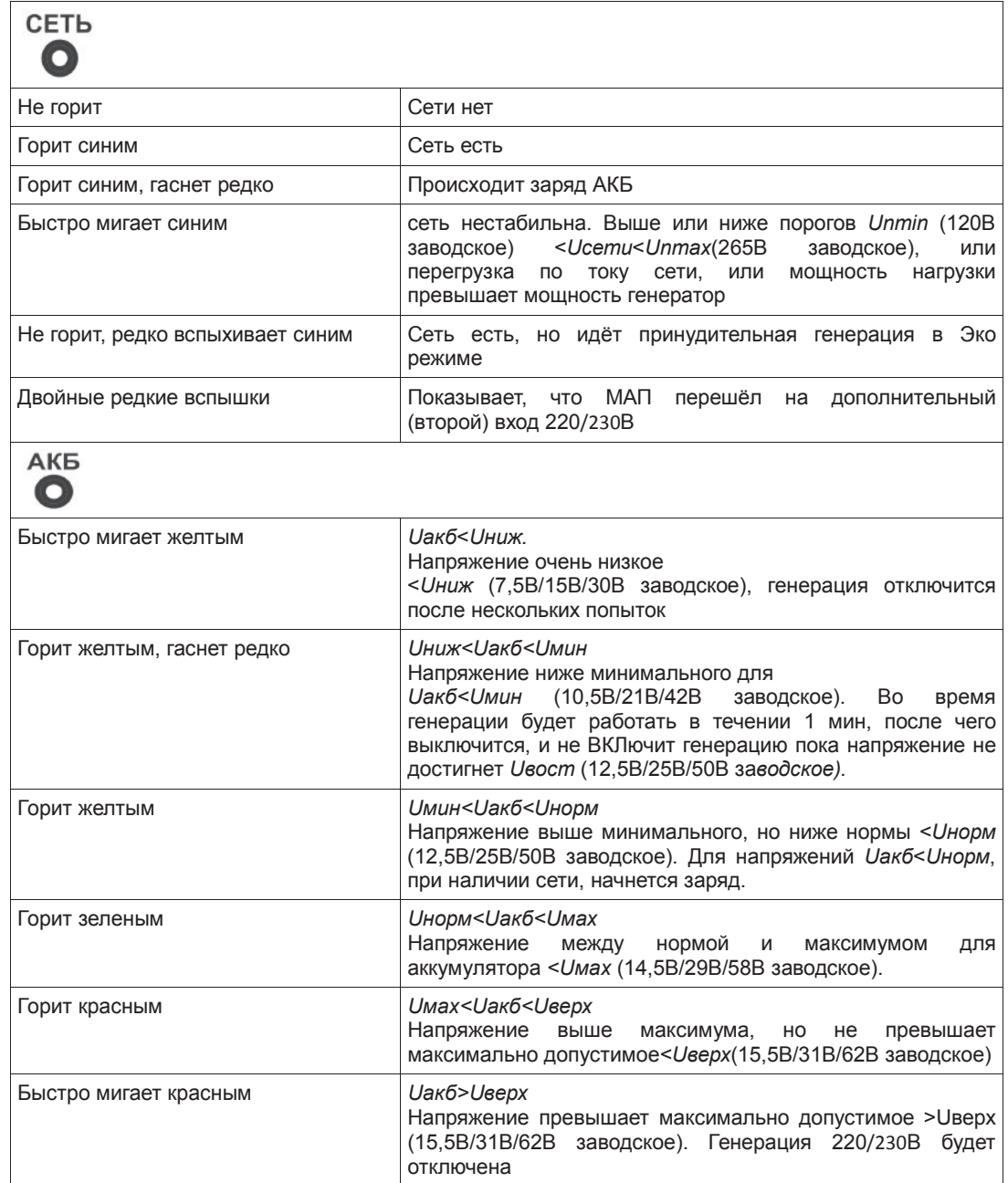

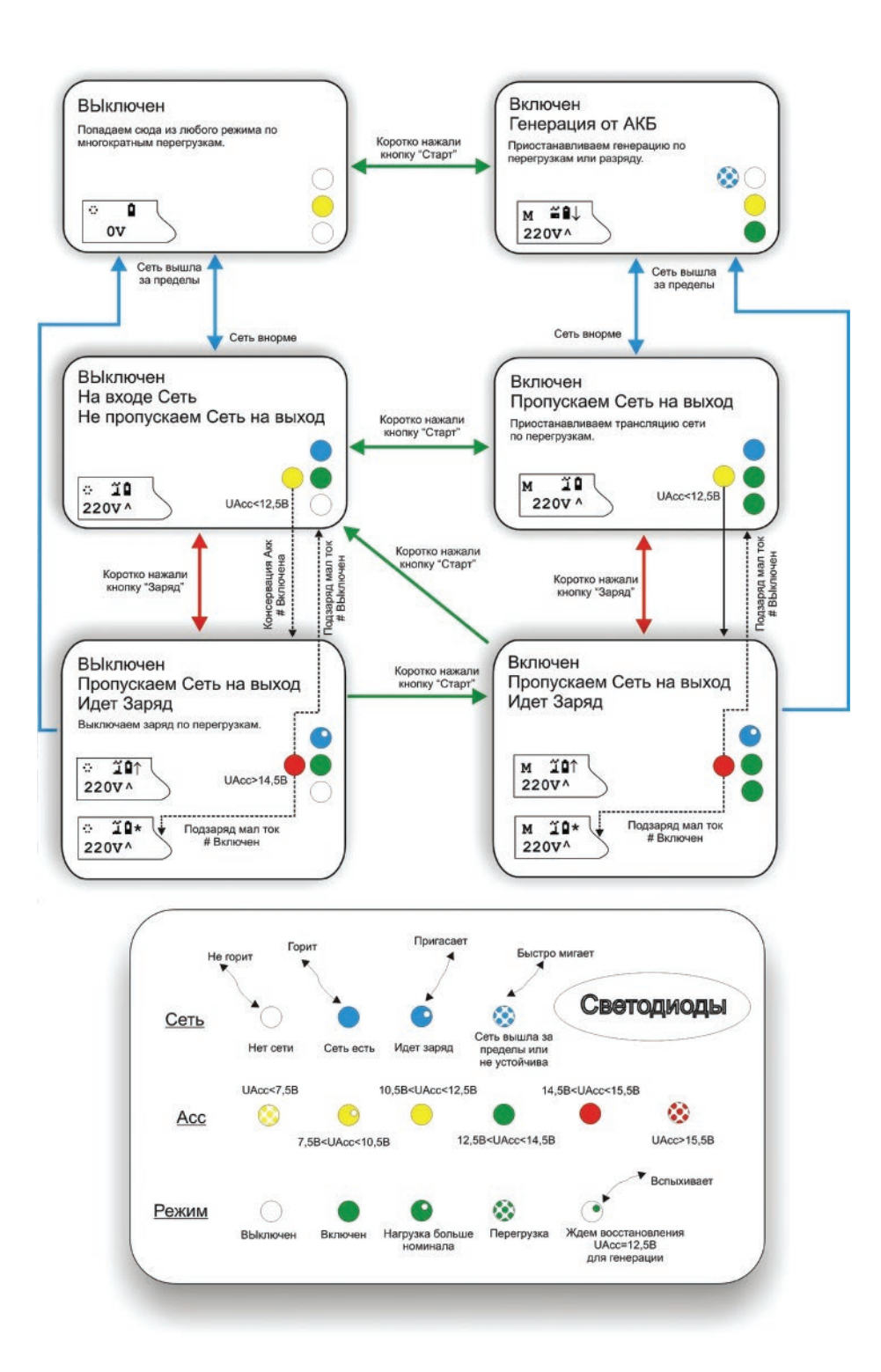

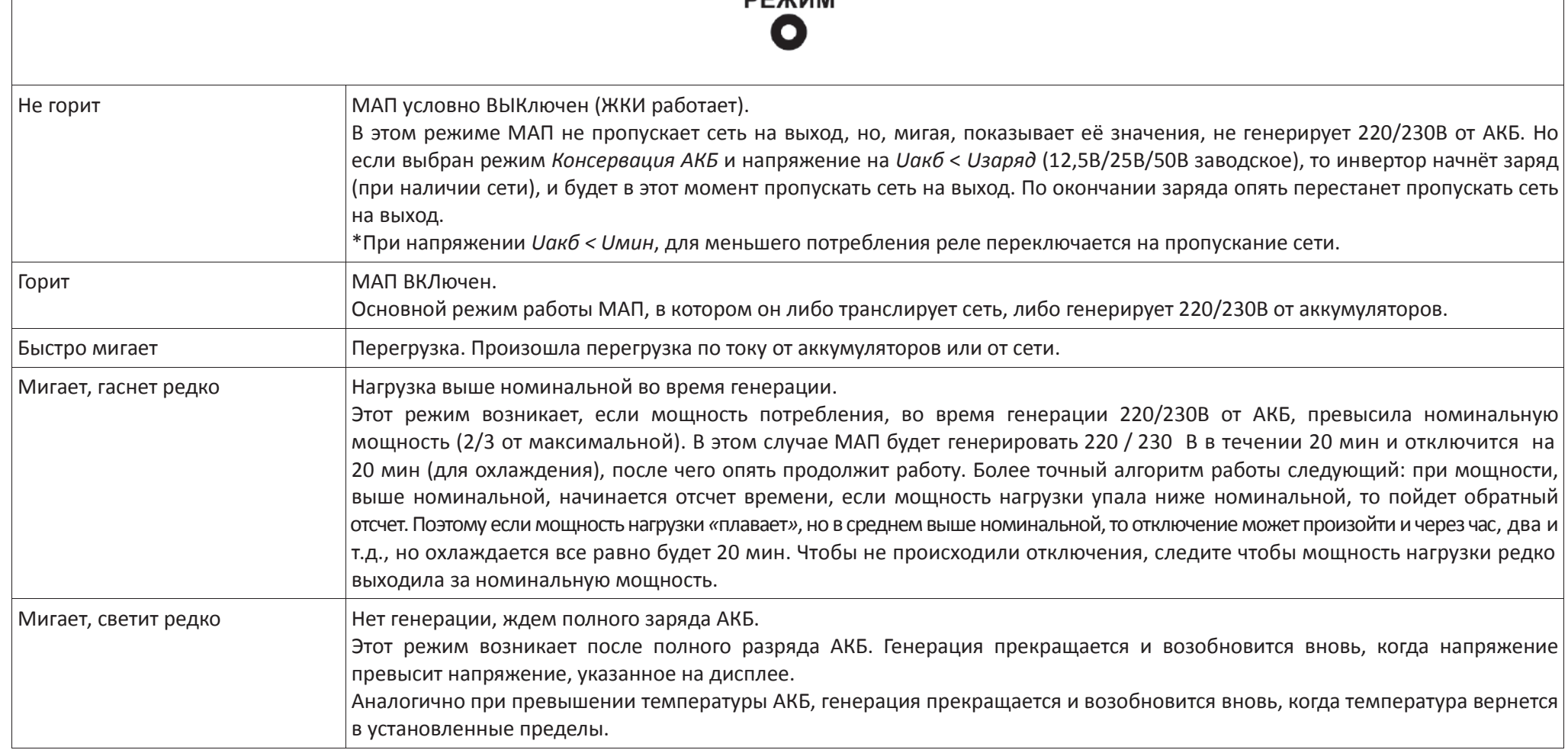

**DEVILLAN** 

### **РЕЖИМ PMAX - ПОДКАЧКИ И ПЕРЕХВАТА МОЩНОСТИ**

При работе с сетью 220/230В, при необходимости можно выставить в меню максимальную мощность сети – Pmax, которая будет отбираться от вашей внешней сети. Для этого необходимо зайти в режим программирования в меню «Сеть/ЭнергЭконом»-> «МаксМощностьСети». По умолчанию она выставлена как 150% от максимальной мощности МАП. Этот параметр, далее Pmax, настроен на максимальную мощность, которую МАП может через себя транслировать. Но если на входе Бензо/Газо/Дизель генератор, то необходимо выставить его номинальную мощность, если она, конечно, меньше выставленного по умолчанию параметра.

Примечание. Учтите, что мошность генератора производители часто завышают, и реальное значение бывает ниже (в этом случае необходимо выставить реальную мощность).

Примечание. Аналогичный параметр «МаксМощностВх2» есть и у второго входа сети, только у моделей DOMINATOR.

Это ограничение особенно полезно в дачных кооперативах, где часто есть ограничение на отбираемую от сети мощность, например, если на Ваш дом выделено всего 5 кВт, а вам необходимо обеспечить подключение большей мощности.

Принцип работы заключается в следующем, если мощность потребления превысит указанный порог, то есть два алгоритма работы МАП:

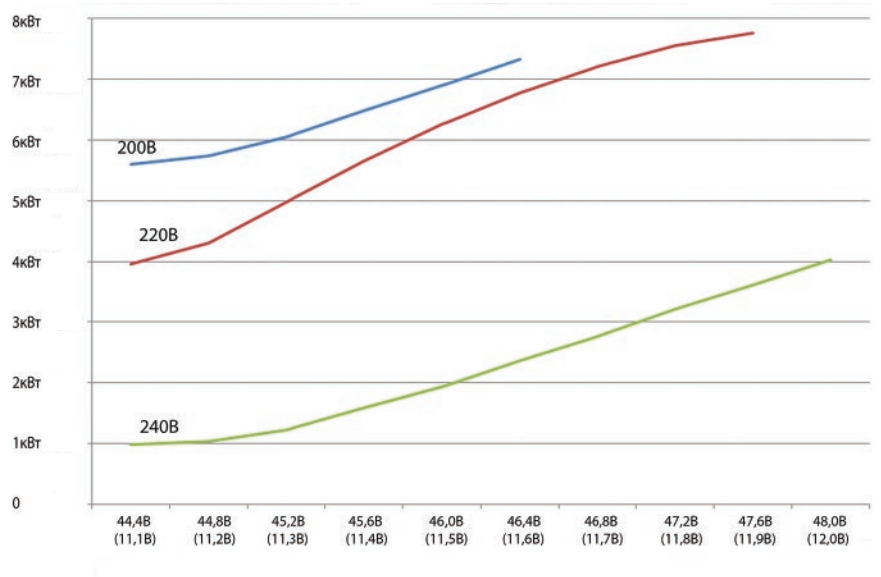

Рисунок 7. Зависимость максимально возможной полкачки от напряжения на АКБ и напряжения в сети.

### Первый алгоритм - "Перехват Нагрузки" ВКЛючен по умолчанию всегда и

доступен в любой модели МАП. Для моделей Dominator и Hybrid можно сменить этот режим на подкачку (см. ниже) с помощью меню "Генерация МАП"->"РежимРтахСети".

Если суммарное потребление будет больше Ртах, то МАП отключит нагрузки от сетевого входа (прекрашение трансляции сети) и перейдет в режим генерации 220/230В от АКБ. Как только нагрузка станет меньше Pmax, МАП переходит в режим трансляции сети и возобновится, если он был или необходим по разряду АКБ, режим заряда.

Очевидно, что в этом алгоритме максимальная мошность нагрузки не должна превышать максимальную мошность МАП.

### Второй алгоритм - "Подкачка Pmax" доступен только для моделей Hybrid и DOMINATOR. По умолчанию ВЫКлючен.

Если поставить опцию "Подкачка", то в этом случае при превышении Pmax отключение трансляции не будет, а к внешней сети будет добавляться ("подкачиваться") мощность, генерируемая от АКБ таким образом, чтобы потребление от внешней сети не превышало Pmax. Максимальная мощность, которую можно "подкачать", приблизительно равна номинальной мощности МАП и сильно зависит от степени заряда АКБ и уровня напряжения в сети (чем больше напряжение в сети, тем меньшую мошность можно "подкачать"). Например, 9кВт блок МАП Hybrid может «подкачать» до бкВт, при выставленном ограничении сети 8кВт можно кратковременно работать (до разряда АКБ) с нагрузками до 14кВт (если нагрузка снизится ниже 8кВт, то МАП может начать заряжать АКБ). Для сравнения, чтобы перехватить нагрузку 14кВт при ограничении сети 8кВт, придется выбрать МАП PRO, мошностью 15 кВт. Кроме того, требования к емкости АКБ на подкачку в случае Hybrid будут практически в три раза меньше.

На рисунке 7 показана типичная зависимость, максимально возможной подкачки, от напряжения на АКБ при напряжении в сети 200В, 220В и 240В. В данном случае тестировался блок максимальной мощности 6кВт (номинальная мощность 4кВт) на 48В. В шкале напряжений АКБ в скобках указано значение, приведенное к 12В. Характеристика является примерной и может отличаться в зависимости от мощности и модели МАП.

Работа по Pmax отображается на экране ЖКИ в нижней строке ЖКИ экрана.

Оба алгоритма допускают работу с «качественным» генераторами. Если нагрузка и ток заряда начнут превышать Pmax, то МАП первым делом начнет уменьшать ток заряда, чтобы уменьшить потребляемую мощность со входа сети, а лишь затем начнется подкачка в сеть или переход в принудительную генерацию.

В режиме Pmax совместно с ЭКО режимом, если мощность потребления более, чем Рmax, а в системе присутствует MPPT (С)mART и тока от MPPT достаточно, подкачка будет добавлять большую мощность, и забирая максимальную мощность от солнечных панелей и разгружая сеть 220/230В. См. режимы ЭКО.

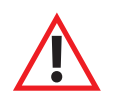

**ВНИМАНИЕ!** При полном разряде АКБ, если осуществляется принудительная генерация или подкачка по Pmax, осуществляется переход на сеть, не взирая на выставленное ограничение максимальной мощности сети. Заново Pmax сработает, как только напряжение вернется к порогу выхода из полного разряда (~12,5/25/50в). Это означает что, если под очень большой нагрузкой напряжение на АКБ просядет ниже порога прекращения генерации Uакбmin, МАП прекратит генерацию или подкачку и перейдет на сеть. И если в этот момент нагрузка не была снята, возможно ВЫКлючение (срабатывание) вводного автомата, ограничивающего ваше потребление. Это сделано для того, чтобы не допустить полного разряда АКБ.

Примечание*:* Похожая ситуация может возникнуть если МАП не может обеспечить необходимую подкачку по *Pmax.* Это происходит при разряженных АКБ и*/*или завышенном напряжении сети и при этом необходимо обеспечить слишком большой ток подкачки*.* В этом случае МАП будет генерировать максимально возможную подкачку*,* но она может не обеспечить выставленного порога *Pmax.* Тогда потребление от сети начнет увеличиваться*,* что может привести к срабатыванию вводного автомата защиты*.*

Что бы избежать данных неприятностей необходимо выбирать емкость АКБ таким образом, чтобы гарантировано отрабатывать всплески максимальной нагрузки без провалов напряжения ниже Uакбmin. В том числе, аккумуляторы не должны сильно просаживаться под нагрузкой подкачки. Например, вы хотите обеспечить нагрузку 10кВт при ограничении сети 5кВт, т.е. нужна подкачка 5кВт. Для 48В блока это равносильно току подкачки 5000Вт/ 48В=~100А. Чтобы АКБ (кроме LiFePO<sub>4</sub>) не сильно просаживались, ток не должен превышать, по крайней мере, 0,4С. Т.е. емкость АКБ должна быть не меньше 100A/0,4С=250Ач х 48В т.е. 4 последовательно соединенных АКБ по 250Ач х 12В. В идеальном случае, емкость должна быть еще в два раза больше, т.к. если сеть отключена, то все 10кВт нагрузки будут работать от АКБ, а токи превышающие 0,4С приводят к резкому уменьшению количества циклов заряда/разряда АКБ, а значит к его долговечности.

### **ЭКО РЕЖИМЫ И ТАРИФНАЯ СЕТЬ**

Если у вас есть многотарифная сеть и/или обычная сеть с альтернативными источниками энергии, такими как солнечные батареи или ветрогенератор, то у МАП есть режимы, позволяющие уменьшить расход электроэнергии от сети.

Если МАП подключен к сети, то он ее всегда транслирует на выход. Если при этом у вас есть дополнительные устройства заряда АКБ от альтернативных источников, то после полного заряда АКБ альтернативные источники будут работать в холостую. Можно, конечно, отключить в этот момент сеть, но это не всегда возможно и не удобно.

Для решения этой проблемы МАП может сам отключить потребление от сети в зависимости от напряжения на АКБ, позволяя использовать энергию альтернативных источников по максимуму.

Как и в случае подкачки по Pmax в МАП есть два алгоритма работы. Первый алгоритм – «Принудительная Генерация ЭКО» доступен в любой линейке МАП, второй – «Подкачка Эко», только для моделей Hybrid и DOMINATOR.

Для ВКЛючения ЭКО режима нужно:

- установить «Сеть, ЭнергоЭконом» -> « Управление Сетью» в «Режимы ЭКО»;

- установить необходимое напряжение UaкбЭКО в меню «Сеть, ЭнергоЭконом»-> «UminЭКО»;

Примечани: Для настройки моделей PRO этим все и ограничивается, поскольку для данных моделей доступен только один алгоритм работы:

«Принудительная генерация ЭКО» и он ВКЛючается автоматически.

-установить параметр "Генерация МАП" -> "Проц.ПодкачкиЭКО" (Р МіпГенЭко по умолчанию 10%).

-установить режим работы в меню "Генерация МАП" -> "РежимПодкачкиЭКО" -> "ПринудГенерЭКО" или "Подкачка ЭКО";

Рассмотрим эти два режима работы:

### РЕЖИМ ПРИНУДИТЕЛЬНАЯ ГЕНЕРАЦИЯ ЭКО

В этом режиме сеть не будет транслироваться, а МАП перейдет на генерацию («Принудительная Генерация ЭКО»), если напряжение на АКБ будет выше UакбЭКО. Но как только напряжение упадет ниже UакбЭКО, начнется отсчет времени 2 мин - время необходимое на то, чтобы не реагировать на временные просадки напряжения на АКБ при подключении больших мощностей (например, насос, чайник и т.д.). По истечении 2 мин МАП (если напряжение на АКБ останется ниже UакбЭКО) перейдет на трансляцию.

Далее МАП будет продолжать трансляцию, вплоть до полного заряда АКБ (от альтернативных источников) и будет выводить надпись: «ЖдемВнешПолнЗаря», после чего опять перейдет в режим генерации и цикл повторится.

Здесь необходимо иметь в виду, что после перехода в режим трансляции сети, когда напряжение упало ниже UaкбЭКО, МАП может ВКЛючить режим заряда, если напряжение АКБ будет ниже UaкбЗар в «Параметры АКБ / При Заряде» -> «Uaкб Старт Заряд». Если вы желаете, чтобы АКБ заряжались максимально от альтернативных источников после перехода на трансляцию сети, то необходимо, чтобы UaкбЗар<UaкбЭКО.

Чем ниже значение UaкбЭКО тем больше энергии будет «выкачиваться» из АКБ и, соответственно, более эффективно использоваться альтернативные источники, но более интенсивно расходоваться ресурс АКБ.

В режиме «ПринудГенерЭКО» режим заряда малым током (буферный) отключен, даже если Вы его выставили.

### РЕЖИМ ПОДКАЧКА ЭКО

Данный режим доступен только в моделях Hybrid и DOMINATOR. Работа в данном режиме аналогична принудительной генерации. Только, вместо перехода с трансляции на генерацию от АКБ, будет осуществляться добавление («подкачка») в сеть определенной мощности. При этом МАП не отключается от входной сети. Смысл работы подкачки заключается в том, что если на выходе есть нагрузка, то МАП начинает добавлять в сеть 220/230В некоторое количество мощности, что уменьшает отбор мощности от сети. Но чтобы не перекачивать энергию в промышленную сеть мощность подкачки никогда не будет превышать мощность нагрузки.

Есть еще несколько отличий «подкачки ЭКО» от «принудительной генерации ЭКО». При напряжении АКБ < UакбЭКО подкачка прекращается иначе подкачка возобновляется. Причем при работе с MPPT (C)mART, даже если напряжение АКБ < UакбЭКО, но мощность вырабатываемая альтернативными источниками больше, чем необходимо на заряд – подкачка будет продолжена, подробнее см. ниже.

Кроме того, как и в «подкачке Pmax», максимальная мощность «подкачки ЭКО» не превышает максимальной мощности МАП и зависит от напряжения в сети и на АКБ.

В режиме подкачки в нижней строке ЖКИ будет выводиться информация о том, какая потребляемая мощность от сети и сколько мощности «подкачивается».

### РАБОТА В РЕЖИМЕ ПОДКАЧКА ЭКО СО СТОРОННИМИ КОНТРОЛЛЕРАМИ ЗАРЯДА

Для сторонних МРРТ подкачка рассчитывается из формулы, суть которой состоит в том, что чем выше значение напряжения на АКБ, тем больше подкачка. Зависимость линейная kx+b, начиная с UакбЭКО (напряжение, ниже которого отключается подкачка) и до Uакб\_MAX (напряжение окончания заряда). Параметр «Процент подкачки» задает значение b.

Если «Процент подкачки» равен 0, то начиная с UакбЭКО подкачка с 0 до максимального значения будет линейно расти.

Если задан «Процент подкачки», например, 10% в МАП мощностью 3кВт, то начиная с UакбЭКО подкачка будет 300Вт и далее линейно расти.

Этим параметром можно регулировать отдачу в подкачку в диапазоне UакбЭКО ... Uакб МАХ.

Точная формула: Рподкачки=Ртах\*(%подкачки)+Ртах\*(Uакб- UакбЭКО)/(Umax- UакбЭКО) при Uакб> UакбЭКО, иначе Рподкачки=0

(Uакб – текущее напряжение АКБ, Umax – напряжение (циклическое) конца заряда АКБ)

Когда подкачка закончится (см. выше условия прекращения подкачки), то начнется ожидание полной зарядки АКБ от внешнего источника с соответствующей надписью в нижней строке ЖКИ.

Если напряжение на батареи не поднималось до напряжения полного заряда в течении 3-х дней – МАП переходит в режим ожидания полного заряда от внешнего зарядного устройства. И если в течении недели напряжение АКБ так и не достигло напряжения полного заряда, то запускается полный заряд от сети 220/230В.

Примечание. Если у вас солнца «много», а нагрузка подключается редко, то «Процент подкачки» можно ставить больше, чтобы максимально отдать энергию в нагрузку, когда она появилась. Конечно за счет разряда АКБ, который зарядится от солнца (которого «много») как только нагрузка исчезнет. Если же солнца мало, а нагрузка подключается часто, то большой «Процент подкачки» будет приводить к частым циклам заряда/разряда, что скажется на долговечности АКБ.

ВНИМАНИЕ! Чтобы система корректно работала, напряжение UакбЭКО, должно быть ниже напряжения буферного заряда Uакб\_BUF. Поэтому для сторонних МРРТ (т.к. у МАП нет данных о текущем напряжении буферного заряда МРРТ) напряжение UакбЭКО пользователь должен выставить заведомо ниже буферного напряжения МРРТ.

Примечание. Если используется сторонний солнечный контроллер, мы не в состоянии отследить в каком режиме он находится (циклического заряда и ли в буферном). И если МАП перешел в режим ожидания внешнего заряда, то кроме стандартного перехода в режим подкачки или принудительной генерации после полного заряда (Uакб > UакбМах), этот переход будет осуществлен также если напряжение на АКБ достигло Uакб\_BUF и прошло 2ч.

Дополнительные рекомендации по выбору % подкачки и Uэко описаны ниже и в основном аналогичны при работе с MPPT (C)mART.
## РАБОТА В РЕЖИМЕ ПОДКАЧКА ЭКО С МРРТ (C) MART

Если используется MPPT (C)mART (с которым у МАП есть полноценная связь), то алгоритм подкачки для MPPT (C)mArt следующий: Uакб - текущее напряжение на АКБ,

Uакб BUF–буферное напряжение, около которого рекомендуется поддерживать напряжение АКБ (UакбПоддержЗаряд), UакбЭКО - порог включения/выключения ЭКО режима (UminЭКО):

А) Если Uакб>Uакб ВUF ВКЛючается подкачка по максимуму. Т.е. максимальную мощность которую может выдать МАП при подкачке в сеть. Б) Если UакбЭКО < Uакб < Uакб BUF - подкачка будет равна мошности выдаваемой солнечным контроллером плюс мошность, установленная в пункте «Проц.ПодкачкиЭКО» (т.е. % от максимальной мощности МАП).

В) Если Uакб<UакбЭКО – подкачка будет равна току выдаваемым солнечным контроллером за минусом тока заряда АКБ.

. В этих формулах, Uакб BUF на некоторую дельту ниже для того, чтобы MPPT не обнулял свой ток при точном равенстве напряжения на батареи и Uакб BUF,

Кроме того, раз в три дня запускается полный цикл заряда АКБ от солнечного контроллера. В этом случае подкачка будет ограничена током, выдаваемым солнечным контроллером за минусом текушего тока заряда АКБ. Если в течении недели напряжение АКБ так и не достигло напряжения полного заряда, то запускается полный заряд от сети 220/230В.

Из алгоритма работы МАП с MPPT (C)mART видно, что использование солнечной энергии максимально, в отличии от использования с МАП сторонних МРРТ, где анализ количества подкачки базируется на сильно нелинейной связи с МРРТ через напряжение на АКБ.

Кроме того, работа с MPPT (C)mART позволяет существенно увеличить ресурс работы АКБ или снизить требование по емкости, т.к. в основном подкачка будет производится в то время, когда поступает энергия от солнца.

Примечание. Для контроллеров MPPT (C)mART, буферное напряжение регулируется непосредственно МАП-ом, в процессе работы. После полного заряда, MPPT переводится в буферный режим «В»- режим первичного буферного заряда (выравнивания). В этом режиме MPPT стабилизирует напряжение АКБ на уровне Uaкб BUF установленное в меню МАП. Через сутки MPPT переводится в буферный режим «b«»- режим вторичного буферного заряда (поддержания заряда) с буферным напряжением на 0,5/1/2в ниже. Кроме того, необходимо иметь в виду, что буферное напряжение зависит от температуры. В результате если напряжение UакбЭКО выставлено близко к буферному, то через сутки или по температуре, Uакб BUF может стать меньше UaкбЭКО, и подкачка перестанет работать эффективно. Поэтому если напряжение Uaкб BUF станет меньше UaкбЭКО, МАП автоматически скорректирует UaкбЭКО, как: UaкбЭКО = Uaкб BUF -0,2/0,4/0,8у.

ВНИМАНИЕ! Настоятельно рекомендуем Вам пользоваться одинаковым алгоритмом работы в ЭКО режиме и по Ртах (Т.е. либо в обоих режимах подкачка или в обоих принудительная генерация).

## РАБОТА В РЕЖИМЕ ПРОДАЖА В СЕТЬ

Данный режим доступен только моделях Hybrid и DOMINATOR. Этот режим практически совпадает с режимом «Подкачка ЭКО» и поэтому соблюдаются все вышеописанные алгоритмы для сторонних или MPPT (C)mART. Отличие заключается лишь в том, что если нагрузка меньше максимальной мощности подкачки, которую может выдать МАП, то все излишки МАП отдает («продает») в сеть. В «обычной подкачке» мощность была ограничена нагрузкой, не смотря на то, что МАП мог бы подкачать и больше.

Кроме того % подкачки не прибавляется к мощности выдаваемой МРРТ, а задает минимальную мощность подкачки. Т.е. подкачиваем не менее % подкачки. Иначе в "продаже" мы всегда находились бы около положения Uэко.

К сожалению, на территории РФ для физических лиц на данный момент нет возможности продавать излишки электроэнергии в обшую сеть. Стандартные цифровые (в отличии, от старых дисковых) счетчики электроэнергии ПЛЮСУЮТ эту энергию в Ваш счет, и «продажа» идет в убыток. Поэтому в стандартном режиме эта опция заблокирована. Разблокировать ее можно отметив опцию «Разблокировать Продажу в Сеть» в программе по обновлению внутреннего ПО МАПа (МАР2Gui .exe раздел «Монитор»), которую можно скачать на сайте http://www.invertor.ru в разделе «техподдержка» -> «прошивки и паспорта». После этого в меню МАП «РежимПодкачкиЭКО» появится опция «Продажа в Сеть», которую можно будет выбрать.

Примечание. Обратите внимание, что работа во всех вышеописанных режимах (Рмах и ЭКО) расходует ресурс АКБ. Чем глубже разряд АКБ, тем меньше АКБ Вам прослужит. Рекомендуем не допускать глубоких разрядов АКБ, более 70%-80% от номинальной ёмкости. Для контроля за этим можно использовать внешний батарейный монитор (например, на базе ПАК «Малина») или аналогичный встроенный в DOMINATOR.

### РЕЖИМ "ТАРИФ СЕТЬ+ЭКО"

Этот режим можно использовать в двух случаях.

Во-первых: если у Вас многотарифный счетчик электроэнергии, и Вы хотите экономить энергию сети, переходя в дневное время, в режим принудительной генерации. Режим спорный, т.к. экономя энергию сети вы расходуете ресурс АКБ. Но все меняется, если используются солнечные батареи, которые обеспечат заряд АКБ в дневное время (т.е. разряд АКБ не будет сильным). При этом кроме принудительной генерации в этом случае можно установить подкачку сети. Также может быть выгода при использовании ветрогенератора, если ветра слабые и не хватает энергии для заряда АКБ, в этом случае при выгодном ночном тарифе можно подзарядить АКБ.

Во-вторых; даже если у Вас обычная (не многотарифная) сеть, то этот режим может пригодится при работе с такими источниками как солнечные панели. Чтобы в ночное время не отбиралась энергия от АКБ необходимо выставить время заката и рассвета. Для этого случая можно отключить обязательный заряд во время минимального тарифа (см. ниже). Для этого необходимо снять флажок с опции «Обязательный Заряд при Входе в Тарифный режим» в программе по обновлению внутреннего ПО МАП-а (МАР2Gui, ехе раздел «Монитор»), которую можно скачать на сайте http://www.invertor.ru в разделе техподдержка -> прошивки и паспорта МАП-а.

Режим устанавливается в меню «Сеть, ЭнергоЭконом» -> «Управление Сетью» - работает так же, как и «Режимы ЭКО», но с той разницей, что во время минимального тарифа сети МАП из режимов ЭКО перейдет в режим трансляции сети (даже если на АКБ напряжение выше UакбЭКО).

При переходе в минимальный тариф МАП ВКЛючит (по умолчанию) режим заряда независимо от напряжения на АКБ и будет, если выставлено, работать режим заряда малым током (буферный).

Если время минимального тарифа закончилось, но МАП не закончил заряд, то переход на принудительную генерацию (или подкачку) будет отложен до окончания заряда (исключая буферный режим).

Время минимального тарифа выставляется в:

«Сеть, ЭнергоЭконом» -> «Мин Тариф Начало»

«Сеть, ЭнергоЭконом» -> «Мин Тариф Конец»

Время начала и окончания «времени минимального тарифа» - обычно ночное. В это время цена электроэнергии меньше (если, конечно, у вас многотарифный счетчик и заключен соответствующий договор). Время минимального тарифа устанавливается с точностью до 10мин. Для корректной работы необходимо установить текущее время в меню «Другие Опции» -> «Текущее Время». Это время будет отображаться в нижней строке ЖКИ вместе с частотой (если выбран «Тариф Сеть+ЭКО»).

#### Подведем итог.

Какой режим (если модель имеет возможность выбора) и параметры, при работе с альтернативными источниками, лучше выбирать?

Для начала необходимо отметить, что как сказано в последнем примечании, режимы ЭКО используют АКБ в ЭКО режимах. Хорошо, если альтернативной энергии много, но иногда бывает пасмурно или включилась нагрузка превышающая мощность альтернативного источника. В этом случае не всегда выгодно ограничивать энергию, отдаваемую в нагрузку. Можно потратить энергию от АКБ, предполагая, что когда нагрузка снимется или выйдет солнце, мы подзарядим АКБ. В противном случае, АКБ будет всегда заряженным, и когда выйдет солнце, а нагрузки не будет, эту энергию некуда будет девать.

Параметр, регулирующий глубину этого разряда, является UакбЭКО. Для АКБ с малым ресурсом циклов заряд-разряд — это напряжение необходимо ставить ближе (но меньше) к Uакб BUF, с повышенным ресурсом этот параметр можно ставить дальше от Uакб\_BUF.

Есть еще общее правило на выбор UакбЭКО, но само значение необходимо выяснить опытным путем. Чем больше вырабатываемая альтернативная энергия (в среднем) превышает потребление (в среднем), тем ниже можно ставить значение ОакбЭКО, а в режиме подкачки «процент подкачки» ставить больше. Если же вырабатываемая альтернативная энергия ниже потребления, то UакбЭКО необходимо ставить ближе к Uaкб BUF и использовать только режим подкачки сети, с малым «процентом подкачки».

Кроме того не стоит забывать, что если используется альтернативная энергия только от солнечных панелей, то в ночное время альтернативная энергия поступать не будет. В этом случае, чтобы исключить ночной разряд (например, холодильник, отопление и.т.д.), особенно при низком UакбЭКО и большом «проценте подкачки», желательно использовать тарифный режим см. выше.

#### Принудительная генерация

Принудительная генерация, например, может пригодится, если используется сетевой инвертор (см. далее соответствующий раздел). Кроме того его выгоднее использовать со сторонними контроллерами МРРТ, где нет полноценной связи с МАП. В любом случае, слабым моментом этого режима является переход на ожидание внешнего заряда, если напряжение ушло ниже UaкбЭКО. В этом случае энергия альтернативных источников будет расходоваться только на заряд, причем ограничена током заряда. Поэтому использование этого режима, будет эффективным в том случае, если энергии от альтернативных источников хватает для поддержания напряжения АКБ выше UакбЭКО в течении всего дня, если используется тарифный режим, или в течении суток, в противном случае. Т.е. снижение напряжения ниже UакбЭКО происходит редко.

Отсюда видно, что в режиме принудительной генерации выгодно ставить UaкбЭКО как можно ниже. Но тогда придется выбирать дорогие АКБ с большим количеством циклов заряд-разряд или чаше их менять. Например, если Вы используете LiFePO4 АКБ, то режим принудительной генерации может быть разумным выбором.

К минусам данного режима необходимо отнести достаточно частое переключение (если не выполнено условие эффективности) с сети на генерацию и обратно и как следствие уменьшение долговечности работы переключающих Реле, особенно на больших нагрузках.

#### Подкачка сети

Подкачка при совместной работе с нашим солнечным контроллером КЭС MPPT (C)mART, пожалуй, является наиболее эффективным режимом. Т.к. энергия альтернативных источников всегда используется по максимуму. При этом выбор напряжения UакбЭКО уже не так критично и зависит только от ресурса АКБ который Вы используете. Т.е. в отличии от принудительной генерации, Вы можете использовать АКБ и с меньшим ресурсом. Конечно, в этом случае эффективность задействования альтернативной энергии уменьшится, но у Вас есть выбор.

Подкачка для сторонних МРРТ, выгодна, если нет возможности обеспечить те условия эффективности, которые описаны выше для выбора принудительной генерации. Например, Вы используете обычные кислотные АКБ и/или энергия альтернативных источников не обеспечивает в нужном объеме расход от нагрузки.

В принудительной генерации расход энергии АКБ равен мощности нагрузки, а при подкачки можно регулировать этот расход. Чтобы максимально отдать энергию в нагрузку, есть параметр «процент подкачки». Тогда даже в отсутствии альтернативной энергии, подкачка будет поступать в нагрузку за счет АКБ. Этот параметр больше зависит от нагрузки. Если она постоянная или частая, то «процент подкачки» не стоит делать большим, иначе напряжение на АКБ всегда будет рядом с UакбЭКО. И наоборот, при редкой нагрузке необходимо всю энергию отдать в нее, и поэтому, если в этот момент альтернативной энергии не хватает, необходимо забрать ее с АКБ, установив большой «процент подкачки».

К минусам данного режима необходимо отнести то, что подкачка работает с точностью в 20 - 100Вт (зависит от модели), т.е. от сети в нагрузку всегда будет забираться эта мощность.

### **ПОДКЛЮЧЕНИЕ К БЕНЗОГЕНЕРАТОРУ И САП**

При использовании МАП совместно с бензиновым генератором (или дизельным или газовым генератором) выход 220/230В последнего присоединяется с помощью кабеля к разъему для подключения к сети 220/230В на входе МАП. Для модели DOMINATOR подключение возможно на отдельный «вход 2» (см. в соответствующем разделе описания).

По аналогии с сетевым напряжением, если генератор работает, МАП транслирует его напряжение 220/2230В сквозь себя на выходную розетку и, при необходимости, заряжает аккумуляторы. Когда генератор прекратит работу (например, после выработки запаса бензина, через 3-4 часа), МАП автоматически переключится в режим преобразования напряжения аккумуляторных батарей в 220/230В. При совместной работе МАП с генератором достигается существенная экономия топлива, а также обеспечивается тишина и значительное сокращение выделения вредных выхлопных газов. Также увеличивается ресурс работы генератора, т.к. общее время его использования уменьшается.

В рабочем режиме генератор потребляет топливо в малой зависимости от реальной нагрузки. Это означает, что если подключить телевизор, холодильник и освещение, например, суммарной мощностью 300 Вт к генератору 2,2 кВт, то последний будет потреблять лишь немногим меньше топлива, чем, если к нему подключить все 2,2 кВт. Поэтому, при грамотной эксплуатации (экономичный режим при работе только от МАП, и максимальная нагрузка при работе генератора) можно получить существенную экономию топлива. Примерно 5 – 6 часов работы генератора обычно достаточно для заряда, по меньшей мере, 80% от емкости аккумуляторов.

Также необходимо будет запрограммировать параметры инвертора «МаксМощность» на соответствующую номинальную выходную мощность генератора и включить один из алгоритмов Pmax. В этом случае, если МАП включит режим заряда во время подключенной нагрузки, и суммарная мощность нагрузки и заряда превысит мощность генератора, то ток заряда будет ограничен, чтобы не выйти за пределы мощности генератора. Как только нагрузка снимется (например, перестал работать насос или вскипел чайник), то ток заряда восстановится в соответствии с программой заряда.

Примечание*.* Если на сетевой вход МАП МАП *(*кроме модели *DOMINATOR)* подключается *220/230*В от генератора*,* то после последнего весьма желательно установить сетевой фильтр *220/230*В *(*на соответствующую мощность*).* При работе инвертора от генератора необходимо выставить расширенные параметры диапазона входного напряжения от *120*В до *265*В*.* Мощность генератора рекомендуется выбирать не менее номинальной мощности МАП*,* иначе*,* при резких изменениях мощности нагрузки*,* генератор будет давать высоковольтные гармоники*,* что может привести к порче оборудования*.* Рекомендуемприобретать инверторные генераторы со стартером*.* Они не только имеют идеальнуюформу *220/230* В*,* но и существенно снижают расход топлива при малых нагрузках*.* Это позволяет долго и качественно заряжать АКБ*,* сохраняя малый расход топлива*.* Также при использованиигенераторов необходимо выставить «Вход *220*В»*->*«Б*/*ДизГенератор»*.*

Чтобывручную не запускать Генератор при исчезновении сети 220/230В и разряде АКБ, удобно использовать систему автоматического пуска - САП. САП поддерживаетмногиемодели Генераторов и имеет связь с МАПчерез разъем RS232 на передней панели. Чтобы МАПуправлял САП, необходимо вменю выставить «Скорость RS/CAП/VddWiFi»->«САП - Заряд», а также указать напряжение старта Генератора «UакбБ/ДизСтарт»->«Uакб\_diz». Алгоритм работы будет следующий: как только напряжение на АКБ снизится ниже Uакб\_diz, МАП изменит полярность сигнала управления САП. Который в свою очередь запустит генератор, прогреет его, если нужно будет управлять его органами управления и подключит выходное напряжение Генератора на вход 220/230В МАП. После этого МАП перейдет на трансляцию и заряд, как только АКБ полностью зарядятся, МАП восстановит полярность сигнала управления САП, который выключит Генератор (предварительно отключив его от входа МАП).

Все подробности о работе, подключении и возможностях САП см. в отдельном описании на САП на сайте www.invertor.ru. Модель DOMINATOR может, также, работать с генераторами, оснащенными АВР (блок Автоматического Ввода Резерва) см. ниже.

В случае если вы используете генератор со стартером в условиях полной автономии, то из-за того, что генератор ВКЛючается редко (при работе с МАП ), его внутреннего заряда не хватает для полной зарядки его встроенного маленького аккумулятора. Постепенно штатный аккумулятор генератора может разрядиться и автозапуск перестанет работать. Для исключения этой проблемы необходимо установить небольшое недорогое зарядное устройство на 12В с функцией поддержания 13,6В на АКБ. Такое устройство подключается к выходу инвертора, а его клеммы подключаются к аккумулятору генератора. Если у вас генератор со стартером и установлен САП, а также имеется внешняя сеть 220/230В, то в использовании дополнительного зарядного устройства нет необходимости, т.к. САП будет сам заряжать от сети внутренний аккумулятор генератора, если есть такая необходимость.

Примечание. При эксплуатации инверторов МАП с электрогенератором любого типа БЕЗ системы АВР/САП перед тем, как глушить двигатель электрогенератора вручную, необходимо ВЫКЛючить автоматический выключатель выхода 220/230 В на генераторе или входа 220/230В на инверторе.

## ТРЕХФАЗНЫЙ КОМПЛЕКС МАП

Трёхфазный комплекс включает в себя три прибора одинаковой мощности типа МАП DOMINATOR (или МАП HYBRID оснащенных дополнительными модулями синхронизации). Комплекс подключается к единому массиву АКБ. Способ подключения к АКБ и настройка ёмкости АКБ не отличается от настройки в обычном исполнении - на каждом приборе прописывается ёмкость всего массива АКБ.

Для настройки системы необходимо в меню «Генерация МАП» войти в подкаталог «Синхронизация МАП» и установить на одном МАП «Ведущий/Фаза 1», а на остальных приборах выставить «Фаза2» и «Фаза3», они будут «Ведомыми фазами», не путать с ВЕДОМЫМИ в параллельном подключении МАП. После того как введены необходимые параметры и определены приборы по фазам, необходимо соединить приборы для их синхронизации. Для этого на задней панели прибора находятся разъёмы RJ-12 промаркированные как «X1» и «X2». Проводами с соответствующими разъёмами соединяем МАП-ы, выход X1 одного МАП со входом X2 другого МАП. Схема соединения приведена ниже.

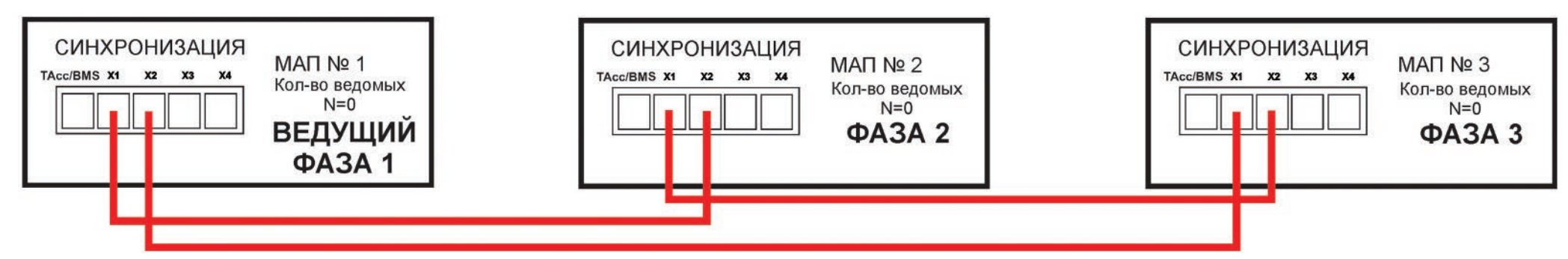

После того как подключили АКБ и провода синхронизации приборов, производим первое ВКЛючение без нагрузки. ВКЛючаем сначала тумблер питания низковольтной платы на всех трёх приборах последовательно. При ВКЛючении тумблера могут возникнуть короткие звуковые сигналы, после ВКЛючения всех трёх МАП, через несколько секунд сигнал должен исчезнуть, что означает, что все три прибора синхронизировались, иначе есть ошибка при подключении или неправильно выставлены параметры в меню приборов. Потом, только на приборе, который определён как «Ведущий Ф1», нажмите кнопку «Старт» коротко, остальные приборы ВКЛючатся автоматически. Кнопка «Старт» коротко на приборах «Фаза2» и «Фаза3» работать на ВКЛючение/ВЫКлючение не будет. Проверьте работу приборов в режиме генерации, потом отключите приборы (сначала кнопка «Старт» коротко, потом тумблер питания низковольтной платы).

#### Подключение к сети 380/400В

ВНИМАНИЕ! Перед подключением сети 380/400В убедитесь, что все тумблеры и автоматические выключатели находятся в ВЫКлюченном положении, убедитесь в отсутствии напряжения в подключаемых сетевых проводах (вводной автомат в распределительном щите должен быть ВЫКлючен).

Для подключения сети 380/400В рекомендуем использовать клеммник соответствующей мощности, для того чтобы на каждый прибор шёл свой трёхжильный кабель. Вариант подключения клеммника представлен на рисунке ниже, клеммник может быть убран в клеммную коробку или находиться в распределительном щите.

**!!! Для качественного согласования трех фаз все провода от клеммной коробки к МАП должны быть одинаковой длинны. Не допустимо, чтобы, например, нулевой провод шел от одного МАП к следующему. Необходимо, чтобы все три нулевых провода шли из клеммной коробки на каждый МАП отдельно и были одинаковой длины. Аналогично и с заземлением и фазными проводами.**

Необходимо ВКЛючить тумблер питания (пока НЕ нажимать кнопку «Старт»). Затем необходимо ВКЛючить автоматический выключатель подачи сети 220/230В на каждом приборе. Первым ВКЛючаем автоматический выключатель, расположенный на МАП который определён как «Ведущий Фаза1», затем «Фаза2» и «Фаза3».

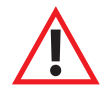

ВНИМАНИЕ! Если после ВКЛючения автоматического выключателя на приборе «Фаза2» раздаются короткие звуковые сигналы, то отключаем вводной автомат 380/400В, ВЫКлючаем приборы. Далее, необходимо на клеммной колодке поменять местами фазы «L2» и «L3» входящей сети 380/400В, после этого повторить процедуру ВКЛючения - звуковые сигналы должны исчезнуть. В этом случае будут правильно расставлены входные сетевые фазы для их дальнейшей синхронизации. Другой вариант - переставить нумерацию фаз в меню, а именно поменять местами в настройках «Фаза2» и «Фаза3» у ведомых МАП.

После согласования входных фаз с нумерацией фаз в МАП можно ВКЛючать генерацию кнопкой «Старт» коротко и при наличии внешней сети 380/400В.

Так же для этой системы желательно сделать «зануление», если схема промышленной сети позволяет (соединение входного нуля с собственной землёй на объекте) – см. «Подробная схема подключения МАП».

#### К приборам МАП

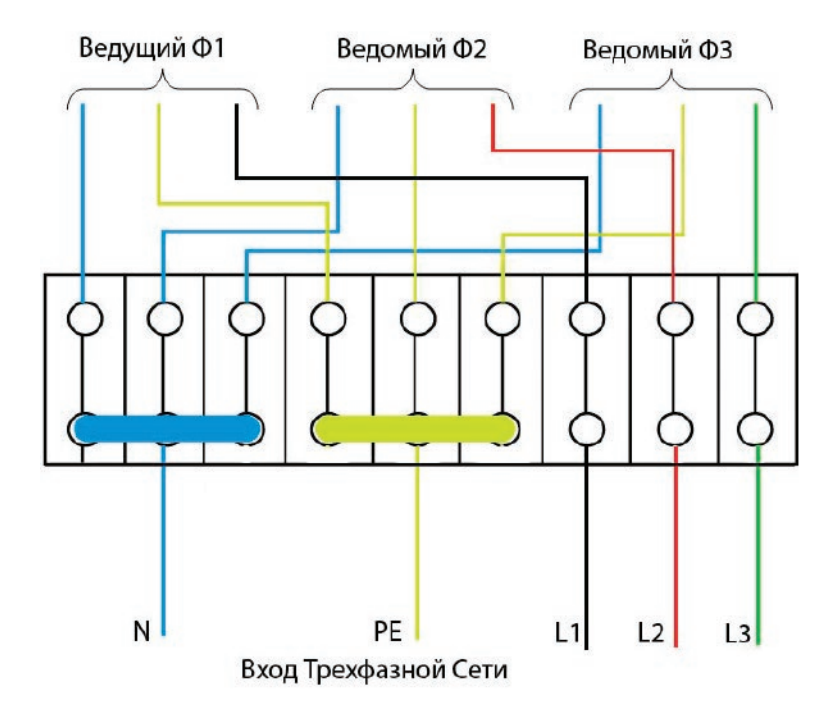

### **ФУНКЦИОНАЛ ТРЁХФАЗНОГО КОМПЛЕКСА МАП**

Благодаря синхронизации трёх приборов комплекс может обеспечивать бесперебойность работы по трём фазам, при этом он даёт возможность подключать трёхфазные нагрузки. Как писалось выше, приборы подключаются к одному массиву АКБ, их заряд ведётся и регулируется всеми приборами в зависимости от установленной ёмкости и алгоритма заряда.

В случае пропадания напряжения на одной из фаз, прибор, на котором пропало внешнее напряжение, перейдёт на генерацию от АКБ, два других продолжат транслировать сеть. Система не перейдёт полностью на генерацию от АКБ даже в том случае, если пропадёт сеть по двум фазам, т.е. прибор(-ы), на котором(-ых) сохранится сеть, будет(-ут) транслировать эту сеть и попутно заряжать массив АКБ. Зарубежные аналоги переходят на генерацию от АКБ по всем фазам, если питание пропало на приборе, который определён как «Ведущий». В нашем комплексе, даже если питание пропадет, в том числе и на «Ведущем» приборе, на оставшихся приборах будет продолжена трансляция и заряд массива АКБ, если это нужно, а на генерацию перейдут только те приборы, на которых пропадёт внешнее напряжение. Такой режим работы позволит максимально продлить время работы системы в режиме генерации от АКБ, т.к. заряд массива АКБ будет продолжен даже одним прибором.

Необходимо отметить, что зарядный ток, при работе от сети всех трех фаз, равномерно распределен по фазам МАП, т.е. 1/3 на каждую. В случае отсутствия одной фазы сети два других МАП (у которых есть сеть на входе) заряжают по 1/2 необходимого тока. И если остался на сети один прибор он дает полный зарядный ток. При этом если есть нагрузка на фазах МАП, отключенных от сети, на оставшихся фазах МАП (на которых сеть не пропала) зарядный ток добавляется, чтобы скомпенсировать эту нагрузку (насколько это возможно). Например, для АКБ емкостью 400А.ч х 24В нужен зарядный ток 40А (т.е. по 13А от каждого МАП), в случае пропадания одной из фаз сети, две остальные будут заряжать по 20А. Если максимальный ток заряда у прибора 75А, то оставшиеся (75-20)\*2=110А позволят скомпенсировать нагрузку до 110А\*24В=2,64кВт и лишь большая нагрузка уменьшит ток заряда, а нагрузка более 75А\*2\*24В=3,6кВт, начнет разряжать АКБ, не смотря на заряд от других фаз.

В последнем случае, когда напряжение на АКБ упадет ниже Uмин, МАП-ы на обесточенных фазах ВЫКлючат генерацию, оставшийся/оставшиеся продолжит/продолжат заряд и по достижению Uном МАП-ы на обесточенных фазах возобновят генерацию.

Также стоит заметить, что прибор каждой фазы имеет ограничение на зарядный ток, и при выставлении полной емкости АКБ, на экране ЖКИ может отобразится ограничение заряда. Но т.к. массив АКБ единый, то полный зарядный ток со всех трех фаз может обеспечить необходимый ток заряда.

Для примера есть массив АКБ емкостью 1500А.ч необходим ток заряда 150А. МАП 4,5кВт 24В имеет ограничение заряда 75А и конечно не обеспечит нужный зарядный ток, но в трехфазном соединении каждый МАП будет заряжать по 50А. Если одна из фаз отключится, то два оставшихся МАП также обеспечат нужный зарядный ток 2\*75А. И только, если на одном МАП останется фаза, то заряд будет длиться в два раза дольше (конечно в отсутствии нагрузок по обесточенным фазам).

Переход на заряд определяется ведущим, и только в случае отсутствия входного напряжения на нем, инициатива передается МАП-у на следующей фазе. Аналогично именно ведущий МАП определяет вход/выход в ЭКО режимы (если они установлены).

Работоспособность системы сохраняется и в случае полного пропадания сети по всем трём фазам, тогда все три прибора перейдут на генерацию.

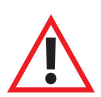

ВНИМАНИЕ**!** При работе в трехфазной сети отдельно выделяются так называемые трехфазные нагрузки, в основном это электродвигатели. Для таких нагрузок важно, не только чтобы фазы были со смещением, но, и чтобы ни одна фаза не отключилась. Для защиты таких приборов выпускается устройство - Реле контроля фаз, которое обеспечит отключение всех трёх фаз при пропадании хотя бы одной из них. Необходимо ставить эту защиту на все 3-фазные нагрузки, во избежание выхода нагрузок из строя. Такое может случится, например, если сработает защита по одной из фаз или она отключится по разряду АКБ.

**Крометогодлямощныхдвигателейилидвигателейсбольшимипусковымитокамикрайнежелательноставитьустройствоплавногопуска.**  Так как асинхронные трёхфазные двигатели требуют очень большой мощности при запуске, а так же продолжают сами вырабатывать 220 В при пропадании 220 В в сети, вращаясь по инерции, - запас по мощности у инверторов должен быть большим. Например, с таким двигателем мощностью 6 кВт, смогут работать, как минимум, 3 шт МАП 6 кВт. А если поставить между ними устройство плавного пуска, то **резкоповыситсянадёжность, акрометого, вэтомслучаесмогутзапускатьтакойдвигатель 3 штМАП 4,5 илидаже 3 кВт (зависитоткачества двигателя: должное ливнёмколичествовитков, равное ликоличествовитковидр.).**

### **СИНХРОННАЯ (ПАРАЛЛЕЛЬНАЯ) РАБОТА МАП DOMINATOR**

### **ОДНОФАЗНАЯ ПАРАЛЛЕЛЬНАЯ РАБОТА**

МАП DOMINATOR имеет возможность синхронизироваться не только с сетью 220/230В (или с электрогенератором), но и параллельно с другими инверторами МАП DOMINATOR (до 10 шт. параллельно). Это может быть полезно для постепенного наращивания мощности и повышения отказоустойчивости системы. Система из нескольких параллельных МАП DOMINATOR может быть построена из приборов одинаковой мощности. Кроме того, можно нарастить мощность и у трехфазных систем. Для использования системы необходимо соединить приборы с помощью кабелей синхронизации (приобретаются отдельно), подключение производится через разъемы СИНХРОНИЗАЦИЯ на задней панели прибора обозначенные X1-X4. Логика соединения следующая:

ВЕДУЩИЙ ->1-й ВЕДОМЫЙ: X3-> X2;

1-й ВЕДОМЫЙ->2-й и последующие ВЕДОМЫЕ: X4 -> X2.

Необходимо выставить в меню ведущего прибора ВЕДУЩИЙ и КОЛИЧЕСТВО ВЕДОМЫХ. У всех ведомых указать, что они ВЕДОМЫЕ, и у всех кроме последнего ведомого нужно указать КОЛИЧЕСТВО ВЕДОМЫХ приборов более 1. У последнего ведомого прибора указать КОЛИЧЕСТВО ВЕДОМЫХ приборов 0, для этого:

1. Зайти в меню МАПа

- 2. Выбрать пункт меню: «Генерация МАП»
- 3. Выбрать подменю: «Синхронизация МАП»
- 4. Соответственно выставить функцию прибора: ВЕДУЩИЙ или ВЕДОМЫЙ

5. Установить кол-во ведомых приборов: в меню «Б/Диз.Генер./BMS MPPT» -> «Кол-во Ведом. МАП» (устанавливается у ведущего прибора полное кол-во ведомых, у ведомых приборов 1, у последнего в цепочке ведомого 0)

Далее можно запараллелить выходы и входы сети 220/230В всех приборов (соблюдая фазу и ноль).

!!! Для качественного согласования всех параллельных МАП рекомендуем, по аналогии с трехфазным соединением, осуществить через клеммную коробку. При этом все провода от клеммной коробки к МАП должны быть одинаковой длинны и (каждый вид провода) идти из одной точки. Не допустимо, чтобы, например, нулевой провод шел от одного МАП к следующему. Необходимо, чтобы все три нулевых провода шли из клеммной коробки на каждый МАП отдельно и одинаковой длины. Аналогично и с заземлением и фазным входным и выходным проводом.

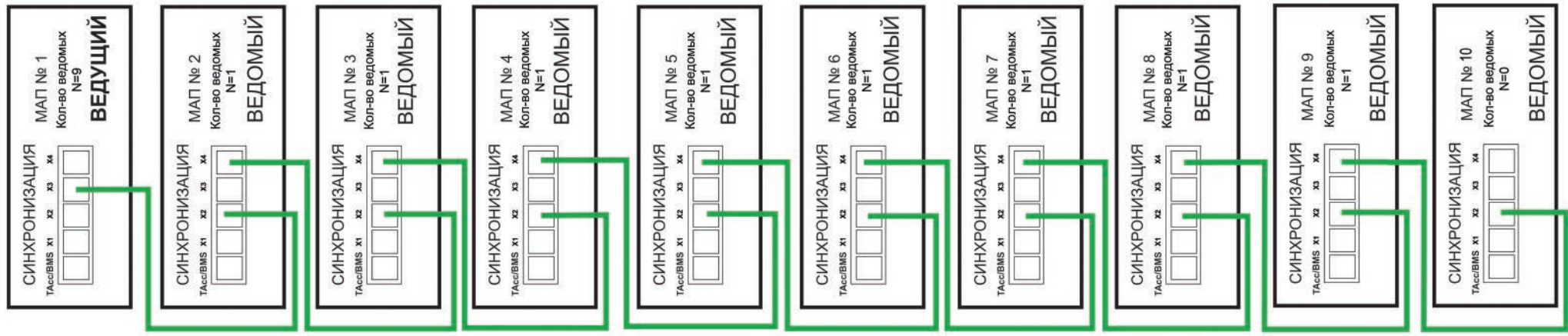

Рисунок *8.* Схема соединения МАП при синхронной однофазной работе

Все приборы подключаются к одному массиву АКБ. Входы переменного тока 220/230В всех МАПов в системе должны быть подключены к одному источнику входного напряжения (также с соблюдением фазы и нуля). На рисунке 8 представлена схема подключения МАП при параллельном подключении в однофазной сети.

Примечание*:*

При возможной неисправности любого ВЕДОМОГО МАП*,* вся система с большой вероятностью сохранит работоспособность*,* т*.*к*.* управление проходит через ведомыена аппаратномуровне*.* 

СлабымзвеномявляетсятолькоМАПнастроенный как ВЕДУЩИЙ*,* который и задаетуправление*.* 

Но даже и в случае неисправности ВЕДУЩЕГО система может остаться работоспособной*,* если его процессор не выйдет из строя и на силовой части не возникнет ситуации перегрузки или КЗ.

ОднакодлятекущейверсииМАП*,* управлениеВЕДОМЫМИ*,* осуществляетсяпоследовательно*.* Т*.*е*.* физическоеотключение управлениялюбогоМАП*,* вызовет отключение всехпоследующих*.*

## **ТРЕХФАЗНАЯ ПАРАЛЛЕЛЬНАЯ РАБОТА**

Подключение и описание трехфазной системы см. раздел **ТРЕХФАЗНЫЙ КОМПЛЕКС МАП.**

Если необходимо нарастить мощность трехфазной сети, то нужно соединить приборы в соответствии со схемой на рисунке 9, в качестве примера приведена схема из 9 приборов (3 прибора на фазу). Если необходимо нарастить до 30 приборов, то добавляются ВЕДОМЫЕ на каждой фазе по аналогии с рисунком 8.

Далее необходимо правильно выставить фазы у ГЛАВНЫХ приборов (на рисунке они верхние соединенные красным цветом) в соответствии с описанием в разделе ТРЕХФАЗНЫЙ КОМПЛЕКС МАП. Выставить у них в меню количество ВЕДОМЫХ, у всех ведомых указать, что они ВЕДОМЫЕ, для этого:

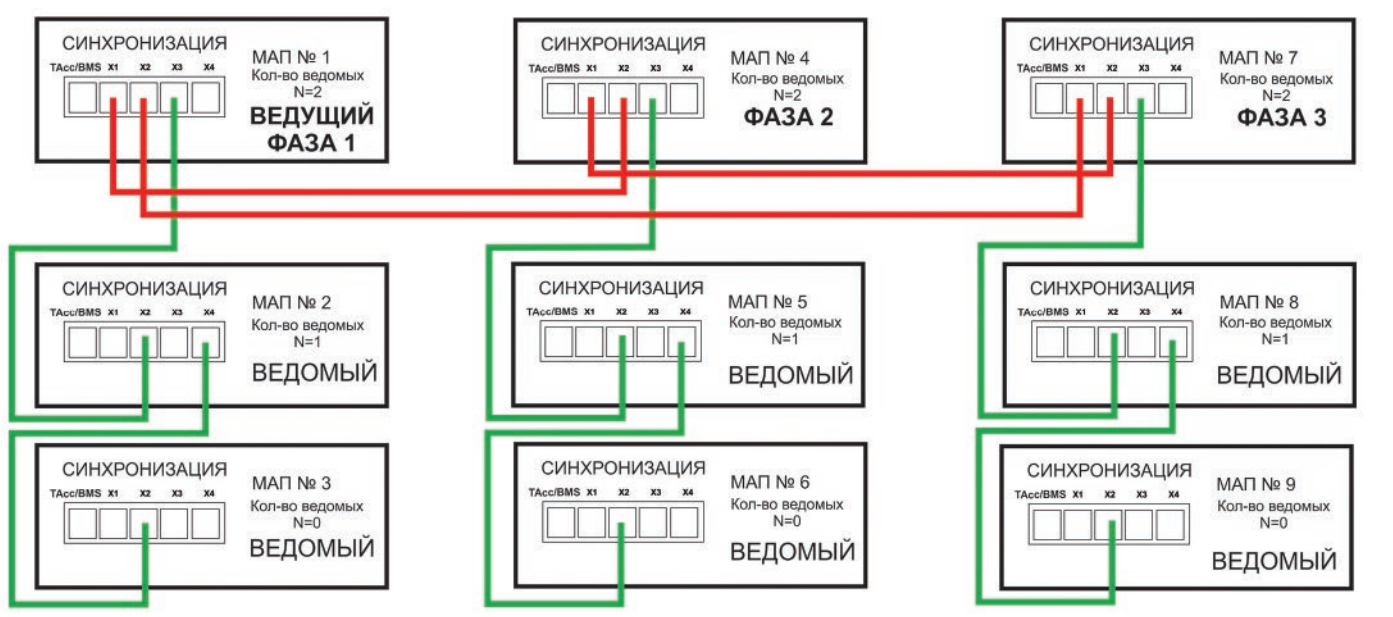

Рисунок *9.* Схема синхронизации в трехфазной сети*,* пример на *9* приборов 1. Зайти в меню МАП

- 2. Выбрать пункт меню: «Генерация МАП»
- 3. Выбрать подменю: «Синхронизация МАП»

4. Соответственно выставить функцию прибора: ВЕДУЩИЙ/Фаза 1 (соответственно для других фаз: Фаза 2и Фаза 3) или ВЕДОМЫЙ

5. Установить кол-во ведомых приборов: в меню «Б/Диз.Генер./BMS MPPT» -> «Кол-во Ведом. МАП» (устанавливается у каждого фазного прибора полное кол-во ВЕДОМЫХ, у ведомых приборов 1, у последнего в цепочке ведомого 0)

Рекомендуется сначала выставить у ГЛАВНЫХ проборов правильное чередования фаз (отсутствие ошибок и звуковых сигналов при подаче на вход трехфазного напряжения), а затем подключать к ВЕДУЩИМ цепочки ВЕДОМЫХ. Все работы производить в соответствии разделом трехфазный комплекс МАП и при отключенной нагрузке. Все приборы подключаются к одному массиву АКБ.

ВНИМАНИЕ! Все манипуляции с входными и выходными напряжениями 220/230В должны производиться при ВЫКлюченных МАПах и при отсутствии входной сети 220/230В, т.е. **ВСЕ ДОЛЖНО БЫТЬ ОБЕСТОЧЕНО! Подключение должно осуществляться через клеммную коробку с рекомендациями данными в разделах подключения трехфазной и параллельной систем.**

### **ДОПОЛНИТЕЛЬНЫЕ РЕЛЕ В МОДЕЛИ DOMINATOR**

В модели DOMINATOR на задней панели, см. рисунок 2, есть разъемы под управлением 2-х Реле. Эти разъемы доступны, если открутить четыре винта и снять панель с резиновой манжетой (для вывода подключенных проводов) под надписью «СИНХРОНИЗАЦИЯ». Внутри вы увидите два винтовых клеммника по три контакта для подключения проводов нагрузки (или управления запуском генератора).

Это так называемые «сухие» контакты, они никаким образом не подключены ни к чему внутри прибора. Рядом на корпусе указана расшифровка этих номеров, а именно:

«Конт 1/Общ.» - Номер 1 – это общий контакт, соответственно Реле 1 и Реле 2.

«Конт 2/Замк.»- Номер 2 – это нормально замкнутый контакт Реле, соответственно Реле 1 и Реле 2.

«Конт 3/Разом.» - Номер 3 – это нормально разомкнутый контакт, соответственно Реле 1 и Реле 2.

Когда Реле ВЫКлючено, то у него замкнуты контакты «Конт 1/Общ.» и «Конт 2/Замк.», если же Реле ВКЛючается, то замыкаются контакты «Конт 1/Общ.»и «Конт 3/Разом.».

Эти реле можно запрограммировать на пуск Бензо/Газо/Дизель генератора, очевидно, Бензо/Газо/Дизель-генератор должен быть оснащен системой автоматического пуска. А также можно ВКЛючать реле по условию. Как правило, это нужно для включения/отключения нагрузки или индикации.

Если реле запрограммированно на пуск Бензо/Газо/Дизель генератора, то как только возникнет условие в необходимости ВКЛючения генератора: пропала основная сеть и достигнут порог ВКЛючения генератора, через «Задержка ВКЛ.Диз» произойдет ВКЛючение Реле. ВЫКлючится Реле после полного цикла заряда или если появится основная сеть.

Порог на ВКЛючение генератора Uакб\_diz (значение в вольтах) определяется в меню Б/Диз.Генер./BMS MPPT. Меню становится активным если выбрано одно из реле как ПускБ/ДизГенер или если выбран САП, в меню Другие Опции -> САП – Заряд.

В модели DOMINATOR, если генератор оснащен АВР (Автоматический Ввод Резерва), можно подключится к нему напрямую используя любое реле управления см. ниже.

Необходимо отметить, что вывод управления САП совпадает с управлением Реле 2, и при работе с САП можно просто запрограммировать Реле 2 на включение Генератора. И наоборот если установить Другие Опции -> САП – Заряд, то Реле 2 будет срабатывать при работе САП и его нельзя будет задействовать для других нужд. Для остальных моделей МАП дизель-генератор можно запускать через систему САП (МикроАРТ) подключив управление САП к разъему RS232 см. пункт «Подключение к Бензо Генератору и САП».

В меню «**Дополнит. РЕЛЕ**» подменю «Функция **Реле X**», где Х- номер Реле 1 или 2, каждое Реле может быть запрограммировано на любое из следующих условий срабатывания (у некоторых условий еще есть и дополнительные параметры):

«**ВЫКлючена**» – Реле не задействовано.

«**ПускБ/ДизГенер**» – Реле настроено на пуск Бензо/Газо/Дизель генератора. Как только возникнет условие в необходимости старта генератора, через «Задержка ВКЛ.Диз» произойдет ВКЛючение Реле.

«**По Напряж. АКБ**» – Реле ВКЛючается по условию напряжения на АКБ.

«**По ТемператАКБ**» – Реле ВКЛючается по температуре АКБ.

«**По Времени**» – Реле ВКЛючается по времени.

«**Пропала Сеть**» – Реле ВКЛючается после того как пропала сеть на входе.

«**ТрансляцияСети**» – Реле ВКЛючается, как только начнется трансляция сети, в том числе и режим заряда. Необходимо иметь в виду, что на входе, сеть 220/230В может присутствовать, но режима трансляции не будет (например, сеть вышла за параметры или МАП находится в режиме принудительной генерации).

«**В РежимеЗаряда**» – Реле ВКЛючается, как только МАП начал заряжать АКБ.

«**Внешнее управление**» – Реле ВКЛючается по команде, переданной через Web-интерфейс на закладке управления МАП или с помощью специального ПО, см. рис.10

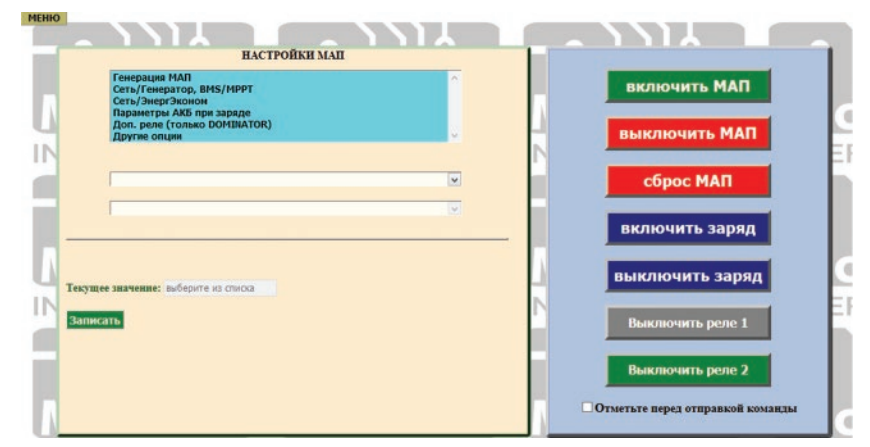

Рисунок *10.* Дистанционное управление Реле

**49**

Оба Реле рассчитаны на максимальный ток 16А, т.е. нагрузку к ним можно подключать до 16А\*220В ~ 3кВт. При максимальной нагрузке сечение провода должно быть не менее 1,5мм2.

Если необходимо ВКЛючать нагрузку, при выполнении одного из условий, то необходимо подключить нагрузку через контакты «Конт 1/Общ.» и «Конт 3/Разом.». В случае если нагрузку надо ВЫКлючать, при выполнении одного из условий, то необходимо подключить нагрузку через контакты «Конт 1/Общ.» и «Конт 2/Замк.». После выбора условия, в двух следующих пунктах меню необходимо настроить дополнительные параметры этих условий (Зависит от выбора пункта «Функция Реле X»):

#### Если «Функция Реле»->«**ПускБ/ДизГенер**»:

«Задержка ВКЛ.Диз» - Значение в секундах. Осуществляет задержку на ВКЛючение реле «на старт», чтобы не реагировать на кратковременные просадки напряжения АКБ.

Если «Функция Реле»->«П**о Напряж. АКБ**»**,** то доступны следующие параметры:

«**Напряжение ВКЛ.**» - Значение в вольтах.

«**Напряжения ВЫКл.**» - Значение в вольтах.

Если напряжение между этими порогами реле включено, иначе выключено (в инверсном режиме наоборот см. ниже).

«**Гистерезис**» - Значение в вольтах. Небольшая разность (дельта) у пороговых напряжений, необходима для того, чтобы при медленных изменениях параметра, на границе порогов не происходили многократные переключения.

Если «Функция Реле»->«**По ТемператАКБ**»**,** то доступны следующие параметры:

«**Температура ВКЛ.**» - Значение в градусах.

«**Температура ВЫКл.**» - Значение в градусах.

Если температура между этими порогами реле включено, иначе выключено (в инверсном режиме наоборот см. ниже).

«**Гистерезис**» - Значение в градусах.

Как правило, например для температуры, необходимо переключать реле по одному порогу. В этом случае другой порог можно поставить в крайнее минимальное или крайнее максимальное значение. Также надо учитывать, что переключение вправо (например по росту температуры) происходит на выставленном пороге + гистерезис, а обратное переключение (по спаду температуры) происходит по выставленному порогу.

#### Если «Функция Реле»->«**По Времени**»:

«**Время ВКЛ.**» - Значение в часах и минутах (с точностью до 10 мин). Время ВКЛючения реле. Через сутки цикл повторится.

«**Время ВЫКл.**»- Значение в часах и минутах (с точностью до 10 мин). Время ВЫКлючения реле. Через сутки цикл повторится.

Если один из пределов не нужен, то установите его в минимальное (для параметра ВКЛ) или соответственно максимальное (для параметра ВЫКл) значение. Для всех функций реле (кроме «**Внешнее управление**») также существует параметр работы в прямом

или инверсном режиме. Для функций, где нет непосредственно пункта «Инверсия Реле», инверсию можно выполнить, поменяв значение параметра ВКЛ и ВЫКл местами, т.е. значение ВКЛ будет больше чем ВЫКл. Принцип работы в обычном и инверсном режиме поясняет рисунок 11.

Может показаться, что режим инверсии излишен, т.к. у реле есть замкнутый и разомкнутый контакты и выбор подключения к одному из них и осуществляет инверсию. Но дело в том, что при ВКЛючении, реле потребляет ток порядка 60 мА, что может быть критично при полном разряде АКБ. Но главное – реле окажется ВЫКлюченным, если АКБ разрядится «в ноль». В этом случае удобно, чтобы аварийная нагрузка (подключенная к сетевому 220/230В через Реле) подключалась на «Конт 1/Общ.» и «Конт 2/Замк.» и ВКЛючением Реле ВЫКлючалась, а соответственно при ВЫКлюченном Реле работала.

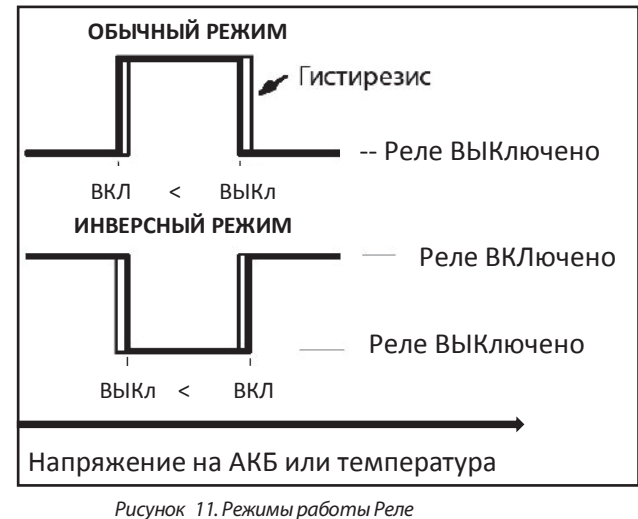

Используем для этого, например, Реле 1 и установим «Доп. РЕЛЕ»->«Функция Реле1»-> «По ТемператАКБ» и «Доп. РЕЛЕ»->«Условие на ВКЛючение реле1»->«Температура ВКЛ.» значение +30°С и «Температура ВЫКл.» значение +40°С. Далее контакты реле 1 - «Конт 1/Общ.» и «Конт 3/Разом.» необходимо подключить в разрыв 220/230В подключенных к кондиционеру. Запитать кондиционер можно как с выхода МАП, так и с входа, все зависит от того, хотите ли вы чтобы кондиционер работал в отсутствии 220/230В на входе или нет (на рисунке нагрузка запитана с выхода МАП). Если же нужно, чтобы нагрузка не ВКЛючалась в пределах от +30°С и до +40°С (а соответственно ВКЛючалась вне этого предела), то необходимо заменить вывод Реле «Конт 3/Разом.»на «Конт 2/Замк.» Или не меняя контактов, достаточно выставить: «Температура ВКЛ.» - значение +40°С и «Температура ВЫКл.» - значение +30°С.

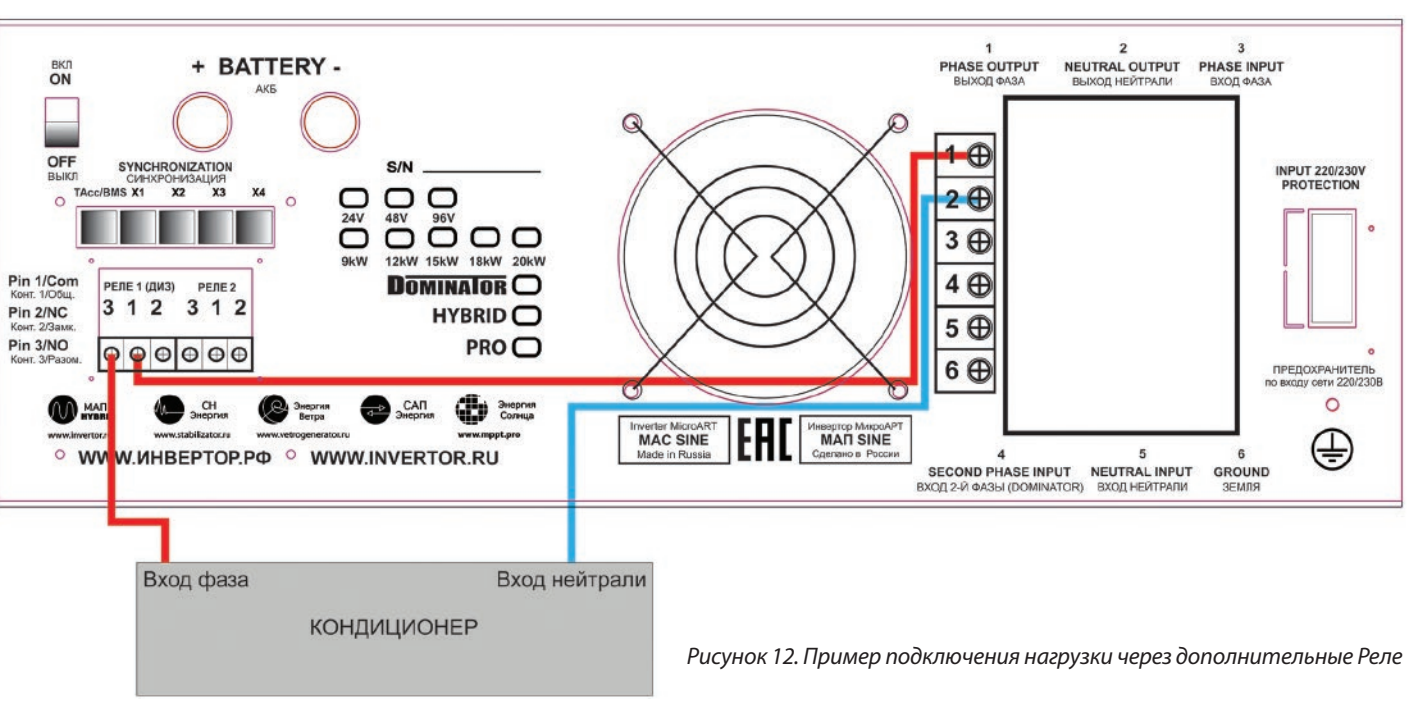

Более интересен случай когда надо включить, например, вентилятор при температуре больше +40°С и выключить его если температура снизилась ниже +35°С. В этом случае надо "Температура ВКЛ." выставить в значение +35°С, а "Температура ВЫКл." в максимальное которое не достижимо в системе, например +100°С. Кроме того "Гистерезис" установить 5°С. Тогда вентилятор включится на температуре +35°С+5°С=+40°С и выключится когда температура упадет ниже +35°С.

## **ДОПОЛНИТЕЛЬНЫЙ СЕТЕВОЙ ВХОД 2 В МОДЕЛИ МАП DOMINATOR**

В модели МАП DOMINATOR есть второй вход для напряжения 220/230В. Он расположен на задней панели в распределительной коробке (в старых моделях корпуса имел обозначение «ВХОД ГЕН.» как наиболее предполагаемое использование). Вид задней панели приведен на рисунке 2.

ВНИМАНИЕ! При подключении 2 сетевого входа к МАП убедитесь, что фазный провод не перепутан с нейтральным, если провода будут перепутаны и подключены, это приведет к выходу вашего оборудования из строя (МАП, Генератор и др. оборудование) и не покрывается гарантийными обязательствами.

По умолчанию 2-й вход ВЫКлючен и даже при наличии на нем напряжения не будет использоваться МАП.

Дополнительный вход используется в качестве резервного, при отсутствии сети на входе 1 (ОСНОВНОЙ) МАП переключается на 2-й вход. При этом вход 1 (ОСНОВНОЙ) имеет больший приоритет, чем 2-й вход, и, в случае появления напряжения на нем, МАП синхронизируется и переходит на него. На приборе наличие второго входа (при отсутствии напряжения на первом входе) отображается, с помощью прерывистого двойного моргания светодиода «СЕТЬ».

Запрограммировать этот вход можно через меню «Б/Диз.Генер./BMS MPPT» -> «Вход2 220В Б.Диз», причем есть 3 варианта: «ВЫКлючен», «Промышлен Сеть», «Б/ДизГенератор».

2-й вход может быть задействован для второй или третьей фазы (если конечно у вас есть трехфазная сеть). В этом случае необходимо выбрать «Промышлен Сеть». В случае пропажи первой фазы на основном входе, МАП перейдет на генерацию и после синхронизации на трансляцию сети с входа 2.

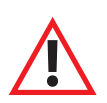

ВНИМАНИЕ! Тут необходимо иметь в виду, что любое трехфазное оборудование надо подключать до МАП. Это не только связано с переключением другой фазы на выход МАП, а общее свойство, если используется один МАП в трехфазной системе. При пропадании сети, МАП перейдет в режим генерации, не синхронизированную с остальными фазами, и трехфазное оборудование (если это конечно не простые нагреватели, например, для сауны) отключится. Подобная ситуация будет и при переключении другой фазы на первый вход.

По аналогии с основным входом для второго входа также можно установить предел максимальной мощности, отбираемой по 2-му входу, меню Б/Диз.Генер./BMS MPPT -> МаксМощностВх2. В отличие от основного входа, продажа в сеть с 2-го входа запрещена.

На закладке ПРИБОРЫ дистанционного мониторинга, наличие напряжения на 1 и 2 входе отображается на вольтметре входного напряжения, зеленый цвет индикатора показывает активный вход, серо-голубой наличие напряжения, а оранжевый отсутствие напряжения (см. рисунок 13). В случае отсутствия напряжения на обоих входах, цвет вольтметра изменится на красный и значение напряжения будет равно 0.

Также можно использовать 2 вход для подключения Бензо/Газо/Дизель Генератора. В этом случае также можно управлять его ВКЛючением/ВЫКЛючением с помошью дополнительного Реле.

Если генератор НЕ оснащен ABP, то можно использовать САП как описано в соответствующих разделах. Но у модели DOMINATOR есть преимущество. Обычное подключение САП (управление через разъем RS232) дает возможность коммутировать на выход МАП сеть от первого входа сети МАП и выход САП от второго входа сети МАП.

В свою очередь САП может коммутировать Генератор и, например, другую фазу (в трехфазной сети см. примечание выше). Итого к МАП DOMINATOR и САПу можно подключить 3 источника 220/230В: две фазы и генератор.

Рисунок 13

Если генератор имеет АВР (блок Автоматического Ввода Резерва), то есть два варианта в зависимости от модели ABP. Необходимо отметить, что большинство генераторов оснашены простыми ABP, алгоритм которых следующий: если на входе сети ABP есть 220/230В, то он его пропускает на выход, как только сеть пропала, происходит запуск Генератора и трансляция его на выход АВР.

Продвинутые (как правило, у дорогих и мощных генераторов) системы ABP, назовем их ABP+, имеют дополнительно (как правило, программируемый) вход в виде «сухих контактов», которым можно управлять запуском генератора в отсутствии 220/230В на его сетевом входе. Это очень полезный вход управления, т.к. запускать Генератор, для эффективного расходования топлива, нужно если АКБ разряжены до определенного порога.

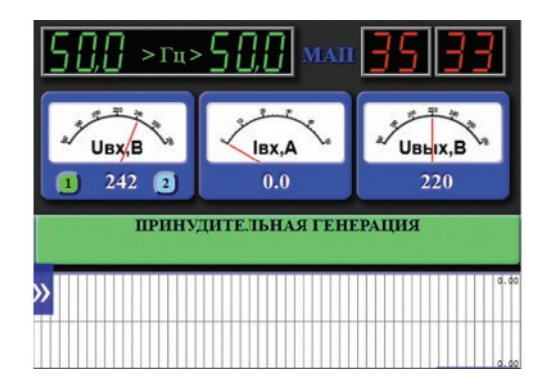

В случае АВР+ подключение генератора такое же простое, как и для обычного подключения САП. Необходимо выход АВР+ подключить ко второму входу МАП. Также можно задействовать другую фазу (в трехфазной сети) через сетевой вход АВР+. При этом вход управления АВР+ соединить с дополнительным реле МАП запрограммированным на управление генератором. Примерный способ соединения см. рис 14, точное подключение надо уточнять в соответствующем руководстве на генератор.

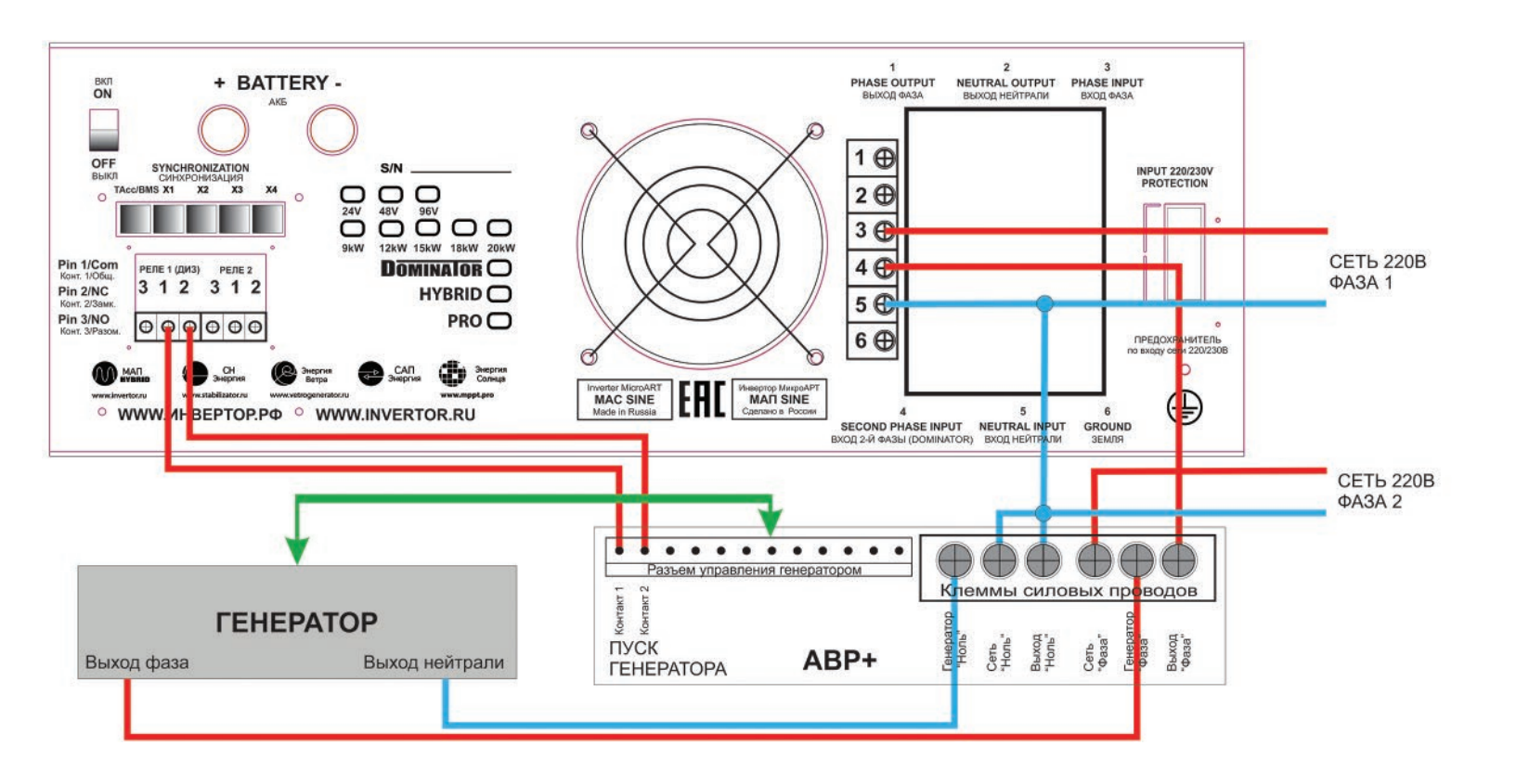

Рисунок *14.* Пример подключения Бензо*/*Газо*/*Дизель генератора на *2-*й вход МАП *DOMINATOR* с помощьюАВР*+*

В случае простого АВР с помощью этого - же дополнительного реле МАП, можно «обмануть» АВР. И заставить его запустить генератор, когда это понадобится МАП т.е. когда АКБ разряжены. Правда это достигается за счет использования сетевого входа АВР и задействовать его под возможную дополнительную фазу не получится (это не так страшно, как правило, трехфазные сети редки). Смысл подключения состоит в том, что дополнительное реле, настроенное под электрогенератор, коммутирует на сетевой вход АВР напряжение 220/230В с выхода МАП тем самым не позволяя запуститься генератору. И как только срабатывает условие на запуск генератора, МАП отключает дополнительное реле и 220/230В на сетевом входе АВР пропадает, в результате запускается генератор и транслируется его напряжение на выход АВР.

Аналогично, особенно если сеть однофазная, можно подключить САП, с помощью дополнительного реле и не используя управление по разъему RS232. Такое подключение имеет то преимущество, что не боится наводок. И если МАП установлен далеко от генератора, то управление через разъем RS232 может давать сбои.

Подключение не представляет собой ничего сложного, однако хочется отметить 3 момента.

1) Провод соединяющий выход МАП и вход Сети САП (АВР) (через дополнительное реле), выполняет сигнальную функцию, большие токи по нему не протекают, поэтому можно использовать провод с минимальным сечением. Но при этом напряжение на проводе высоковольтное и необходимо придерживаться всех правил безопасности!

2) 2-ой сетевой вход МАП подключается не к ВЫХОДУ САП (АВР), а к ВХОДУ САП (АВР) от генератора («Генератор фаза» на рис). При подключении к ВЫХОДУ Вы «закольцуете» схему (подключите выход МАП (через дополнительное реле) к входу2 МАП).

3) При отсутствии выходного напряжения у МАПа (МАП ВЫКлючен, не рабочий режим) САП (АВР) вызовет пуск генератора, даже при наличии сети, поэтому если вы ВЫКлючаете МАП не забудьте ВЫКлючить и САП (АВР).

Пример подключения Бензо/Газо/Дизель генератора к МАП DOMINATOR представлен на рисунке 15.

Примечание*.* Аналогично основному входу*,* в меню можно выставить «Вход *220*В»*->* «Б*/*ДизГенератор»*.* В этом случае алгоритм будет настроен на работу с плохой формой сигнала*.* Но необходимо отметить*,* что в этом случае переход на генерацию при пропадании напряжения с генератора может достигать до *8*мс под нагрузкой и до *20*мс на ХХ*.* Поэтому если у вас мощный качественный генератор*,* для обеспечения быстрого переключения *(2-4*мс*)* с генератора на генерацию*,* лучше оставить опцию по умолчанию*:* «Вход *220*В»*->*«Промышлен Сеть»*.*

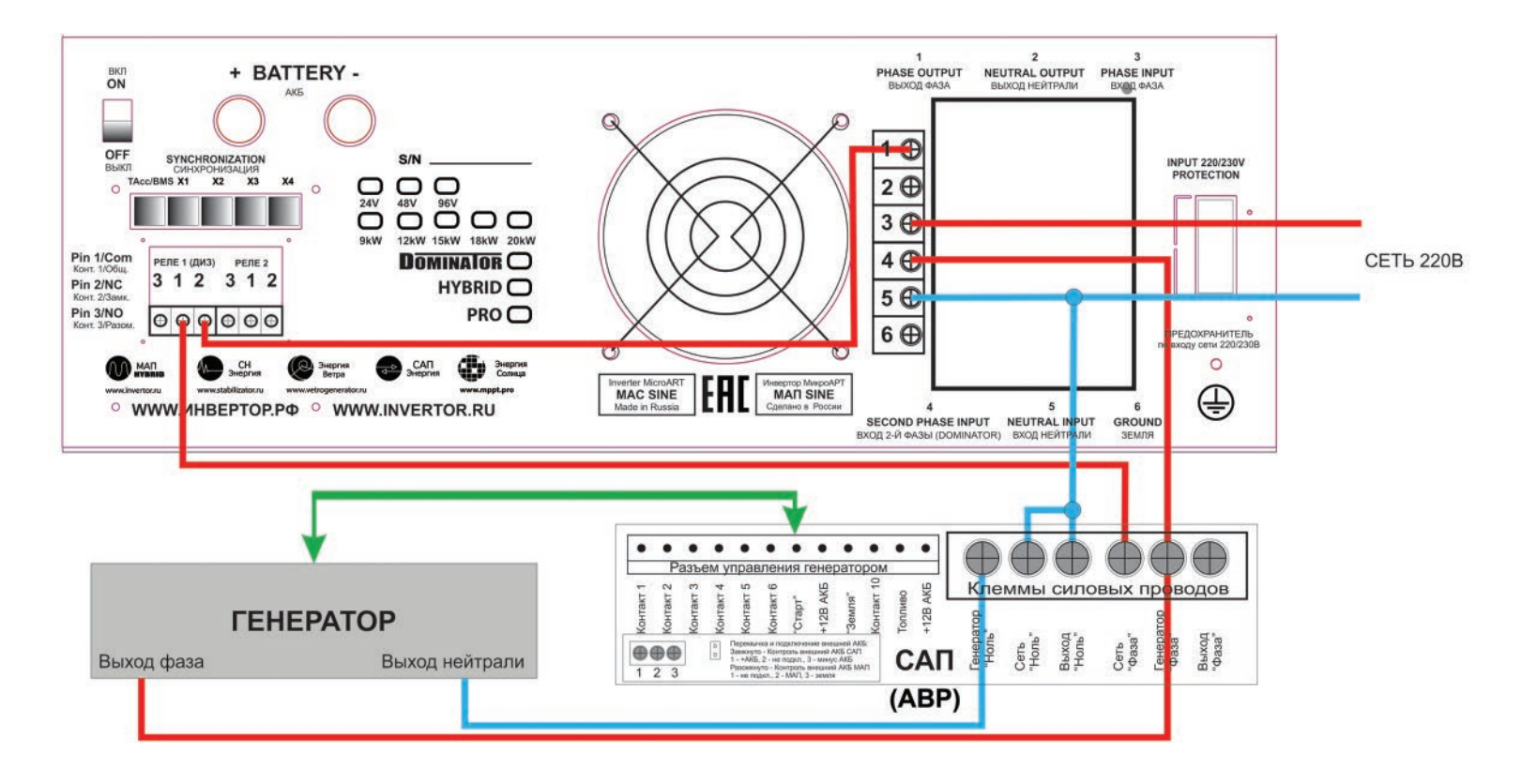

## **ОБЩЕЕ ОПИСАНИЕ СИСТЕМЫ ДИСТАНЦИОННОГО МОНИТОРИНГА МОДЕЛИ МАП DOMINATOR**

Модель МАП DOMINATOR оснащена встроенным миникомпьютером на базе Raspberry Pi 3 Model B: однокристальная система с четырьмя ядрами ARMv8 CPU частотой 1200 МГц. Миникомпьютер снабжён LAN, четырьмя выходами USB и предназначен для дистанционного мониторинга электросетей и управления инверторами МАП, солнечными контроллерами МРРТ КЭС, ветрогенераторами и аккумуляторами (в том числе с BMS). На новых моделях МАП могут появляться новые, более совершенные, модели микрокомпьютера.

Для других моделей, не оснашенных миникомпьютером, последний можно приобрести отдельно. Это небольшой веб-сервер, который по вашему желанию может быть доступен с любого устройства в мире, поддерживающего Интернет-соединение и имеющего любой веб-браузер. Вы можете наблюдать работу в реальном времени всех ваших устройств и управлять ими как в пределах дома, так и издалека, например, со смартфона. Некоторые странички созданы умышленно в очень простом виде, что позволяет их открывать на самых простых устройствах.

#### Чтобы сделать работу с облаком еще более удобной, выпущено приложение для смартфонов на базе Android под

названием «Malinka». В ближайшее время планируется выпуск и ПО под iOS (для гаджетов от компании Apple). Скачать ПО можно с помощью телефона, в приложении Play Market, набрав в поиске «Malinka».

Приложение на базе ПАК «Малина» можно использовать для мониторинга систем ООО «МикроАРТ»: МАП, КЭС, BMS, аккумуляторы. Является мобильным агентом облачного сервиса MalinaCloud.

#### Возможности и преимущества.

- 1. Мониторинг состояния обновления каждого ПАК «Малина». 2. Просмотр созданной в облаке графики (сброс масштаба длинный тап).
- 3. Просмотр созданных в облаке счетчиков по устройствам.
- 4. Фильтрация графики и счетчики по выбранной «Малине».
- 5. Просмотр текущего состояния МАП, КЭС по порту RS232 (USB), КЭС на шине I2C МАП, BMS.
- 6. Работа с несколькими аккаунтами облачного сервиса.
- 7. Гибкая система тревожных уведомлений.

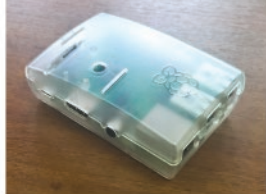

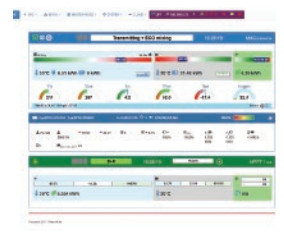

Более подробное описание можно найти на нашем сайте: http://invertor.ru/malina2.html.

## ИДЕОЛОГИЯ, АРХИТЕКТУРА И БАЗОВАЯ ФУНКЦИОНАЛЬНОСТЬ ПО

Комплект представляет собой автономный Web-сервер, построенный на базе микроПК с операционной системой Linux. МикроПК собирает необходимые данные с МАП и МРРТ контроллера КЭС (достаточно наличия хотя бы МАП или солнечного контроллера) и выводит их в формате, поддерживаемом любым Web-браузером на любой платформе. При включении в локальную сеть пользователь может производить мониторинг/управление с любого устройства, подключенного к данной сети, будь это ПК, телефон или планшет с любой операционной системой. При соответствующем подключении устройства к Internet мониторинг/управление можно осуществлять с любого устройства, подключенного к Internet.

В отличии от Малины первой версии ПАК «Малина-2» (далее просто Малина) включает в себя новую функцию Менеджер событий. Теперь вы можете сами строить цепочки условий по данным подключенных устройств или батарейного монитора, с ответной реакцией либо ПАК «Малина-2», либо другого подключенного устройства. Например, по превышению определенной мощности на МАП, включить реле №3 контроллера №2. Либо прекратить

генерацию по выбранным ампер-часам или проценту оставшегося в АКБ заряда.

ПАК Малина-2 обладает функционалом Батарейного Монитора (далее БМ) по измерению реальной текущей ёмкости АКБ улучшенной версии, с функцией автоматического определения необходимых для работы БМ данных данные берутся с МАП).

Функция, мастер-узел, позволяющая мониторить через одну Малину множество подобных узлов со сведением данных на один экран, теперь не требует детальной настройки узлов для мониторинга. Достаточно указать IP адрес, порт и желаемое имя для каждого узла. Все остальное будет сделано автоматически при запуске просмотра. Реализована так любимая многими анимация тока энергии через АКБ и устройства.

Реализована поддержка Wi-Fi в двух режимах: точка доступа и клиент. Точка доступа работает с предопределенными параметрами. Предусмотрена для первичного подключения к ПАК «Малина-2», для осуществления настроек или для беспроводного мониторинга мониторинга вашей системы с помощью телефона или планшета. При работе в режиме клиента вы легко подключитесь к вашему беспроводному роутеру и можете осуществлять мониторинг без лишних проводов.

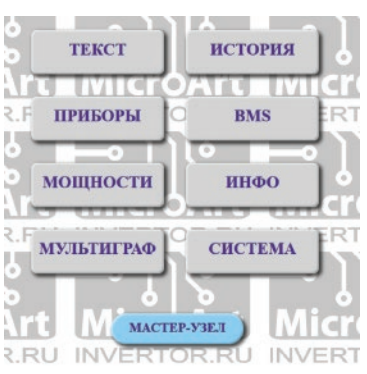

## **ПРЕИМУЩЕСТВА СИСТЕМЫ**

**1|** Работает и собирает данные не зависимо от того, пользуетесь ли вы мониторингом или нет. Нет потери данных в каналах перед записью в БД.

**2|** Мониторит, отображает и сохраняет практически все доступные параметры инвертора МАП и солнечного контроллера MPPT КЭС,

а соответственно и вашей сети.

**3|** Менеджер событий. Вы можете сами строить цепочки условий по данным подключенных устройств или батарейного монитора, с ответной реакцией либо ПАК «Малина-2», либо другого подключенного устройства.

**4|** Подключение к сети с помощью Wi-Fi как в режиме точки доступа, так и в режиме клиента.

**5|** Оповещение с помощью электронной почты.

**6|** Измеряет текущую ёмкость АКБ и позволяет отключать генерацию 220В от инвертора МАП по заданной степени разряда АКБ.

**7|** Консоль управления/мониторинга может быть запущена на любом устройстве с веб-браузером, в том числе и на телевизорах.

**8|** Устойчива к различным сбоям в канале связи с МАП/МППТ.

**9|** Умеет строить синхронные графики по параметрам устройств и воспроизводить их с заданного времени/даты.

- **10|** Строит очень точные посекундные графики по истории (накопленным данным).
- **11|** Умеет отображать в таблице все текущие настройки МАП для сервиса и справки.
- **12|** Показывает ошибки устройств (МАП и МППТ).
- **13|** Очень низкие задержки. Посекундное обновление. Фактически вы видите на экране реальное состояние устройства.
- **14** Мониторит BMS (LiFePO<sub>4</sub> ячейки).
- **15|** Имеет возможность бэкапа/восстановления БД.

Подключается к МАП и контроллеру MPPT с помощью USB интерфейса. Поддерживается подключение одного МАП и до трёх КЭС или КЭВ. В случае если необходимо мониторить модели МАП, не имеющие USB интерфейса, необходимо приобрести переходник USB-RS232.

Подключение к сети микроПК осуществляется с помощью 10/100 Ethernet порта или черезWiFi. При соответствующем подключении устройства к Internet мониторинг/управление можно осуществлять с любого устройства, подключенного к Internet.

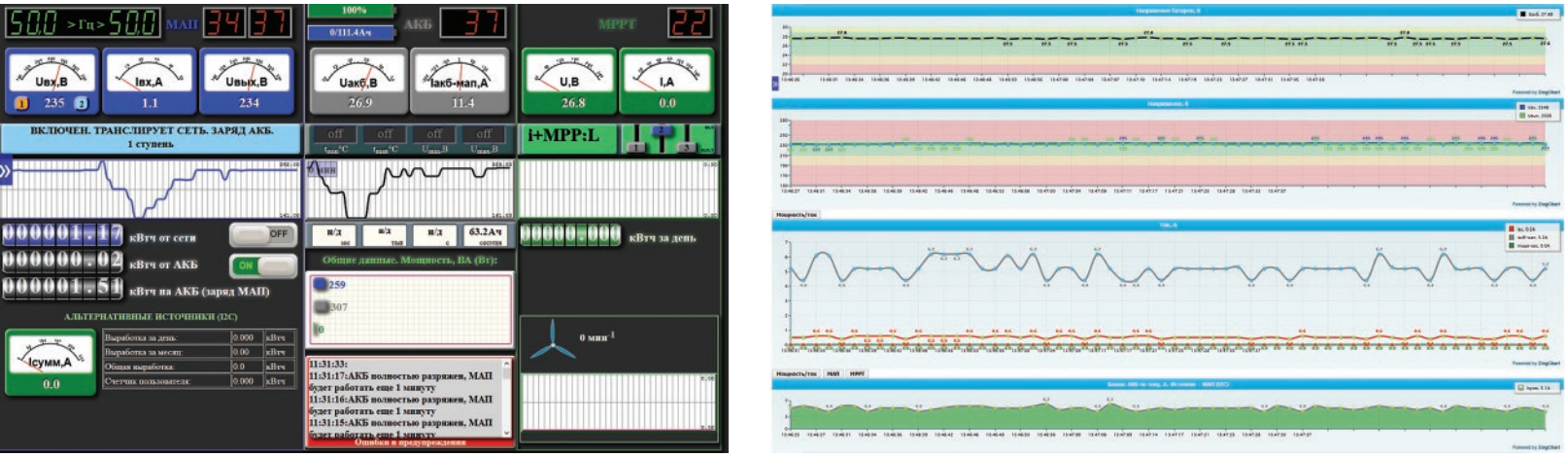

### ПОДГОТОВКА К РАБОТЕ И ЗАПУСК МОНИТОРИНГА

В отличии от других моделей МАП модель DOMINATOR имеет в своем комплекте поставки дополнительно: • Кабель интерфейсный USB 2.0 АМ/ВМ -1 шт.

На рисунке 1 (на стр.10) представлено схематическое расположение органов управления модели МАП DOMINATOR мощностью от 9 кВт (модели 3-6 кВт имеют схожий вид передний панели). Все относящиеся к мониторингу разъёмы и органы управления расположены в левой части прибора за блоком розеток, и включают в себя «выключатель питания миниПК», 4 разъема USB и разъем локальной сети LAN.

Для того чтобы начать работу необходимо произвести следующие действия:

1. ВКЛючить и настроить МАП согласно инструкции по эксплуатации и вашими потребностями.

При этом рекомендуется перевести выключатель «MiniPC» в положение ВЫКЛ.

2. Подключите LAN порт миниПК - к компьютеру или роутеру с DHCP сервером с помощью стандартного сетевого патч-корда необходимой длины (в комплект поставки не входит).

#### 3. Соедините разъем USB МАП и любой порт USB миниПК кабелем, входящим в комплект поставки.

4. Соедините разъем USB контроллера MPPT (при наличии контроллера) и любой порт USBминиПК.

5. Переведите выключатель «MiniPC» в положение ВКЛ. Ожидайте полной загрузки. Примерно 1 минута. О работе устройства можно судить по свечению/морганию светодиодов сетевой активности.

6. С помощь Web-браузера зайдите в настройки роутера вашей локальной сети и посмотрите какой IP-адрес присвоил роутер вашему МАП-у.

7. Наберите в адресной строке Web-браузера полученный адрес, и Вы попадете в Web-интерфейс устройства. Т.е. к примеру, если IP адрес МАП-а 192.168.0.22, то в браузере вы набираете: http://192.168.0.22.

8. Заходите в меню СИТЕМА подменю СЕРВИСЫ и запускаете последовательно сервис МАП, а далее при необходимости сервис МРРТ, сервис батарейного монитора и др.

#### Вход в подменю СИСТЕМА. Логин /пароль по умолчанию: admin/microart

9. Необходимо вернуться в меню приборы и проконтролировать, что Вы получаете корректные данные. Первое включение завершено.

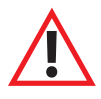

ВНИМАНИЕ! МАП имеет только один порт RS232, разъем USBMAC/МАП подключен к тому же порту внутри прибора через преобразователь интерфейсов RS-USB, поэтому подключение к ПК (для обновления внутреннего ПО или мониторинга) или к миниПК (для мониторинга) может осуществляется только через одно подключение: или RS232 илиUSBMAC/MAП.

Примечание. Если Вы подключаете МАП напрямую к ПК или к сети без DHCP-сервера, необходимо предварительно отредактировать файл топіtor.ini, чтобы установить источник получения IP адреса и режим работы настроек/команд МАП (ограниченный или полный). Этот файл находится на USB-накопителе, виден и доступен для редактирования под любой ОС.

## ДОПОЛНИТЕЛЬНЫЕ СВЕДЕНИЯ НЕОБХОДИМЫЕ ДЛЯ МОНИТОРИНГА

На порту 10 000 доступен упрошенный интерфейс администратора WEBMIN, т.е. http://your IP:10000. С помощью которого вы можете установить необходимы IP-адрес и корректное время. Логин/пароль по умолчанию: admin/microart.

При наличии двух устройств (МАП и МРРТ) примерный прирост размера базы данных – около 4-5 ГБ в год. Раздел БД на USB-накопителе – около 10ГБ. Текущий размер базы можно посмотреть в разделе «СИСТЕМА» - «РАБОТА С БД». При достижении базой данных большого объема, вы можете либо очистить таблицы с помощью кнопки «очистить таблицы» и вести БД заново, либо сохранить БД на другой носитель, либо просто «нарезать» образ системы на новый носитель, а старый с БД положить на полку на сохранение.

В случае трехфазных систем или нескольких запараллеленных МАП DOMINATOR, рекомендуем воспользоваться функцией МАСТЕР УЗЕЛ, где можно настроить вывод на один экран показаний нескольких устройств. Вы можете настроить систему, отключить ее от сети или ПК, и она будет сохранять все данные о состоянии вашей сети и устройств на USB-накопитель. В последующем, подключив систему к сети или ПК, вы можете просмотреть необходимые данные с помощью меню ИСТОРИЯ.

При соответствующем подключении устройства к сети Internet мониторинг/управление можно осуществлять с любого устройства, подключенного к Internet. Краткую инструкцию по подключению ПАК «Малина» к Internet можно посмотреть на сайте http://invertor.ru/monitoring.html.

Система по-умолчанию не позволяет дистанционно ВЫКлючать МАП и редактировать

критически важные параметры, если все-таки вам это нужно, необходимо отредактировать файл monitor.ini с помощью ПК перед его установкой в МАП. Также корректировкой параметров в файле monitor.ini можно установить язык интерфейса, способ получения IP-адреса, глубину парольной зашиты и т.д.

Система имеет абсолютно понятный и логичный интерфейс, необходимые подсказки и не вызывает никаких трудностей при эксплуатации, подробные описание всех возможностей и необходимые программы вы можете найти в файлах описаний, установив USB-накопитель в ПК.

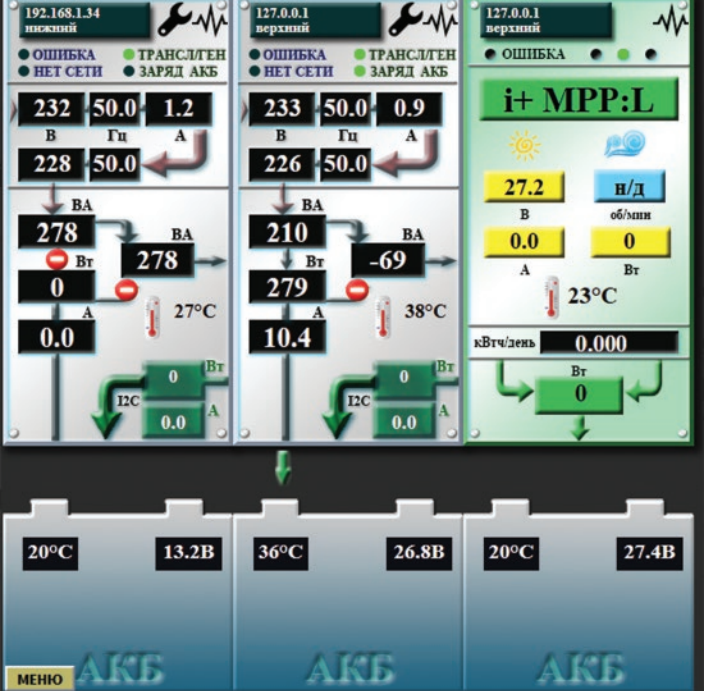

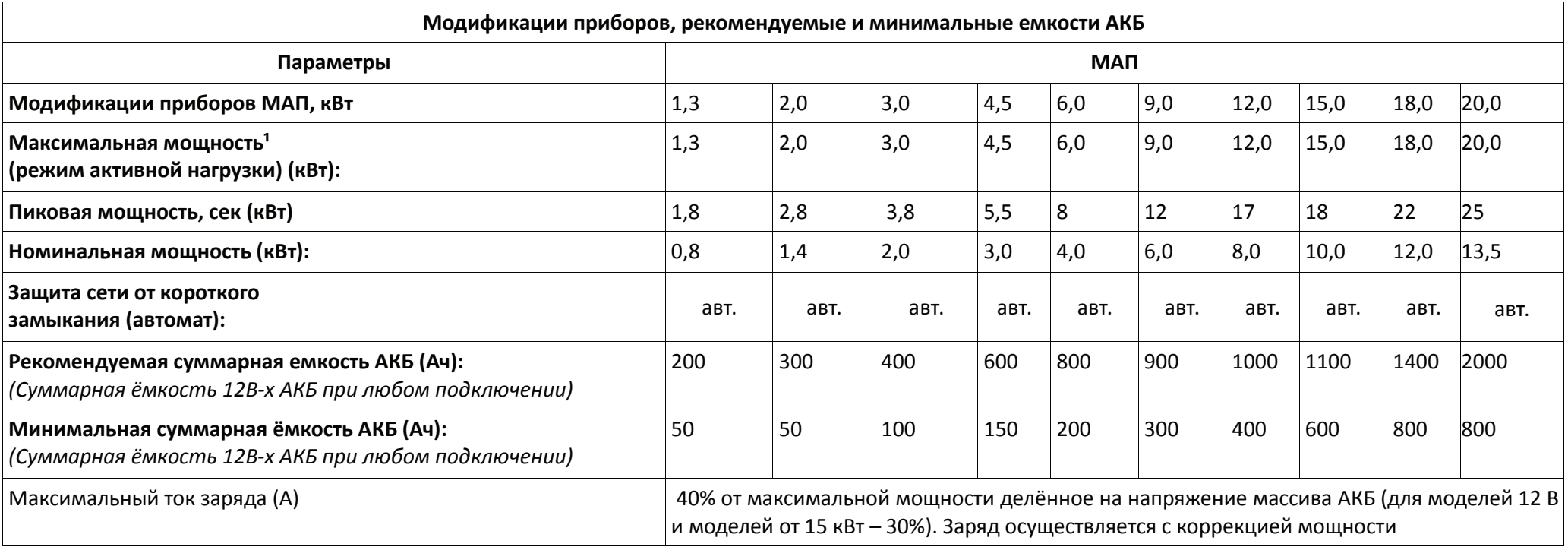

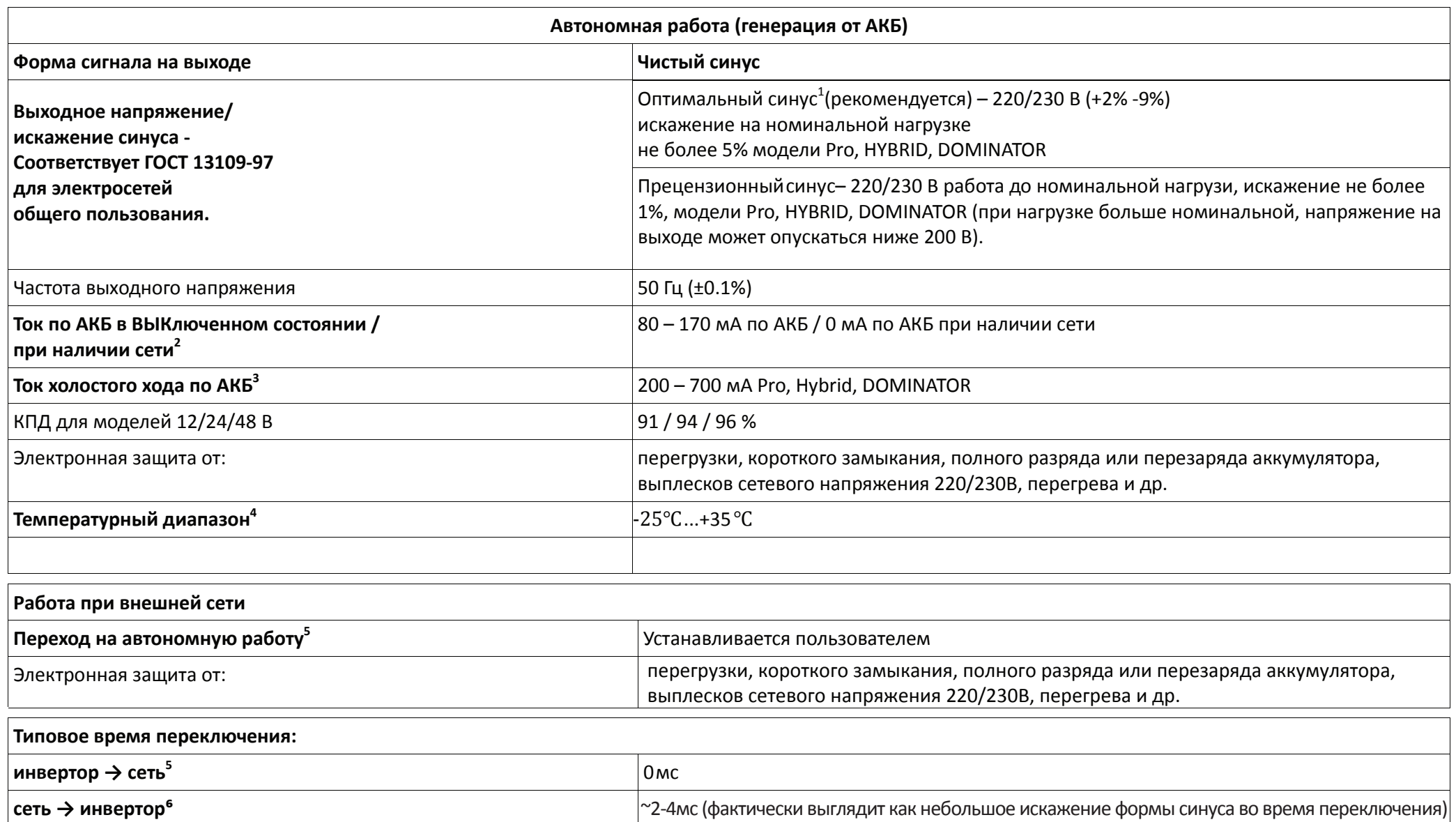

*1.* На мощности выше номинальной в автономном режиме МАП будет работать не более *20* мин*.*

*2.* Зависит от напряжения на АКБ и подсветки ЖКИ*.* Для полного отключения МАП необходимо отключить автомат *220*В и после ВЫКлючить МАП тумблером или снять клемму питания *+* с АКБ*. 3.* Зависит от модели*.*

*4.* Все элементы кроме ЖКИ до *-40°*С*.* При температурах *>35°*С*,* мощность прибора уменьшается*,* т*.*к*.* тепловая защита начнет срабатывать на меньших мощностях*.*

*5.* Переключение на сеть произойдет через *5* секунд после появления в ней *220/230*В*,* но само переключение за *<1*мс*.*

*6.* В режиме «Б*/*ДизГенерато» под нагрузкой *~ 4-8*мс*,* на ХХ не более *20*мс*.*

Габариты и вес приборов

|          | 12B     |         |          |          | 24 B    |         |          |            | 48 B    |         |          |          |
|----------|---------|---------|----------|----------|---------|---------|----------|------------|---------|---------|----------|----------|
|          | дл (см) | гл (см) | выс (см) | вес (кг) | дл (см) | гл (см) | выс (см) | вес $(KF)$ | дл (см) | гл (см) | выс (cм) | вес (кг) |
| 1,3 кВт  | 33      | 28      | 13       | 12       |         |         |          |            |         |         |          |          |
| 2,0 кВт  | 33      | 28      | 13       | 15       | 33      | 28      | 13       | 15         |         |         |          |          |
| 3,0 кВт  | 51      | 37      | 18       | 21       | 51      | 37      | 18       | 19         | 51      | 37      | 18       | 19       |
| 4,5 кВт  |         |         |          |          | 51      | 37      | 18       | 23         | 51      | 37      | 18       | 23       |
| 6,0 кВт  |         |         |          |          | 51      | 37      | 18       | 28,5       | 51      | 37      | 18       | 28,5     |
| 9,0 кВт  |         |         |          |          | 56      | 41      | 21       | 48         | 56      | 46      | 21       | 46       |
| 12,0 кВт |         |         |          |          |         |         |          |            | 56      | 46      | 21       | 48       |
| 15,0 кВт |         |         |          |          |         |         |          |            | 56      | 46      | 21       | 51       |
| 18,0 кВт |         |         |          |          |         |         |          |            | 56      | 46      | 21       | 56       |
| 20,0 кВт |         |         |          |          |         |         |          |            | 56      | 46      | 21       | 60       |

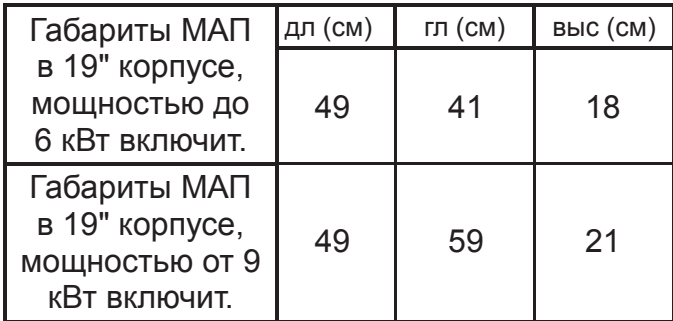

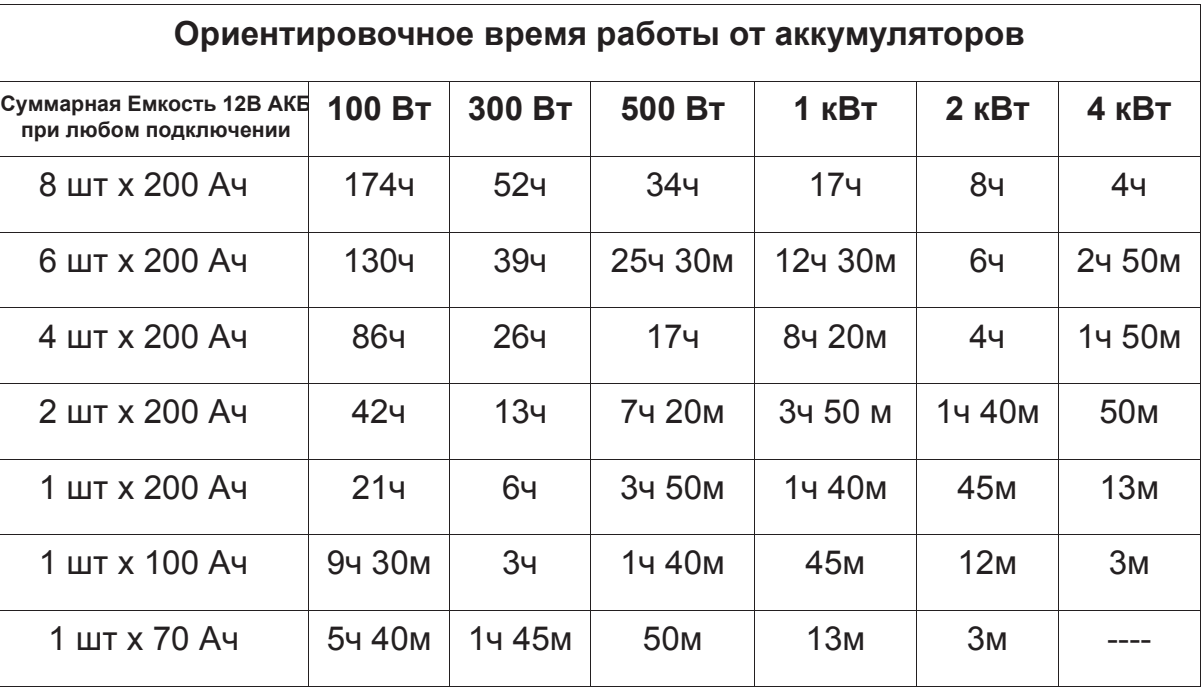

### **ПРИЛОЖЕНИЯ**

## ВЫБОР И ЭКСПЛУАТАЦИЯ АКБ. АККУМУЛЯТОРЫ (КИСЛОТНЫЕ, ГЕЛЕВЫЕ, AGM, LIFEPO4)

Если у Вас отключили внешнюю сеть, инвертор перейдет в режим генерации и при продолжительном отсутствии сети, выработает ресурс АКБ и ВЫКлючит генерацию. Но, если сеть не восстановится, то АКБ будут находиться в разряженном состоянии, что уменьшает срок их службы. Необходимо иметь в виду, что МАП потребляет ~100мА по линии АКБ, даже в ВЫКлюченном режиме. Т.е. при отсутствии сети продолжительное время (~ недели), даже такой малый ток может вызвать падение напряжение на АКБ ниже 9В (что приводит к резкому ухудшению характеристик кислотных АКБ и их долговечности). В этом случае лучше отключить прибор от сети, а затем клавишей сзади (или снять клеммы с аккумуляторов) во избежание их значительного саморазряда. Это будет практически полное ВЫКлючение МАП (тумблер отключает питание плат в МАП).

Если МАП не отключить тумблером, то при падении напряжения ниже 7В/14В/28В он отключится полностью. При появлении сети МАП возобновит работу и ВКЛючит режим заряда. Но при сильном разряде АКБ (меньше 3В/6В/12В) и заниженном напряжении сети, инвертор может не запуститься даже при наличии сети (схема реализована так, чтобы этого не случилось, но полной гарантии нет), тогда подзарядить аккумуляторы можно внешним зарядным устройством до уровня выше рабочего напряжения, предварительно отключив МАП от сети.

Обычные кислотные АКБ имеют ограниченное количество циклов заряда-разряда (~ 200 - 400 циклов) и количество циклов резко уменьшается при глубоком разряде. Поэтому кислотные АКБ допускается использовать в случае редких отключений сети, иначе ресурс АКБ выработается значительно раньше, чем указанный срок службы на АКБ. Если есть сеть 220/230В и её редко отключают, рекомендуем АКБ типа AGM или гелевые. Если у Вас очень часто отключают сеть или полная автономия, то необходимо использовать обслуживаемые АКБ, у которых количество циклов заряд - разряд ~ 1000 и более, и они значительно устойчивее к глубокому разряду. Это, например, кислотные панцирные тяговые АКБ (1500 циклов) или литий-железо-фосфатные АКБ (3000 циклов).

Все АКБ должны быть одной марки, емкости и одного производителя.

При использовании массивов АКБ по 24В или 48В из последовательно подключенных 12В АКБ, раз в год желательно проводить обслуживание каждой АКБ по отдельности. Для этого отдельным 12В-вым зарядным устройством (автомобильным) провести заряд каждой АКБ по отдельности. Т.к. в процессе эксплуатации один из последовательно соединенных АКБ может недозаряжаться. Или использовать ВМS.

В случае потери аккумуляторами своей емкости, можно попытаться их восстановить. Для этого необходимо провести 5-10 циклов заряд – разряд. Причем заряд должен осуществляться очень малым током (обе ступени 0,01С), а разряд большим (0,2-0,5С). Такой заряд будет очень длительным (не менее суток), поэтому необходимо наличие промышленной сети. А разряд можно осуществить, отключив МАП от сети 220/230В, и подключив к выходу инвертора необходимую нагрузку. Например, для АКБ 100 Ач, ток заряда должен быть – 100 Ач \*0,01С=1А, ток разряда – 100 Ач  $*0,3C=30A$ , т.е. нагрузка разряда для 12B МАП примерно - 12B $*30A = 360B$ т.

Чтобы АКБ прослужили долго, желательно не разряжать их ниже 20% - 30% остаточной ёмкости. Для этого, в меню МАП можно установить:

1) Напряжение разряда 11,5В (23В или 46В)

2) Если заряд от сети, то выставлять токи заряда первой и второй ступени не выше 0,1С и 0,05С соответственно и желательно выставить в меню алгоритм заряда 3СтупеньДозаряд или 4СтДозар/Буфер. Если заряд от бензогенератора, то токи заряда первой и второй ступени можно увеличить, но хотя бы раз в месяц устанавливать токи заряда первой и второй ступени не выше 0,1С и 0,05С с дозарядом, чтобы зарядить АКБ по максимуму. 3) Не оставлять АКБ разряженными более 20 часов.

4) При консервации на зиму зарядить АКБ и снять клеммы. Кислотные АКБ, для компенсации саморазряда, подзаряжать каждые 3 месяца, а гелиевые каждые 6 месяцев.

5) Использовать внешний датчик температуры (наклеить на АКБ) и выставить в меню тип Вашего АКБ «Кислотный» или «Гелевый и AGM», или самостоятельно выставить напряжение окончания заряда и буферного заряда для вашего типа АКБ (при условии, что автоматически выставленные параметры не подходят и Вашим АКБ).

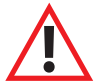

ВНИМАНИЕ! В жилых или малопроветриваемых помещениях необходимо использовать «полностью необслуживаемые» аккумуляторы важна их герметичность. В остальном хороший выбор - малообслуживаемые аккумуляторы.

## **МАП С МАССИВОМ ИЗ ЩЕЛОЧНЫХ АКБ**

Работа с щелочными аккумуляторами индивидуальна для разных моделей. Поэтому необходимо подробно читать параметры заряда конкретного АКБ и выставлять для него свои параметры.

Конкретно при работе с АКБ 5НК-125П-III (согласно техническому описанию к ней) необходимо произвести следующие действия:

1. Ввод АКБ 5НК-125П-III в рабочее состояние (т.к. щелочные АКБ поставляются НЕ заряженными).

Залить электролит и выждать время в соответствии с техническим описанием к нему.

Далее в МАП в режиме программирования выбрать:

"Параметры АКБ "

"Тип АКБ ","#.Кислотный"

"СуммарЕмкостьАКБ","0125А.ч = С"

"Ток Заряда нач ","0,25С I= 31A"

"Ток Заряда конеч", 0,25С I = 31А"

"UакбКонецЗаряда","Uакб\_MAX=17,0В"

"Алгоритм Заряда","#2Ступен 2-тока"

"Другие Опции"

"MAX Время Заряда","14ч"

(т.е. выставить емкость АКБ, ток заряда 0,25С, максимальное время заряда 14ч и напряжение окончания заряда 17В.)

После окончания заряда АКБ готов к работе, но:

Рекомендуется провести пару циклов заряда, разрядив АКБ током 0,1С=12А, т.е. ВКЛючить МАП на генерацию на нагрузку порядка 100-150Вт (лампа накаливания), предварительно выставив "Генерация МАП "

"UакбВЫКлГенерац", "Uакб\_MIN=10,0В"

Когда напряжение АКБ достигнет 10В, МАП отключит генерацию. Если АКБ разрядился более чем за 10-11ч, то произвести последнюю зарядку АКБ и больше циклов можно не проводить -АКБ в рабочем состоянии.

2. Готовые к работе аккумуляторы подключить к МАП и в настройках выставить следующие параметры Выставляем: "Генерация МАП"

"UакбВЫКлГенерац", "Uакб\_MIN=10,0В"

И для заряда: "Параметры АКБ" "Тип АКБ ","#.Кислотный"  $"CymmapEmkocthAK5"$ ,"0125А.ч = С" "Ток Заряда нач ","0,25С I= 30A" "Ток Заряда конеч","0,25С I= 30A" "UакбКонецЗаряда","Uакб\_MAX=15,0В" "Алгоритм Заряда","#3СтупениБуферный" "UакбПоддержЗаряд","Uакб\_BUF=14,3В"

"Другие Опции" "MAX Время Заряда","07ч"

Примечание*.* Режим *"*Поддерживающего заряда*" (*буферный*)* по желанию *(*в техпаспорте на АКБ *5*НК*-125*П*-III* он рекомендован*).* Напряжение окончания заряда возможно придется увеличить до *15,3-15,5*В чтобы увеличить время заряда*.* Ориентиром должно быть время *6-7*ч заряда АКБ с полностью разряженного состояния *10*В*.*

## **BMS, МАП С МАССИВОМ ЛИТИЙ-ИОННЫХ АКБ LIFEPO4 (ЛИТИЙ ЖЕЛЕЗО ФОСФАТ)**

При работе с литий-ионными АКБ необходимо к каждой ячейке АКБ (напряжение 3,2В) подключать специальные устройства контроля и выравнивания заряда – BMS (Battery Manegement System).

Существуют разные алгоритмы работы BMS. Как правило, если, при заряде, напряжение на одной из ячеек массива АКБ, больше допустимого – ток заряда уменьшается (или заряд приостанавливается) и BMS начинает выравнивание напряжения этой ячейки. Также BMS контролирует напряжение на ячейке и выдает сигнал при полном разряде или перезаряде.

BMS желательно подключать к любым типам АКБ, в том числе к кислотным, при этом либо на каждую ячейку (в тех случаях, когда АКБ разделены на ячейки) либо на 12В-й АКБ в случае если из них последовательно набирается 24В, 48В и т.д.

Но для литий-ионных АКБ, подключение BMS обязательно. Т.к. ячейки литий-ионных АКБ могут сильно отличаться по емкости и соответственно в конце заряда или при полном разряде, напряжения на ячейках могут сильно отличаться. При этом, если напряжение на ячейке выйдет за максимальное, то через некоторое время АКБ вздуются и испортятся, а некоторые типы литий-ионных АКБ могут даже взорваться. Наоборот, при напряжении ниже минимального ячейка выходит из строя (полностью теряет емкость). Узнать о том, что одна из ячеек вышла за диапазон по полному напряжению массива АКБ (которое контролирует МАП) невозможно.

Для МАП разработан BMS (C)mART, который связывается с МАП по шине <sup>12</sup>С и оптимально с ним взаимодействует. Кроме того, для МАП поддерживаются алгоритмы для сторонних BMS (BMSI, BMSII, BMSII инверсн., BMS RS232) которые коротко описаны ниже.

### **АЛГОРИТМ РАБОТЫ BMS (С)MART**

Прежде всего нужно подключить BMS к МАП и между собой. Для этого у МАП (всех моделей) есть разъем (телефонный) RJ-12 спереди с надписью «Tакб/BMS/MPPT»(в старых моделях с надписью «MODEM») и для модели DOMINATOR такой же разъем сзади корпуса, с надписью «Tакб/BMS». К этому же разъему подключается и MPPT (см. далее).

**Для модели DOMINATOR лучше подключать BMS к разъему сзади корпуса**, т.к. последний имеет буферизированный и гальванически развязанный цифровой выход. Как было указанно выше на эти разъемы также можно подключить датчик температуры АКБ. Если используется BMS, то разъем уже занят, но в модели DOMINATOR датчик температуры можно подсоединить в разъем спереди. Но т.к. у BMS есть свой датчик температуры, то штатный датчик от МАП можно оставить неподключенным. Вообще МАП собирает информацию от всех датчиков температуры, которые к нему подключены, это могут быть BMS, MPPT и штатный датчик и ориентируется на максимальную температуру.

BMS (С)mART представляют из себя отдельные пронумерованные блоки, подключаемые на каждую ячейку и соединенные между собой единым информационным кабелем.

У BMS есть два идентичных разъема RJ-12. Любой из них может быть входом другой, соответственно, выходом. Все BMS соединяются последовательно друг с другом и с МАП. К МАП рекомендуем подключать тот BMS который подключен к «-» всего массива АКБ. Подробное подключение и настройку см. в отдельном описании на BMS.

Чтобы МАП смог работать с BMS необходимо выбрать в меню:

«Б/Диз.Генер./BMS MPPT»-> «BMS / MPPT» пункт «BMS (C)mART»(или «BMS+MPPT (C)mART», если в составе еще используется и MPPT (C)mART). Далее МАП автоматически подставит количество BMS из расчета четыре элемента на 12В систему, т.е. для 24В системы используется восемь BMS, для 48В системы 16 и так далее.

Алгоритм взаимодействия МАП с BMS (С)mART аналогичен алгоритму для сторонних BMS (см. отдельное описание), но обладает тем преимуществом, что у МАП есть информация о каждой ячейке АКБ и он оптимизирует алгоритм заряда, в результате заряд батареи происходит за более короткое время.

Суть алгоритма в том, что во время генерации, как только напряжение на одной из ячеек снизится ниже минимального критического уровня, МАП перейдет на отработку режима полного разряда, т.е. через минуту отключит генерацию, в полной аналогии как будто разрядился весь массив. В случае заряда, по мере того как напряжение ячейки будет подходить к верхнему уровню начнут включаться выравнивающие резисторы. Ток через резисторы будет тем сильней, чем больше отклонение напряжения ячейки от напряжения ячейки с минимальным напряжением. Как только одна из ячеек достигнет верхнего уровня, МАП начнет снижать ток заряда. В результате, как только напряжение на всех ячейках достигнет верхнего уровня, но не более чем 4ч, заряд закончится.

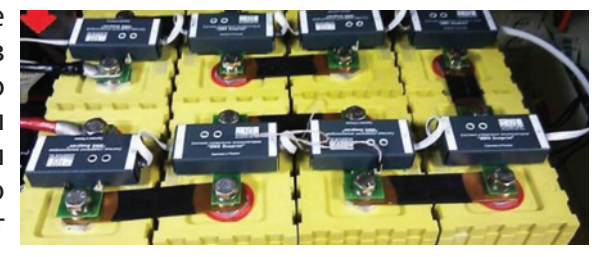

Примечание*:* МАП также поддерживает управление от сторонних *BMS* по одному или двум сухим контактам или через *RS232* по открытому протоколу *(*см*.* отдельное описание на поддержку сторонних *BMS).*

ВНИМАНИЕ! Совместная работа МАП, BMS (С) Микроарт (в случае использования LiFePO<sub>4</sub> аккумуляторов) и сторонних солнечных контроллеров запрещена, в виду невозможности ограничить ток заряда последнего. Исключением являются такие сторонние **солнечные контроллеры, которые допускают управление или если есть возможность прервать ток заряда контроллера** дополнительным устройством. В этом случае управлять таким контроллером или прерывать его ток может только модель МАП DOMINATOR. (через дополнительное реле, но не напрямую (в случае прерывания тока) т.к. эти реле рассчитаны для работы по **постоянному току до 16А и при напряжении до 24В).**

## **КОНТРОЛЛЕРЫ ЗАРЯДА ОТ СОЛНЕЧНЫХ БАТАРЕЙ MPPT КЭС**

MPPT (Maximum Power Point Tracking) – контроллер солнечных батарей с поиском точки максимальной мощности. На сегодняшний день обычные контроллеры (так называемые ШИМ-контроллеры) солнечных батарей уходят в историю, т.к. КПД MPPT контроллеров значительно выше. Аналогично BMS, МАПподдерживает два алгоритма – для сторонних MPPT солнечных контроллеров (и вообще любых солнечных контроллеров) и для MPPT солнечных контроллеров (С)mART (производства МикроАРТ), с названием КЭС, который связан с МАП по шине I2C и оптимально с ним взаимодействует. Некоторые модели КЭС поддерживают работу с ветрогенератором (меняется прошивка в контроллере и добавляется Блок №2 с ТЭН-ми).

Для модели DOMINATOR (а так-же модели HYBRID с трех-фазной опцией), где есть буферизированный выход I2C, можно подключить до 22 MPPT но рекомендуется не более 10. Для остальных моделей можно подключить до 9-ти MPPT но рекомендуется не более 4-х.

### **АЛГОРИТМ РАБОТЫ MPPT КОНТРОЛЛЕРА КЭС**

Прежде всего, отметим, что выпускается 3 модификации контроллеров КЭС:

1. КЭС DOMINATOR 200 В 100 А или 250 В 60 А

2. КЭС PRO 200 В 60 А

3. КЭС 100 В 20 А (эта младшая модель не имеет возможность связи с МАП).

Необходимо подключить КЭС к МАП. Для этого у МАП (всех моделей) есть разъем подключения дополнительных устройств (телефонный) RJ-12 спереди с надписью «Tакб/BMS/MPPT» (в старых моделях с надписью «MODEM») и для модели МАП DOMINATOR такой же разъем сзади корпуса, с надписью «Tакб/BMS». К этому же разъему подключается и BMS.

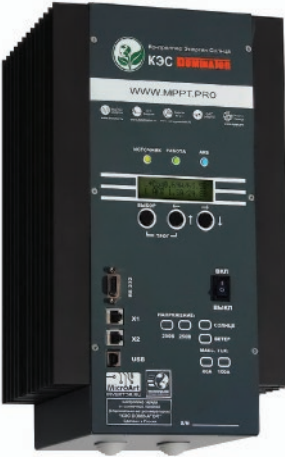

**Для модели МАП DOMINATOR предпочтительней подключать КЭС к разъему сзади корпуса**, т.к. последний имеет буферизированный и гальванически развязанный цифровой вход/выход. Как было указанно выше, в эти разъемы можно подключить и датчик температуры АКБ. Если используется КЭС, то разъем уже занят, но в модели МАП DOMINATOR датчик температуры можно подсоединить в разъем спереди. Но т.к. у КЭС есть свой датчик температуры, то штатный датчик от МАП можно оставить неподключенным. Вообще МАП собирает информацию от всех датчиков температуры, которые к нему подключены, это могут быть BMS, КЭС и штатный датчик и ориентируется на максимальное значение.

У КЭС, также как у BMS, имеется два одинаковых разъема RJ-12 – «X1» и «X2». Все КЭС которые будут подключены к МАП должны быть ведомыми, для этого необходимо в меню КЭС установить соответствующий режим связи с МАП, а также правильно установить дип-переключатели на КЭС. Если КЭС больше одного, то необходимо в меню КЭС установить адреса устройств, подробнее см. описание к КЭС.

Для соединения МАП и КЭС необходимо соединить любой из разъемов RJ-12 («X1» или «X2») на КЭС с разъемом «Tакб/BMS» на МАП. Для соединения нескольких КЭС c МАП, по аналогии с BMS, один разъем RJ-12 на КЭС соединяем с МАП, а другой со следующим КЭС и т.д. Если используется еще и BMS, то КЭС подключается к последнему свободному разъему BMS или наоборот, BMS подключается к последнему свободному разъему КЭС.

Чтобы заработала связь между МАП и КЭС необходимо установить в меню МАП:

«Б/Диз.Генер./BMS MPPT» -> «BMS / MPPT» пункт «MPPT (C)mART» (или «BMS+MPPT (C)mART», если в составе еще используется и BMS (C)mART), далее необходимо установить «Б/Диз.Генер./BMS MPPT» -> «Кол-воПодкл.MPPT» – количество подключенных параллельных MPPT. Каждый из параллельных MPPT должен быть подключенным к разным массивам солнечных панелей и все вместе к одному массиву АКБ.

Примечание*.* Начиная с версии прошивки КЭС *4.1* каждый контроллер контролирует температуру только своего датчика*,* поэтому датчик температуры необходимо подключать к АКБ от каждого параллельного КЭС*.*

### **При работе МАП совместно с КЭС (они соединены кабелем для связи по I²C):**

1. МАП как ведущий управляет режимами работы MPPT и подставляет напряжения окончания заряда, буферные напряжения и токи, которые установлены в МАП.

2. МАП собирает информацию о токах всех КЭС и в режиме заряда ограничивает (или даже обнуляет) собственный ток заряда, если есть ток заряда от КЭС.

3. В ЭКО режимах МАП дает команду на изменение тока от КЭС в зависимости от подключенной нагрузки. Кроме того, обеспечивает нужный режим работы КЭС в соответствии с ЭКО режимами.

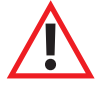

ВНИМАНИЕ! Когда КЭС ведомый, некоторые параметры подменяются ведущим МАП (или ведущим КЭС). Но в случае потери связи и при некоторых других условиях ведомый восстанавливает свои параметры, поэтому все настройки КЭС (тип АКБ, напряжения АКБ, токи заряда и т.д.) у всех параллельных КЭС должны быть выставлены одинаково, необходимо не полагаться на установки ведущего.

### **ГРОЗОВАЯ ЗАЩИТА**

Во время грозы, если молния ударит близко (например, в 100 м от электропроводки), и, если к выходу МАП подключены длинные провода, например, проводка всего дома, то в этих проводах возникнет высоковольтная наводка. Она может привести к порче устройств, причём, даже если инвертор ВЫКлючен (при условии, что к его выходу присоединены длинные провода).

Конечно, так близко молния попадает весьма редко, например, раз в 2 – 4 года (но многое зависит от конкретного места). Чтобы исключить подобные ситуации, предлагаются к продаже специальные устройства грозозащиты (УЗИП устройство защиты от импульсных перенапряжений, наводок от молний - см. эл. магазин сайта www.invertor.ru), которые устанавливаются в электрощите.

В случае, если электричества нет вообще, и нет сделанного по всем правилам заземления, можно взять металлический штырь (например, оцинкованную трубу диаметром 3/4", длиной 2м), забить его в землю на глубину 1,5 – 1,8м и привинтить к нему два провода сечением не менее 1,5 мм<sup>2</sup>, другими концами соединённые с контактами МАП (с контактом «земля» и с контактом вход нуля (вход нейтрали), т.е. делается заземление и зануление МАП).

Только при наличии заземления и зануления, защита от высоковольтных наводок, вызванных молниями, будет работать. Не помешает также и УЗМ (Устройство защиты многофункциональное, ставить после УЗИП).

Заземление и зануление инвертора МАП существенно уменьшит риск его порчи из-за грозы, а также включенного в домашнюю сеть электрооборудования.

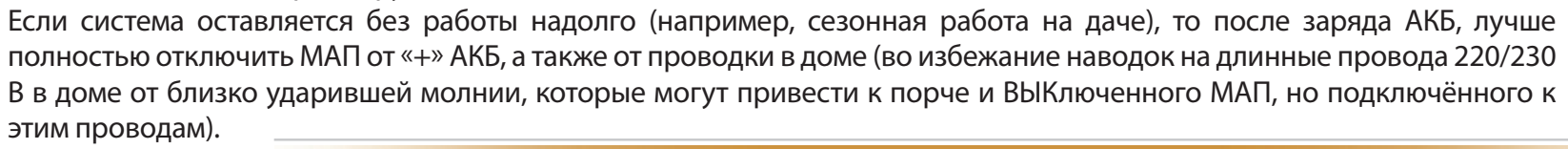

### **ФИЛЬТРЫ**

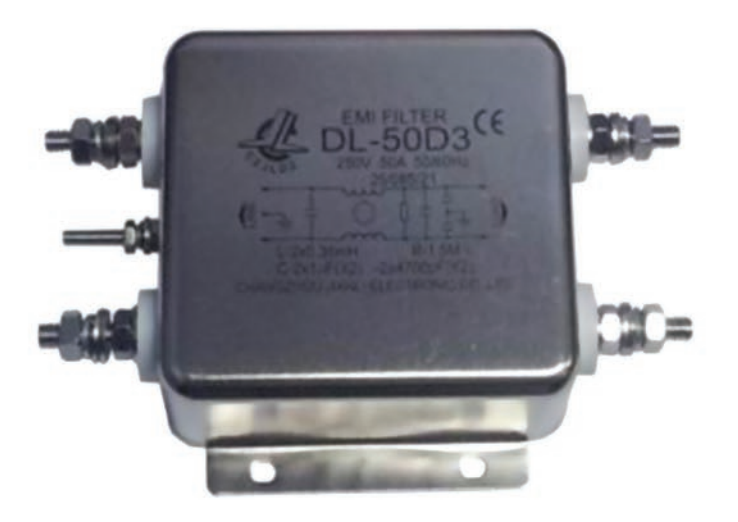

Фильтр-удлинитель, например, Sven Platinum Pro (индекс Pro обычно указывает на то, что в составефильтра используется катушка индуктивности) рекомендуется ставить после МАП, если используются нагрузки типа насосов, холодильников, электроинструмента (болгарки, триммеры) и т.д. Также этот фильтр рекомендуется ставить на входе инвертора, если в качестве внешней сети используется бензогенератор или сеть в вашем регионе плохого качества. Подобные бытовые фильтры-удлинители, рассчитаны на нагрузку не более 2кВт. Если у вас нагрузка превышает это значение, то можно разделить нагрузку на несколько фильтров или приобрести в специализированных магазинах устройство защиты под названием Фильтры подавления ЭМП (электромагнитных помех). Например, DL-50D3 сетевой фильтр подавления ЭМП (см. эл. магазин сайта www.invertor.ru)

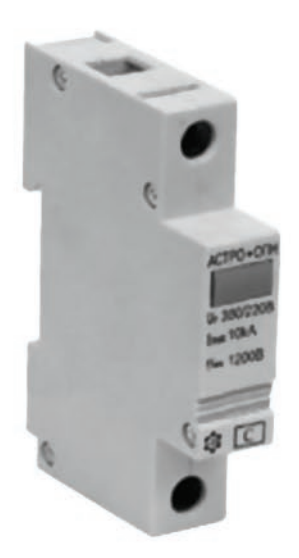

## **ОБЕСПЕЧЕНИЕ БЕСПЕРЕБОЙНОГО ПИТАНИЯ ОТОПИТЕЛЬНОГО КОТЛА**

Существуют различные конструкции котлов. Некоторые, например, с атмосферной горелкой. Кроме правильного присоединения фазы котла к фазе сети и нейтрали к нейтрале сети, они требуют для своей работы обязательного сохранения соединения с нейтралью сети и при автономной работе от МАП. При этом делать такое соединение отдельным проводом, «в обход» МАП, ЗАПРЕЩАЕТСЯ. Если МАП маломощной модификации (до 2 кВт включительно) и он не имеет сзади разводочной коробки, бывает необходимо, перевернуть на 180 град. штепсель в сетевой розетке (у шнура подключения МАП к сети 220/230В) и/или соответственно у самого котла. Дело в том, что переключающий элемент внутри МАП разрывает один сетевой провод из двух. Надо подключить штепсель входного шнура так, чтобы разрывалась цепь именно фазового провода. Тогда соединение с проводом нейтрали сети останется и в том случае, когда в сети будет отсутствовать 220/230В.

Для проверки необходимо отсоединить только фазовый провод, что можно сделать, ВЫКлючив его защитным автоматом. Найти нулевой (не разрывающийся, сквозной) провод нейтрали в МАП можно и тестером, прозвонив контакты между его входным штепселем и выходной розеткой (МАП ни к сети, ни к аккумуляторам, при этом не подключать) или подключить по надписям, если таковые имеются . Именно этот контакт и должен быть подключён к нулю сети. Сквозным так же является провод защитного заземления (третий, открытый контакт розетки). Внутри МАП он не имеет соединений. Его подключение не является обязательным - все зависит от конкретного котла.

#### **Для правильной работы МАП с котлом необходимо проверить:**

**1|** Четкое соединение - нейтраль к нейтрали, фаза к фазе.

**2|** Многие котлы требуют неразрывности соединения с нейтралью сети и при переходе на работу от МАП. Отсюда следует, что при проверке работоспособности котла от МАП - запрещено выдёргивать сетевой кабель инвертора от сети. Проверять необходимо, отключая ТОЛЬКО один ФАЗОВЫЙ провод (например, предохранитель-автомат в щитке), сохраняя соединение по проводу нейтрали.

**3|** Некоторые котлы требуют подключения земли.

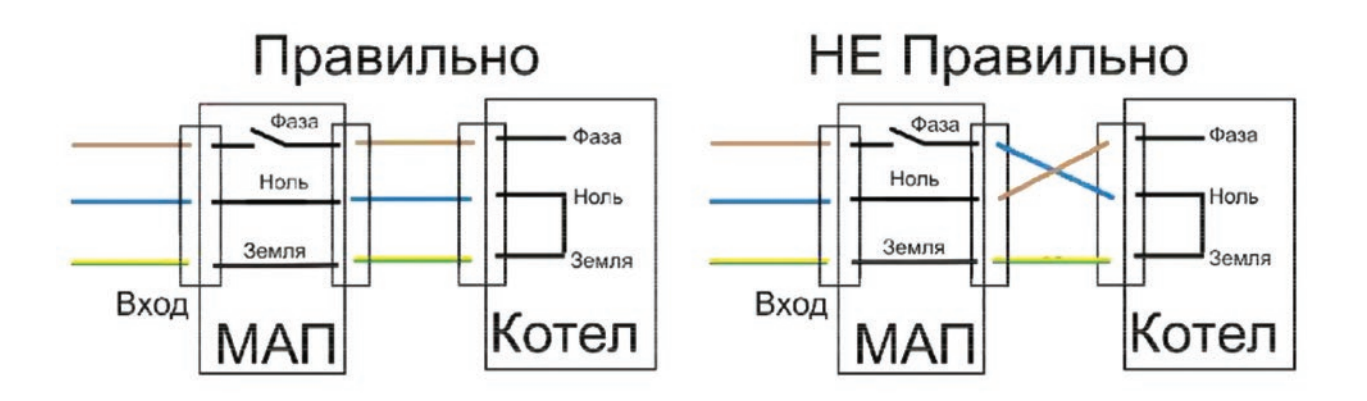

#### РАБОТА МАП С СЕТЕВЫМИ ИНВЕРТОРАМИ

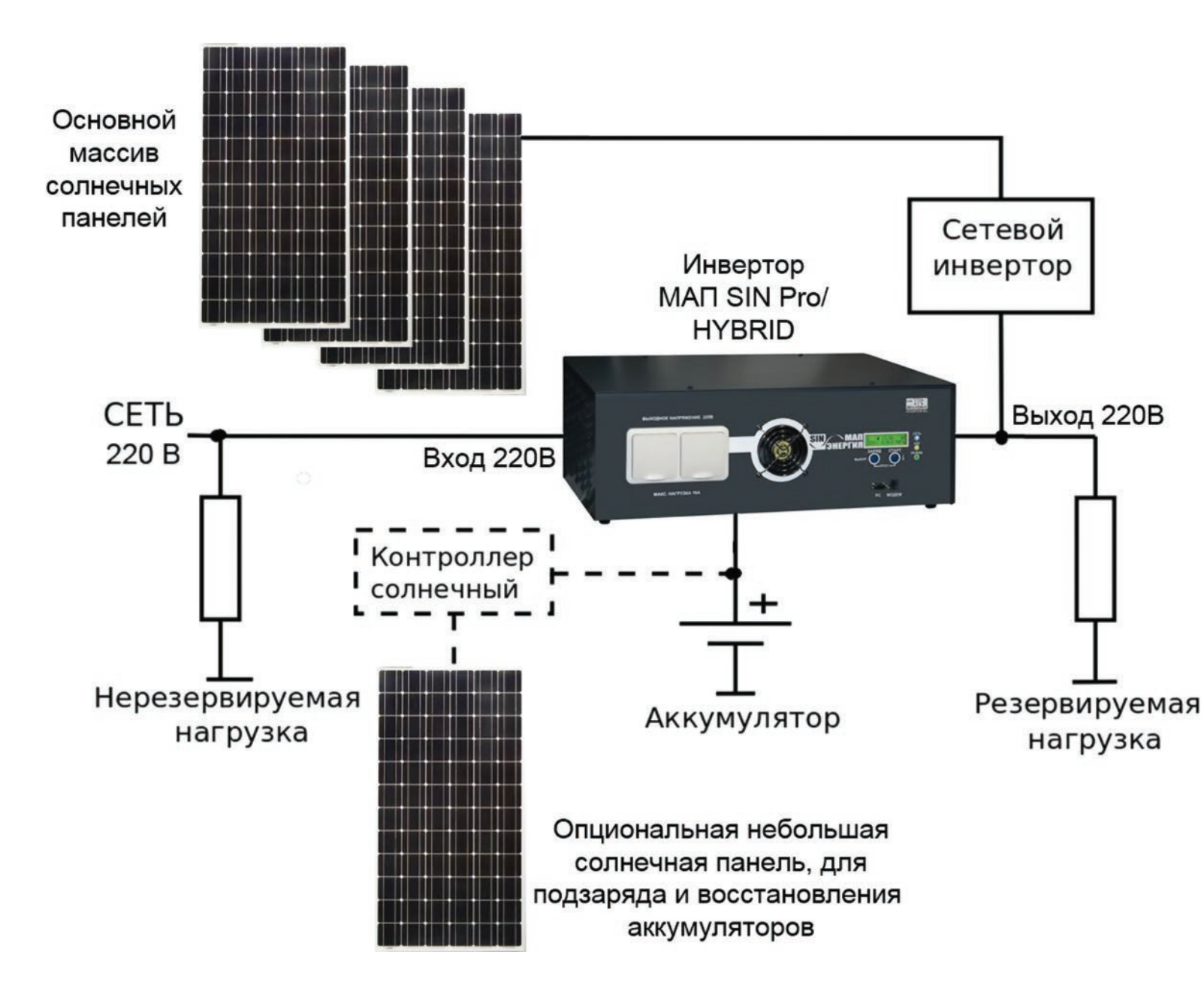

В режиме генерации МАП (в отсутствии 220В на его входе) и в случае подключения сетевого инвертора на выход МАП, последний будет являться опорным источником напряжения для сетевого инвертора (в том числе при пропадании 220/230В в сети). При наличии излишков энергии от солнечных панелей, сетевой инвертор будет подавать энергию на выход МАП, и к нагрузкам, а МАП будет направлять её в АКБ. Однако, если не будет нагрузки, а аккумуляторы окажутся заряженными, то для прекращения заряда, необходимо выработку временно отключить энергии сетевым инвертором. В соответствии с заложенными в сетевой инвертор возможностями, это достигается автоматическим изменением частоты выходного напряжения 220/230В в МАП до 52 Гц (и последующем возвратом к 50 Гц, когда напряжение на АКБ снизится). И чтобы это происходило автоматически, если у Вас используется сетевой инвертор, необходимо запрограммировать МАП, отметив опцию «Управ. Сетевым контроллером 52 Гц» в программе по обновлению  $\overline{10}$ внутреннего  $MAT-A$ (MAP2Gui .exe «Монит»). раздел которую можно скачать на сайте http://www.invertor.ru разделе  $\overline{B}$ техподдержка  $\rightarrow$ прошивки И паспорта.

Суммарная мощность сетевых инверторов, подключенных к МАП, должна быть меньше или равна мощности зарядного устройства в МАП (зарядная мощность у МАП - не более его Рмакс.мап \* 0,4. Т.е., например, максимальная зарядная мощность МАП 9 кВт = 9\*0,4=3,6 кВт). Это необходимо для того, чтобы утилизировать энергию от солнечных панелей при отключениях сети и разряженных аккумуляторах.

Если сетевой инвертор не обладает функцией плавного уменьшения выработки энергии, при плавном изменении частоты 220/230В (таких сетевых инверторов большинство), то, во избежание заряда АКБ слишком большими токами или перезаряда, необходимо соблюдать правило – мощность установленных солнечных панелей должна быть не более максимально допустимой мощности заряда установленной ёмкости АКБ.

Например, для массива АКБ 200Ач\*48В (4 шт. АКБ по 200 Ач\*12В, соединённых последовательно), максимально допустимый зарядный ток считается 0,1С, т.е. 0,1\*200=20А. Т.е. зарядная мощность будет 20\*48=960 Вт. Следовательно, для указанной ёмкости АКБ, через сетевой инвертор подключённый к выходу МАП-а, можно подключить солнечные панели общей мощностью до 1 кВт. А чтобы подключить 3 кВт солнечных панелей по этой схеме, необходимо утроить ёмкость аккумуляторов.

Мы не рекомендуем сетевые инверторы не имеющих регулировку (или отключение) по частоте подключать к моделям МАП серий Pro или Hybrid, т.к. исключить перезаряда АКБ невозможно. Возможность подключения сетевых инверторов, не имеющих регулировку по частоте,реализована в модели МАП DOMINATOR где есть встроенное Реле, которое можно запрограммировать на отключение сетевого инвертора при превышении напряжения на

### АКБ выше допустимого.<br>Сказанное выше относится для режима генерации. Если же планируется использовать промышленную сеть 220/230В, то при переходе на нее сетевой инвертор будет продавать излишки в промышленную сеть, что на территории РФ означает работать в убыток (если конечно у вас **стоят цифровые счетчики электроэнергии нового поколения).**

Тем не менее, в модели МАП DOMINATOR, имеется 2 встроенных реле, работу которых можно запрограммировать, например, на срабатывание по функции «ТрансляцияСети». Одно из них может, например, управлять ВКЛючением генератора (если он используется), а другое, может отключать цепь солнечных панелей с сетевым инвертором от выхода МАП, во время трансляции (чтобы исключить продажу в сеть от сетевого инвертора). Но в этом случае эффективность сетевого инвертора будет стремиться к нулю, т.к. при наличии 220В на входе, сетевой инвертор будет всегда отключен. Чтобы максимально использовать его возможности необходимо ВКЛючить режим ЭКО, а лучше «Тариф.Сеть+ЭКО» с принудительной генерацией. При этом напряжение начала заряда поставить равным или чуть выше напряжения Uэко. В этом случае сразу после полной зарядки АКБ от сети или выхода из тарифного (ночного) времени МАП перейдет на принудительную генерацию, и нагрузка и АКБ будут подпитываться сетевым контроллером. Если солнца будет будет «мало» и/или нагрузка велика, то МАП перейдет (когда напряжение упадет ниже Uэко) на трансляцию сети и внешний заряд, и чтобы он не «застрял» в этом режиме (т.к. в этомрежиме сетевой контроллер будет отключен) как раз и нужно, чтобынапряжение начала заряда было больше Uэко, чтобы МАПвключил режимзаряда. По окончании цикл продолжится. Тарифная сеть здесь будет играть роль отключения сетевого инвертора на ночной режим, когда нет солнца. Конечно, эффективным этот режим будет если МАП будет редко переходить на трансляцию и заряд, т.е. когда сетевому инвертору будет хватать солнечной энергии для нагрузки.

### **ОБНОВЛЕНИЕ ВНУТРЕННЕГО ПО**

Рекомендуем вам регулярно проверять наличие последних версий внутреннего ПО МАП (прошивок) на сайте http://www.invertor.ru в разделе техподдержка -> прошивки и паспорта. При наличии новой версии рекомендуем вам ее установить. Инструкция по обновлению прошивки находится в архиве с программой обновления ПО.

Для прямого подключения младших моделей МАП (младшие модели МАП могут не иметь входа USB) к компьютеру рекомендуем использовать переходник USB-RS232. Мощные модели МАП, а также любые модели МАП DOMINATOR, имеют встроенный гальванически развязанный USB.

Для быстрой работы USB (нет необходимости в новых моделях) в настройках драйвера USB в «диспетчер устройств» -> «Порты (COM и LPT)» -> «USB Serial Port» -> «Параметрыпорта» -> «дополнительно…» необходимо установить в разделе «Время ожидания (мс)» вместо 16 значение 1.

ВНИМАНИЕ! При обновлении прошивки следует отключить инвертор МАП от всего кроме АКБ и компьютера.

### **ДОПОЛНИТЕЛЬНЫЕ УСТРОЙСТВА**

**•** Стабилизаторы сетевого напряжения повышенного быстродействия и точности.

Если в вашем регионе сетевое напряжение часто бывает выше или ниже нормы (220/230В +-10%) - для надёжной работы потребителей весьма желательно использовать стабилизатор напряжения 220/230В. Компания «МикроАрт» выпускает стабилизаторы переменного напряжения 220/230В повышенного быстродействия и точности СН «ЭНЕРГИЯ» (мощностями от 3,0 до 12 кВт). Диапазон входных напряжений при точности + 4% - 140-260В. Диапазон входных напряжений (при точности + 10%) - 130-275 В. Пороги входного напряжения, при выходе за которые стабилизатор автоматически отключается 120-280В. Подробнее см. в интернет на сайте www.stabilizator.ru

**•** Шкаф со стеклянной дверью 19 дюймов (высота по заказу до 2,25 м);

- Солнечные контроллеры серии КЭС, САП «ЭНЕРГИЯ» (системы автозапуска генератора для работы совместно с МАП);
- Генераторы обычного преобразования и инверторные, доработанные для работы с САП;
- Солнечные панели (батареи, модули) и ветрогенераторы.

www.vetrogenerator.ru www.stabilizator.ru www.invertor.ru

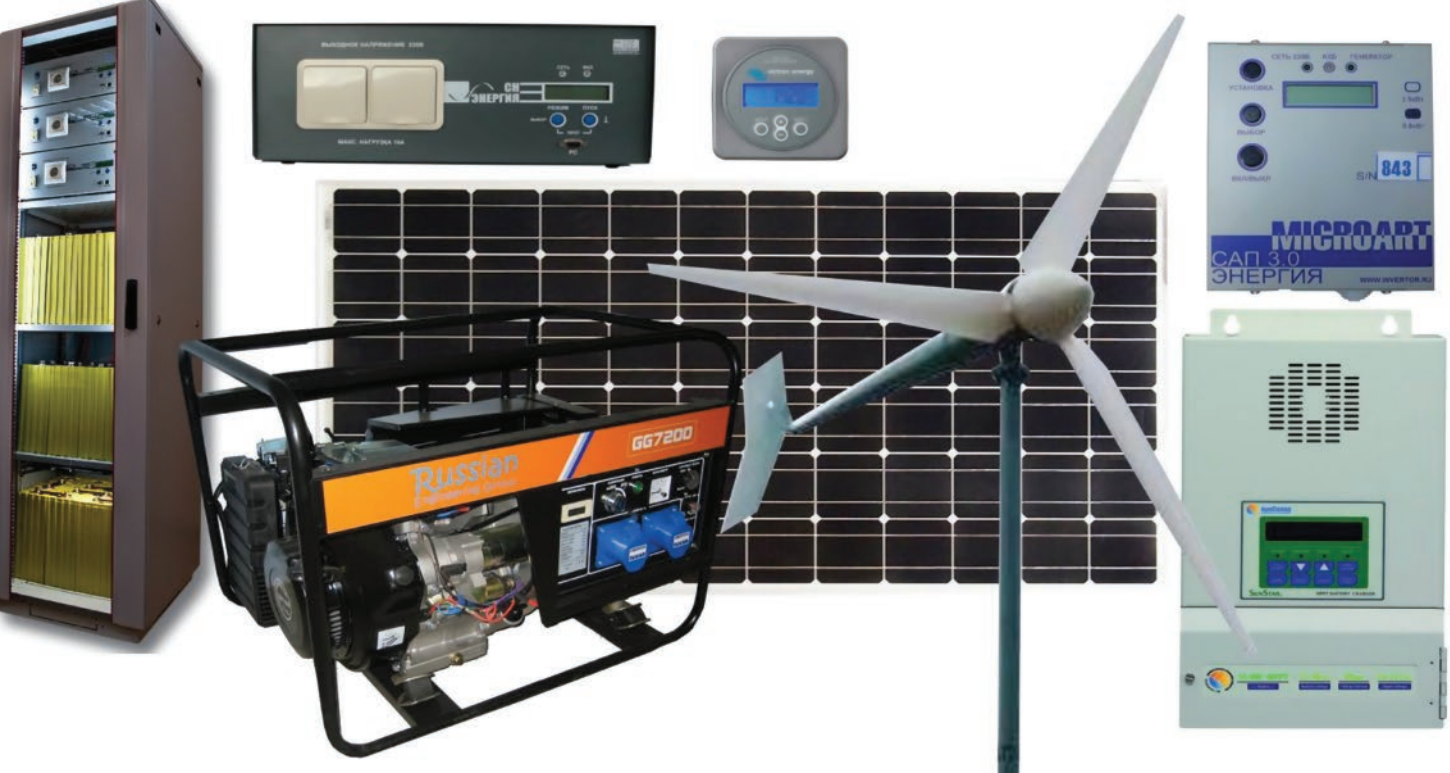

# **ОШИБКИ, НЕИСПРАВНОСТИ И ПРЕДУПРЕЖДЕНИЯ**

Нижняя строка ЖКИ во время перегрузок и проблем может выдавать следующие сообщения:

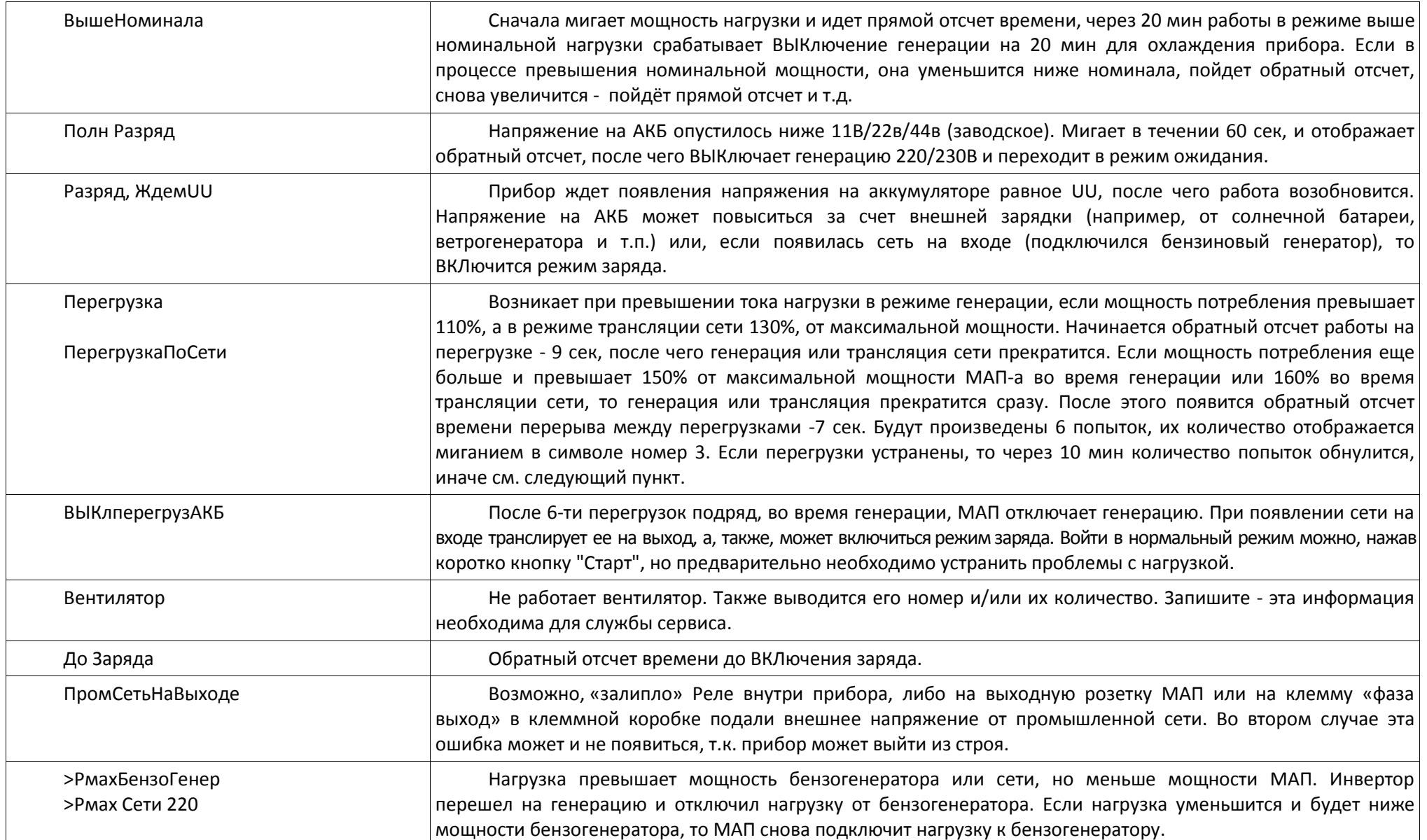

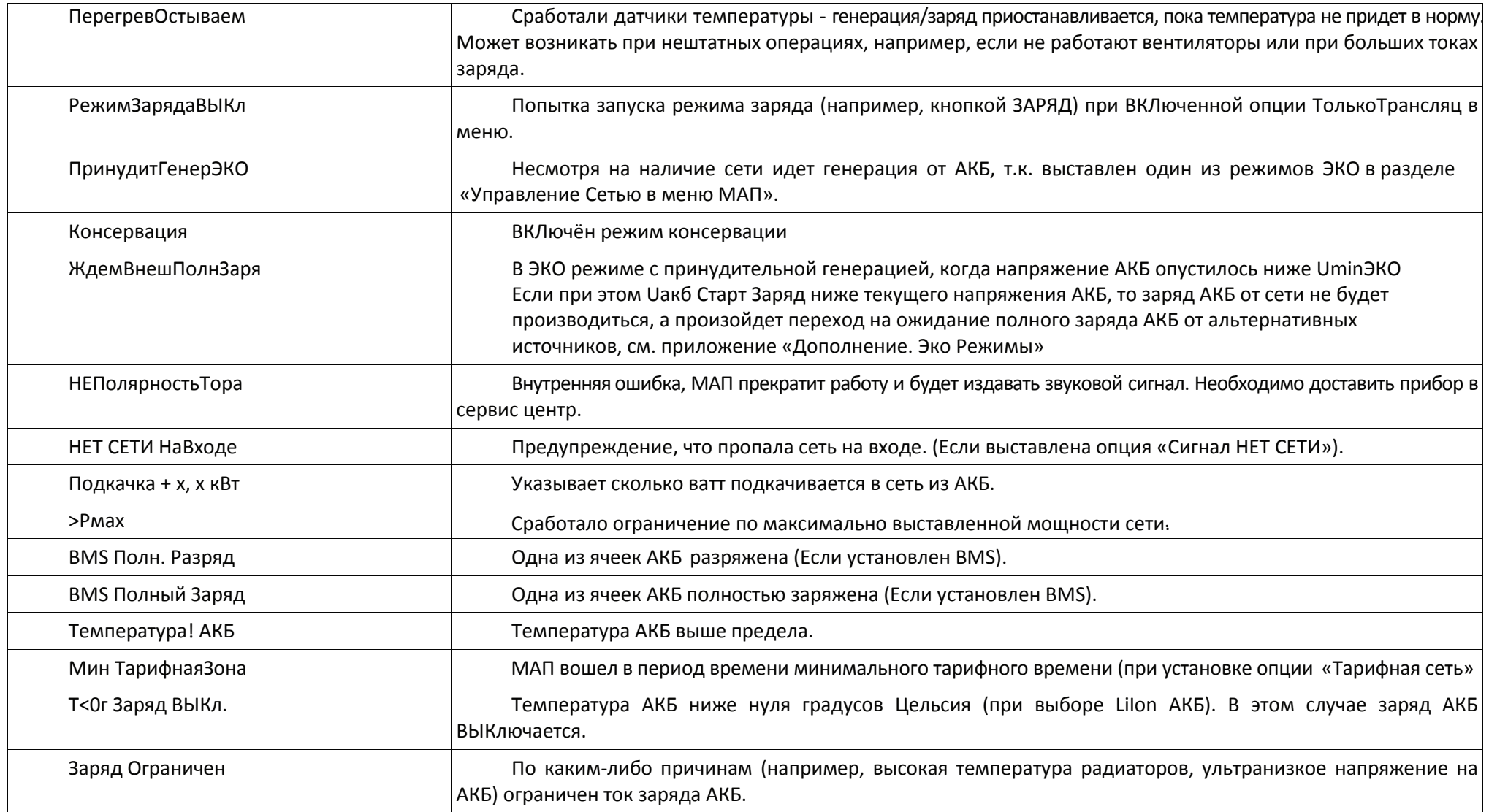
## **ОШИБКИ ПО ВОСКЛИЦАТЕЛЬНОМУ ЗНАКУ !**

Кроме того, могут возникать ошибки и предупреждения, которые отображаются в табло «текущих предупреждений или ошибок» (в случае их присутствия, при этом в главном меню будет мигать символ !).

Системные ошибки: МАП прекратит работу и будет издавать звуковой сигнал. Необходимо доставить прибор в сервисный центр (исключение отказ датчика температуры и ошибка перемычек - работа будет продолжена).

Запись в EEPROM - Ошибка микроконтроллера или ошибка программирования. Интерапт - Ошибка микроконтроллера. НетДатчикаТемпер - Отказ датчика температуры. Системная ошибка - Ошибка микроконтроллера. Ошибка перемычек - Внутренняя, возможно некорректное вмешательство несертифицированного специалиста при ремонте МАП (начальное состояние после обновления внутреннего ПО).

НЕПолярностьТора - Внутренняя, МАП прекратит работу и будет издавать звуковой сигнал.

Другие ошибки и предупреждения:

- АКБ разряжен !! Была сильная просадка АКБ.
- Uакб высокое Напряжение АКБ выше предела.
- ТокKZпоАКБ Заряд Ток короткого замыкания по АКБ во время заряда.
- Ток KZ по АКБ Ток короткого замыкания по АКБ во время генерации.
- Залипло прх Реле Замыкание Реле или подали сетевое напряжение на выход МАП. Критическая ошибка либо исправить неправильное подключение, либо обратиться в сервисный центр.
- Ток КЗ по сети Ток короткого замыкания по сети 220/230В.
- ВыхПодНапряжение Выход под напряжением возможно подключили сеть на выход, либо обратитесь в сервисный центр.
- Произошел Сброс Возникает при ВКЛючении питания (или подключении АКБ) иначе необходимо обратиться в сервисный центр.

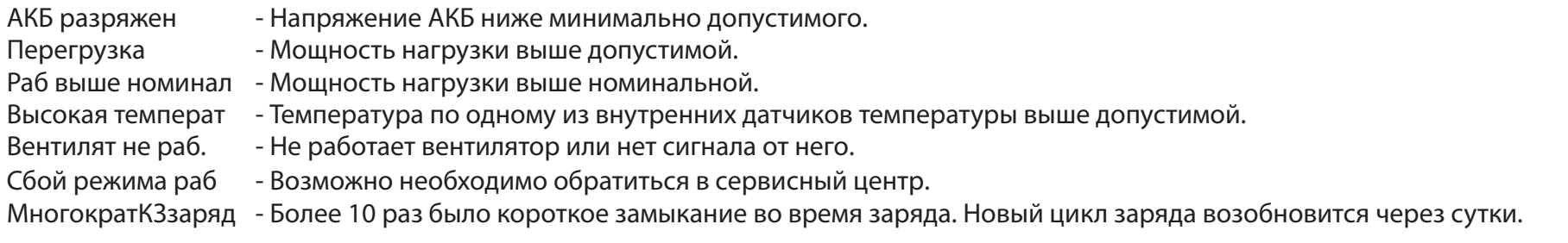

Нет ф-ций кнопки - Неправильное сочетание нажатий кнопок.

Сеть за пределом - Сеть вышла за установленные рамки напряжений или частоты.

Выбросы в нагруз - Могут возникать из-за «грязных» нагрузок. Как правило это мощный электроинструмент нагруженные на маломощный (относительно нагрузки) МАП.

Выбросы в Сети - Могут возникать из-за «грязных» нагрузок. Как правило это мощный электроинструмент нагруженные на маломощный (относительно нагрузки) бензо(дизель)-генератор.

Залипла кнопка - Возможно кнопка застряла или неисправность кнопки. НетСетиДляЗаряда - Пытались запустить принудительный заряд при отсутствии сети 220/230В на входе. Нагруз>Мощн.Сети - Не будет перехода на трансляцию сети, т.к. выставлено ограничение сети ниже мощности потребления текущей нагрузки. НеСтабильнаяСеть - Напряжение сети «прыгает», как правило возникает с маломощными бензо(дизель)-генераторами и большими или «грязными» нагрузками.

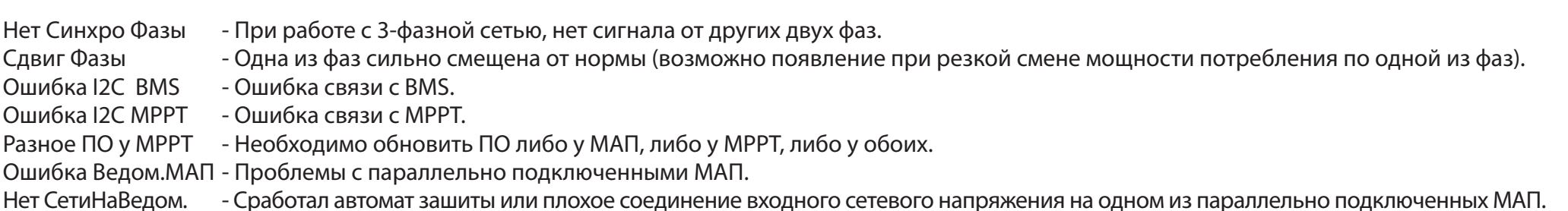

### **РЕМОНТ**

Информация по ремонту находится на сайте http://invertor.ru в разделе «о компании», «ремонтная мастерская». Всегда проверяйте информацию на сайте - она наиболее свежая и достоверная.

**По телефонам можно узнать о процедуре пересылки прибора в ремонт: +7(926) 887-3617 и +7 (499) 180-8598.**

Присылать продукцию (для резидентов РФ) транспортными компаниями можно по адресу: 129329 г. Москва, ул. Ивовая, д. 2, лаборатория № 43, ООО «МикроАРТ». Но, как правило, достаточно заказать доставку до терминала транспортной компании в Москве (мы забираем грузы сами). Правила пересылки (для возврата в ремонт).

**1|** Отправку в ремонт производить транспортными компаниями «Деловые линии», «Желдорэкспедиция» или «ЖелдорАльянс» до терминала в Москве. При отправке указать, при необходимости, следующие данные:

Получатель: ООО «МикроАРТ»

ИНН: 7716011951

Адрес: 129343, г. Москва, ул. Ивовая, дом 2, офис 43.

Телефон: +7(499)180-85-98, +7(926)887-36-17

Контактное лицо: оставить пустым, либо указать «Сотрудник организации».

**2|** В случае отсутствия представительств данных перевозчиков в Вашем населённом пункте, Вы можете отправить прибор в ремонт любым другим перевозчиком за свой счёт до двери (в случае, даже если инвертор находится на гарантии). Запрещается высылать приборы на другие адреса по г. Москве. Примечание*:* ввиду того*,* что транспортных компаний ООО «Грузовозов» и ООО «Автотрейдинг» более не существуют*,* просьба отправку производить на основании пункта *1* или *2* настоящих правил*.*

**3|** Запрещается высылать оборудование без надлежащей упаковки. Необходимо отправлять МАП «ЭНЕРГИЯ» SINE в коробке с пенопластовыми уголками или дополнительно в более крупной коробке, со всех сторон обложенной слоем мягкой бумаги не менее 5см. Сверху окончательной упаковки (на мешковину, если посылка обшита), в соответствующем месте, приклеить надпись "ВНИМАНИЕ! ВЕРХ. НЕ ПЕРЕВОРАЧИВАТЬ И НЕ БРОСАТЬ!". В противном случае, ремонт будет платным, включая повреждения нанесённые по вине транспортной компании.

**4|** В посылку с прибором вложить претензионное письмо с описанием неисправности, в котором необходимо указать:

- ёмкость подключенных аккумуляторов;

- была ли подключена сеть 220 В;

- какое оборудование подключили на выход прибора;

- был ли подключен какой-либо генератор (или же генератор, подключённый непосредственно к аккумуляторам);

- в каком режиме и в какой момент прибор вышел из строя.

Также в посылку с прибором вложить **КОПИЮ первой и последней страниц обложки паспорта** (для старых паспортов) или **последней страницы обложки паспорта** (для новых паспортов).

**ВАЖНО!!!** Сам паспорт должен остаться у Вас.

**5|** В сопроводительном письме обязательно укажите ФИО получателя после ремонта, контактный номер телефона, полный обратный адрес, адрес электронной почты (е-mail) для выставления счёта на оплату в случае, если ремонт будет признан негарантийным. Укажите серию и номер паспорта (при отправке как физ. лицо), либо ИНН/КПП организации (при отправке как юр. лицо).

**6|** О состоянии ремонта можно узнать, позвонив в ООО «МикроАРТ» +7(926) 887-3617 (или многоканальный телефон: +7(495) 504-2025), назвав номер прибора, или указав пароль с квитанции о приёме в ремонт (если прибор сдавался в ремонт лично) в интернет на http://s.microart.ru/map.

**7|** Привезти и сдать прибор самостоятельно можно по адресу: г. Москва, ул. Ивовая, дом 2, комната 43 (цокольный этаж), ООО «МикроАрт», с 11 до 18 по рабочим дням.

**8|** Порядок возврата исправного товара, купленного через интернет-магазин: семь дней после получения заказчиком.

**76**

## **СОВЕТЫ. РЕСУРСЫ**

**1|** Запишите серийный номер вашего прибора, а также данные по номеру платы и ПО из меню ЖК «Другие Опции»

**2|** Запишите напряжение вашего МАП, ёмкость и тип ваших АКБ

Советы и новости о МАП можно узнать на сайте http://invertor.ru

Новости о ПО для МАП можно узнать в разделе «Техподдержка».

Разделы «Вопросы и Ответы», «Конференция», «Описание МАП» а также телефоны службы поддержи и ремонта указаны на сайте.

Если подключение оборудования представляется Вам сложным, обращайтесь в нашу службу сервиса для консультаций и/или установки оборудования силами наших выездных бригад.

# ДЛЯ ЗАМЕТОК

## CEPTИФИКАТ СООТВЕТСТВИЯ №RU C-RU.AУ05.B.05731№0684578 FHI

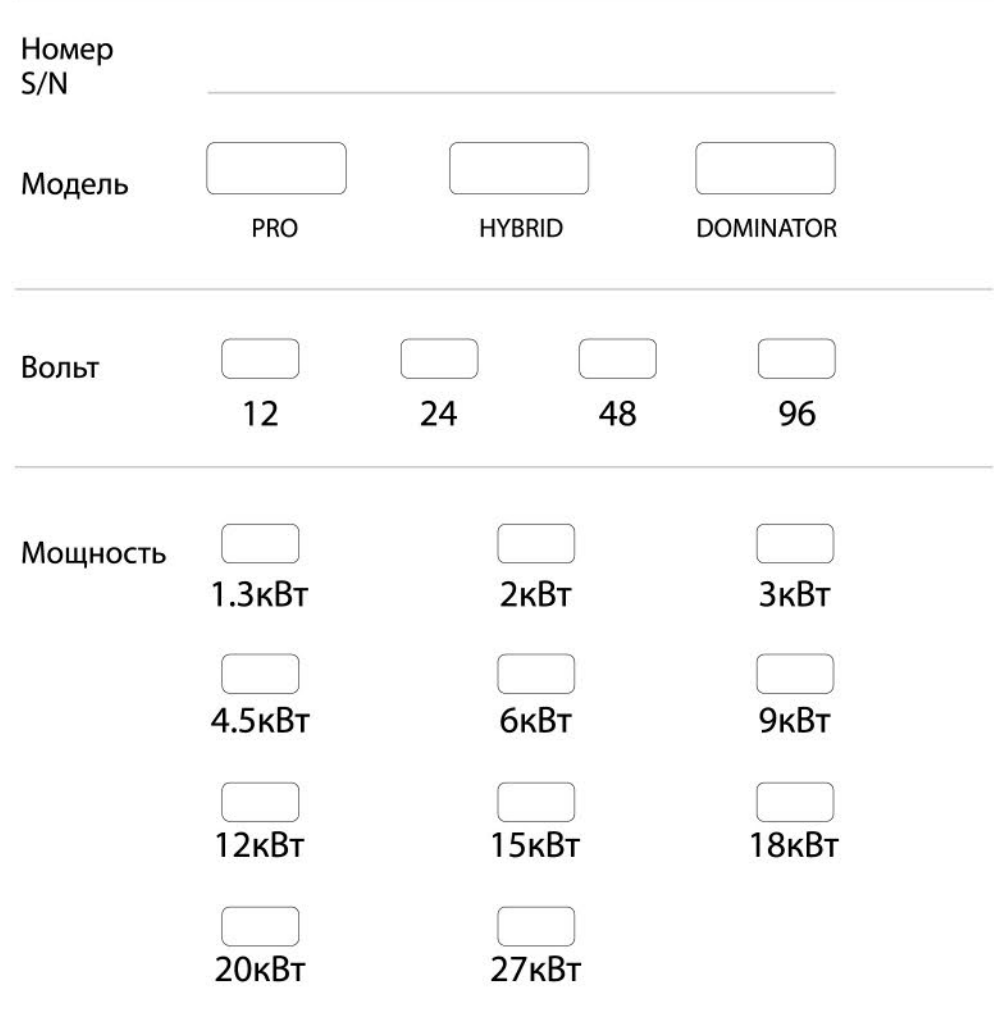

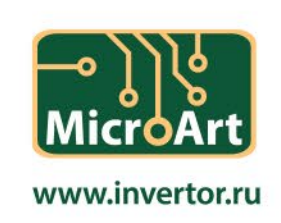

# ГАРАНТИЙНЫЙ ТАЛОН

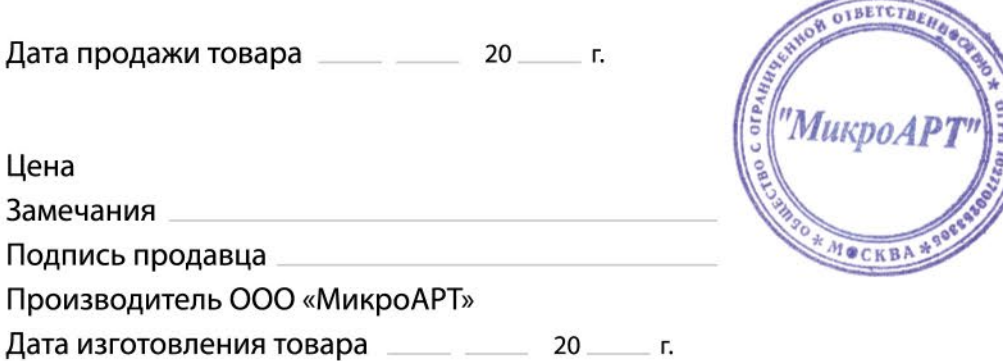

Гарантийный срок - 2 года с даты продаж, но не более 2 года и 4х месяцев с даты изготовления. Срок службы прибора – 6 лет. Реальный срок эксплутации может составлять до 30 лет, при условиях:

1. Замена реле (через 3-7 лет)

2. Замена вентиляторов (через 5-8 лет)

3. Замена всех электролитических конденсаторов (12-15 лет)

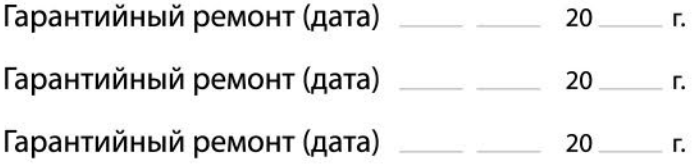

#### Примечание:

Гарантийный ремонт производится при наличии печати фирмы, даты продажи в гарантийном талоне и подписи продавца. Гарантийный (бесплатный) ремонт не производится при нарушении настоящей инструкции по эксплутации, нарушениии пломб или иного вмешательства в конструкцию.

Порядок возврата исправного товара купленного через интернет: семь дней после получения заказчиком.